# cisco.

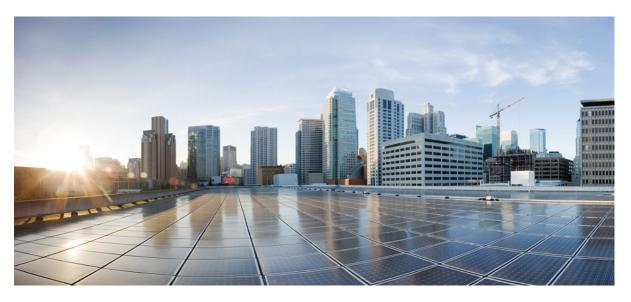

## RADIUS Configuration Guide, Cisco IOS XE Fuji 16.8.x

### **Americas Headquarters**

Cisco Systems, Inc. 170 West Tasman Drive San Jose, CA 95134-1706 USA http://www.cisco.com Tel: 408 526-4000 800 553-NETS (6387) Fax: 408 527-0883 THE SPECIFICATIONS AND INFORMATION REGARDING THE PRODUCTS IN THIS MANUAL ARE SUBJECT TO CHANGE WITHOUT NOTICE. ALL STATEMENTS, INFORMATION, AND RECOMMENDATIONS IN THIS MANUAL ARE BELIEVED TO BE ACCURATE BUT ARE PRESENTED WITHOUT WARRANTY OF ANY KIND, EXPRESS OR IMPLIED. USERS MUST TAKE FULL RESPONSIBILITY FOR THEIR APPLICATION OF ANY PRODUCTS.

THE SOFTWARE LICENSE AND LIMITED WARRANTY FOR THE ACCOMPANYING PRODUCT ARE SET FORTH IN THE INFORMATION PACKET THAT SHIPPED WITH THE PRODUCT AND ARE INCORPORATED HEREIN BY THIS REFERENCE. IF YOU ARE UNABLE TO LOCATE THE SOFTWARE LICENSE OR LIMITED WARRANTY, CONTACT YOUR CISCO REPRESENTATIVE FOR A COPY.

The Cisco implementation of TCP header compression is an adaptation of a program developed by the University of California, Berkeley (UCB) as part of UCB's public domain version of the UNIX operating system. All rights reserved. Copyright © 1981, Regents of the University of California.

NOTWITHSTANDING ANY OTHER WARRANTY HEREIN, ALL DOCUMENT FILES AND SOFTWARE OF THESE SUPPLIERS ARE PROVIDED "AS IS" WITH ALL FAULTS. CISCO AND THE ABOVE-NAMED SUPPLIERS DISCLAIM ALL WARRANTIES, EXPRESSED OR IMPLIED, INCLUDING, WITHOUT LIMITATION, THOSE OF MERCHANTABILITY, FITNESS FOR A PARTICULAR PURPOSE AND NONINFRINGEMENT OR ARISING FROM A COURSE OF DEALING, USAGE, OR TRADE PRACTICE.

IN NO EVENT SHALL CISCO OR ITS SUPPLIERS BE LIABLE FOR ANY INDIRECT, SPECIAL, CONSEQUENTIAL, OR INCIDENTAL DAMAGES, INCLUDING, WITHOUT LIMITATION, LOST PROFITS OR LOSS OR DAMAGE TO DATA ARISING OUT OF THE USE OR INABILITY TO USE THIS MANUAL, EVEN IF CISCO OR ITS SUPPLIERS HAVE BEEN ADVISED OF THE POSSIBILITY OF SUCH DAMAGES.

Any Internet Protocol (IP) addresses and phone numbers used in this document are not intended to be actual addresses and phone numbers. Any examples, command display output, network topology diagrams, and other figures included in the document are shown for illustrative purposes only. Any use of actual IP addresses or phone numbers in illustrative content is unintentional and coincidental.

All printed copies and duplicate soft copies of this document are considered uncontrolled. See the current online version for the latest version.

Cisco has more than 200 offices worldwide. Addresses and phone numbers are listed on the Cisco website at www.cisco.com/go/offices.

Cisco and the Cisco logo are trademarks or registered trademarks of Cisco and/or its affiliates in the U.S. and other countries. To view a list of Cisco trademarks, go to this URL: www.cisco.com go trademarks. Third-party trademarks mentioned are the property of their respective owners. The use of the word partner does not imply a partnership relationship between Cisco and any other company. (1721R)

© 2019 Cisco Systems, Inc. All rights reserved.

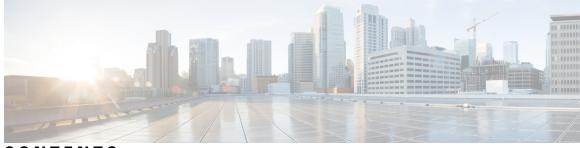

CONTENTS

CHAPTER 1 Read Me First 1 CHAPTER 2 Configuring RADIUS 3

Finding Feature Information 3 Prerequisites for RADIUS 3 Restrictions for RadSec (RADIUS Security) 4 Information About RADIUS 4 RADIUS Network Environments 4 RADIUS Operation 5 RADIUS Attributes 5 Vendor-Proprietary RADIUS Attributes 5 RADIUS Tunnel Attributes 6 Preauthentication on a RADIUS Server 6 RADIUS Profile for DNIS or CLID Preauthentication **6** RADIUS Profile for Call Type Preauthentication 6 RADIUS Profile for Preauthentication Enhancements for Callback 7 RADIUS Profile for a Remote Hostname Used for Large-Scale Dial-Out 7 RADIUS Profile for Modem Management 8 RADIUS Profile for Subsequent Authentication 8 RADIUS Profile for Subsequent Authentication Types 9 RADIUS Profile to Include the Username 9 **RADIUS Profile for Two-Way Authentication** 10 RADIUS Profile to Support Authorization 10 RADIUS Authentication 11 RADIUS Authorization 11 RADIUS Accounting 11

|           | RADIUS Login-IP-Host 11                                                    |
|-----------|----------------------------------------------------------------------------|
|           | RADIUS Prompt 12                                                           |
|           | Vendor-Specific RADIUS Attributes 12                                       |
|           | Static Routes and IP Addresses on the RADIUS Server 13                     |
|           | How to Configure RADIUS 13                                                 |
|           | Configuring a Device for Vendor-Proprietary RADIUS Server Communication 13 |
|           | Configuring a Device to Expand Network Access Server Port Information 15   |
|           | Replacing the NAS-Port Attribute with the RADIUS Attribute 16              |
|           | Monitoring and Maintaining RADIUS 17                                       |
|           | Configuration Examples for RADIUS <b>18</b>                                |
|           | Example: RADIUS Authentication and Authorization 18                        |
|           | Example: RADIUS Authentication, Authorization, and Accounting 19           |
|           | Example: Vendor-Proprietary RADIUS Configuration 19                        |
|           | Example: Multiple RADIUS Server Entries for the Same Server IP Address 20  |
|           | Additional References 21                                                   |
|           | Feature Information for Configuring RADIUS <b>22</b>                       |
| CHAPTER 3 | RADIUS for Multiple UDP Ports 23                                           |
|           | Finding Feature Information 23                                             |
|           | Prerequisites for RADIUS for Multiple UDP Ports 23                         |
|           | Information About RADIUS for Multiple UDP Ports 24                         |
|           | Device-to-RADIUS Server Communication 24                                   |

How to Configure RADIUS for Multiple UDP Ports 25

Configuring Device-to-RADIUS Server Communication 25
Configuration Examples for RADIUS for Multiple UDP Ports 26
Example: Device-to-RADIUS Server Communication 26
Example: RADIUS Server with Server-Specific Values 27

Feature Information for RADIUS for Multiple UDP Ports 27

### CHAPTER 4 AAA DNIS Map for Authorization 29 Finding Feature Information 29 Prerequisites for AAA DNIS Map for Authorization 29 Information About AAA DNIS Map for Authorization 30

Additional References 27

|           | AAA Server Group Selection Based on DNIS <b>30</b>                  |
|-----------|---------------------------------------------------------------------|
|           | AAA Preauthentication <b>30</b>                                     |
|           | Guard Timer for Call Handling <b>31</b>                             |
|           | How to Configure AAA DNIS Map for Authorization <b>31</b>           |
|           | Configuring AAA DNIS Preauthentication 31                           |
|           | Configuring AAA Server Group Selection Based on DNIS 32             |
|           | Configuring AAA Preauthentication 34                                |
|           | Configuring a Guard Timer <b>35</b>                                 |
|           | Configuration Examples for AAA DNIS Map for Authorization <b>36</b> |
|           | Example: AAA Server Group Selection Based on DNIS <b>36</b>         |
|           | Examples: AAA Preauthentication 37                                  |
|           | Examples: Guard Timer for ISDN and CAS <b>38</b>                    |
|           | Additional References <b>39</b>                                     |
|           | Feature Information for AAA DNIS Map for Authorization <b>39</b>    |
| CHAPTER 5 | AAA Server Groups 41                                                |
|           | Finding Feature Information 41                                      |
|           | Information About AAA Server Groups 41                              |
|           | AAA Server Groups 41                                                |
|           | AAA Server Groups with a Deadtimer 42                               |
|           | How to Configure AAA Server Groups 42                               |
|           | Configuring AAA Server Groups 42                                    |
|           | Configuring AAA Server Groups with a Deadtimer 44                   |
|           | Configuration Examples for AAA Server Groups 44                     |
|           | Examples: AAA Server Groups 44                                      |
|           | Example: Multiple RADIUS Server Entries Using AAA Server Groups 45  |
|           | Additional References 46                                            |
|           | Feature Information for AAA Server Groups 47                        |
| CHAPTER 6 | Framed-Route in RADIUS Accounting 49                                |
|           | Finding Feature Information 49                                      |
|           | Prerequisites for Framed-Route in RADIUS Accounting 49              |
|           | Information About Framed-Route in RADIUS Accounting <b>50</b>       |
|           | Framed-Route Attribute 22 <b>50</b>                                 |
|           |                                                                     |

|           | Example Doute in DADILIS Accounting Declete 50                         |
|-----------|------------------------------------------------------------------------|
|           | Framed-Route in RADIUS Accounting Packets 50                           |
|           | How to Monitor Framed-Route in RADIUS Accounting <b>50</b>             |
|           | Configuration Examples for Framed-Route in RADIUS Accounting <b>50</b> |
|           | debug radius Command Output Example <b>50</b>                          |
|           | Additional References 52                                               |
|           | Feature Information for Framed-Route in RADIUS Accounting <b>53</b>    |
| CHAPTER 7 | RFC-2867 RADIUS Tunnel Accounting 55                                   |
|           | Finding Feature Information 55                                         |
|           | Restrictions for RFC-2867 RADIUS Tunnel Accounting 55                  |
|           | Information About RFC-2867 RADIUS Tunnel Accounting 56                 |
|           | Benefits of RFC-2867 RADIUS Tunnel Accounting 56                       |
|           | RADIUS Attributes Support for RADIUS Tunnel Accounting 56              |
|           | How to Configure RADIUS Tunnel Accounting <b>60</b>                    |
|           | Enabling Tunnel Type Accounting Records 60                             |
|           | What To Do Next 62                                                     |
|           | Verifying RADIUS Tunnel Accounting 62                                  |
|           | Configuration Examples for RADIUS Tunnel Accounting 63                 |
|           | Configuring RADIUS Tunnel Accounting on LAC Example 63                 |
|           | Configuring RADIUS Tunnel Accounting on LNS Example 64                 |
|           | Additional References 66                                               |
|           | Feature Information for RFC-2867 RADIUS Tunnel Accounting 67           |
| CHAPTER 8 | RADIUS Logical Line ID 69                                              |
|           | Finding Feature Information 69                                         |
|           | Prerequisites for RADIUS Logical Line ID 69                            |
|           | Restrictions for RADIUS Logical Line ID <b>70</b>                      |
|           | Information About RADIUS Logical Line ID <b>70</b>                     |
|           | Preauthorization <b>70</b>                                             |
|           | How to Configure RADIUS Logical Line ID <b>70</b>                      |
|           | Configuring Preauthorization <b>70</b>                                 |

Configuring the LLID in a RADIUS User Profile **71** 

Verifying Logical Line ID 72

Configuration Examples for RADIUS Logical Line ID **72** 

LAC for Preauthorization Configuration Example 72 RADIUS User Profile for LLID Example 74 Additional References 74 Feature Information for RADIUS Logical Line ID 75 Glossary 76

### CHAPTER 9 RADIUS Route Download 77

Finding Feature Information 77
Prerequisites for RADIUS Route Download 77
Information About RADIUS Route Download 77
How to Configure RADIUS Route Download 78
Configuring RADIUS Route Download 78
Verifying RADIUS Route Download 78
Configuration Examples for RADIUS Route Download 78
RADIUS Route Download Configuration Example 78
Additional References 79
Feature Information for RADIUS Route Download 80

#### CHAPTER 10 RADIU

#### **RADIUS Server Load Balancing** 81

90

Finding Feature Information 81 Prerequisites for RADIUS Server Load Balancing 81 Restrictions for RADIUS Server Load Balancing 82 Information About RADIUS Server Load Balancing 82 RADIUS Server Load Balancing Overview 82 Transaction Load Balancing Across RADIUS Server Groups 82 RADIUS Server Status and Automated Testing 83 How to Configure RADIUS Server Load Balancing 84 Enabling Load Balancing for a Named RADIUS Server Group 84 Enabling Load Balancing for a Global RADIUS Server Group 85 Troubleshooting RADIUS Server Load Balancing 86 Configuration Examples for RADIUS Server Load Balancing 88 Example: Enabling Load Balancing for a Global RADIUS Server Group 88 Example: Server Configuration and Enabling Load Balancing for Global RADIUS Server Group

|            | Example: Debug Output for Global RADIUS Server Group 90                                                            |
|------------|----------------------------------------------------------------------------------------------------|
|            | Example: Server Status Information for Global RADIUS Server Group 91                                               |
|            | Example: Enabling Load Balancing for a Named RADIUS Server Group 92                                                |
|            | Example: Server Configuration and Enabling Load Balancing for Named RADIUS Server Group<br>94                      |
|            | Example: Debug Output for Named RADIUS Server Group 94                                                             |
|            | Example: Server Status Information for Named RADIUS Server Group 95                                                |
|            | Example: Monitoring Idle Timer 96                                                                                  |
|            | Example: Server Configuration and Enabling Load Balancing for Idle Timer Monitoring 97                             |
|            | Example: Debug Output for Idle Timer Monitoring 97                                                                 |
|            | Example: Configuring the Preferred Server with the Same Authentication and Authorization Server<br>98              |
|            | Example: Configuring the Preferred Server with Different Authentication and Authorization Servers<br>98            |
|            | Example: Configuring the Preferred Server with Overlapping Authentication and Authorization<br>Servers <b>98</b>   |
|            | Example: Configuring the Preferred Server with Authentication Servers As a Subset of Authorization<br>Servers 99   |
|            | Example: Configuring the Preferred Server with Authentication Servers As a Superset of Authorization<br>Servers 99 |
|            | Additional References for RADIUS Server Load Balancing 99                                                          |
|            | Feature Information for RADIUS Server Load Balancing 100                                                           |
| CHAPTER 11 | RADIUS Server Reorder on Failure 103                                                                               |
|            | Finding Feature Information 103                                                                                    |
|            | Prerequisites for RADIUS Server Reorder on Failure 103                                                             |
|            | Restrictions for RADIUS Server Reorder on Failure 104                                                              |
|            | Information About RADIUS Server Reorder on Failure 104                                                             |
|            | RADIUS Server Failure 104                                                                                          |
|            | How the RADIUS Server Reorder on Failure Feature Works 104                                                         |
|            | When RADIUS Servers Are Dead 105                                                                                   |
|            | How to Configure RADIUS Server Reorder on Failure 105                                                              |
|            | Configuring a RADIUS Server to Reorder on Failure 105                                                              |
|            | Monitoring RADIUS Server Reorder on Failure 107                                                                    |
|            | Configuration Examples for RADIUS Server Reorder on Failure 109                                                    |

I

|            | Configuring a RADIUS Server to Reorder on Failure Example <b>109</b>                 |
|------------|--------------------------------------------------------------------------------------|
|            | Determining Transmission Order When RADIUS Servers Are Dead 109                      |
|            | Additional References 111                                                            |
|            | Related Documents 111                                                                |
|            | Standards 111                                                                        |
|            | MIBs 111                                                                             |
|            | RFCs 112                                                                             |
|            | Technical Assistance 112                                                             |
|            | Feature Information for RADIUS Server Reorder on Failure <b>112</b>                  |
| CHAPTER 12 | RADIUS Separate Retransmit Counter for Accounting 113                                |
|            | Finding Feature Information 113                                                      |
|            | Restrictions for RADIUS Separate Retransmit Counter for Accounting 113               |
|            | Information About RADIUS Separate Retransmit Counter for Accounting 114              |
|            | How Retransmission of Accounting Requests Works 114                                  |
|            | Benefits 114                                                                         |
|            | How to Configure RADIUS Separate Retransmit Counter for Accounting 114               |
|            | Configuring a Retransmit Counter for Accounting Globally or per RADIUS Host 114      |
|            | Configuring a Retransmit Counter for Accounting per RADIUS Server Group 115          |
|            | Verifying Retransmit Configurations <b>116</b>                                       |
|            | Configuration Examples for RADIUS Separate Retransmit Counter for Accounting 117     |
|            | Retransmit Counter for Accounting Comprehensive Configuration Example 117            |
|            | Per-Server Configuration Example 117                                                 |
|            | Additional References 118                                                            |
|            | Feature Information for RADIUS Separate Retransmit Counter for Accounting <b>119</b> |
|            | _                                                                                    |

CHAPTER 13 RADIUS VC Logging 121

Finding Feature Information 121
How to Configure RADIUS VC logging 121
Configuring the NME Interface IP Address on the NSP 121
Configuring the NME IP address 122
Configuring RADIUS VC Logging on the NRP 123
Verifying the NME Interface IP Address 124
Verifying RADIUS VC Logging on the NRP 124

|            | Configuration Examples for RADIUS VC Logging 125                           |
|------------|----------------------------------------------------------------------------|
|            | Example Configuring the NME Interface IP Address on the NSP 125            |
|            |                                                                            |
|            | Example Configuring the NME IP address <b>125</b>                          |
|            | Example Configuring RADIUS VC Logging on the NRP <b>125</b>                |
|            | Additional References 126                                                  |
|            | Feature Information for RADIUS VC Logging <b>126</b>                       |
| CHAPTER 14 | RADIUS Centralized Filter Management 129                                   |
|            | Finding Feature Information 129                                            |
|            | Prerequisites for RADIUS Centralized Filter Management 129                 |
|            | Restrictions for RADIUS Centralized Filter Management 130                  |
|            | Information About RADIUS Centralized Filter Management 130                 |
|            | Cache Management 130                                                       |
|            | New Vendor-Specific Attribute Support 131                                  |
|            | How to Configure Centralized Filter Management for RADIUS 131              |
|            | Configuring the RADIUS ACL Filter Server 131                               |
|            | Configuring the Filter Cache 131                                           |
|            | Verifying the Filter Cache 133                                             |
|            | Troubleshooting Tips 133                                                   |
|            | Monitoring and Maintaining the Filter Cache 133                            |
|            | Configuration Examples for RADIUS Centralized Filter Management <b>134</b> |
|            | NAS Configuration Example <b>134</b>                                       |
|            | RADIUS Server Configuration Example 134                                    |
|            | RADIUS Dictionary and Vendors File Example 134                             |
|            | Debug Output Example <b>135</b>                                            |
|            | Additional References 135                                                  |
|            | Feature Information for RADIUS Centralized Filter Management <b>136</b>    |
| CHAPTER 15 | RADIUS EAP Support 139                                                     |
|            | Finding Feature Information 139                                            |

Finding Feature Information 139
Prerequisites for RADIUS EAP Support 139
Restrictions for RADIUS EAP Support 140
Information About RADIUS EAP Support 140
How EAP Works 140

|            | Newly Supported Attributes 140                                                          |
|------------|-----------------------------------------------------------------------------------------|
|            | How to Configure RADIUS EAP Support 141                                                 |
|            | Configuring EAP 141                                                                     |
|            | Verifying EAP 142                                                                       |
|            | Configuration Examples 142                                                              |
|            | EAP Local Configuration on Client Example 142                                           |
|            | EAP Proxy Configuration for NAS Example 143                                             |
|            | Additional References 144                                                               |
|            | Feature Information for RADIUS EAP Support 145                                          |
|            | Glossary 146                                                                            |
| CHAPTER 16 | RADIUS Interim Update at Call Connect 149                                               |
|            | Finding Feature Information 149                                                         |
|            | Information About RADIUS Interim Update at Call Connect 149                             |
|            | How to Enable RADIUS Interim Update at Call Connect Feature 149                         |
|            | Additional References 150                                                               |
|            | Feature Information for RADIUS Interim Update at Call Connect 151                       |
| CHAPTER 17 | RADIUS Tunnel Preference for Load Balancing and Fail-Over 153                           |
|            | Finding Feature Information 153                                                         |
|            | Prerequisites 153                                                                       |
|            | Restrictions 154                                                                        |
|            | Information About RADIUS Tunnel Preference for Load Balancing and Fail-Over 154         |
|            | Industry-Standard Rather Than Proprietary Attributes 154                                |
|            | Load Balancing and Fail-Over in a Multivendor Network 155                               |
|            | Related Features and Technologies 155                                                   |
|            | How RADIUS Tunnel Preference for Load Balancing and Fail-Over is Configured 156         |
|            | Configuration Example for RADIUS Tunnel Preference for Load Balancing and Fail-Over 156 |
|            | Additional References 156                                                               |
|            | Feature Information for RADIUS Tunnel Preference for Load Balancing and Fail-Over 157   |
|            | Glossary 158                                                                            |
|            |                                                                                         |

#### Contents

I

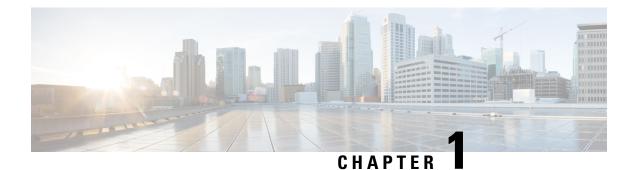

## **Read Me First**

#### **Important Information about Cisco IOS XE 16**

Effective Cisco IOS XE Release 3.7.0E (for Catalyst Switching) and Cisco IOS XE Release 3.17S (for Access and Edge Routing) the two releases evolve (merge) into a single version of converged release—the Cisco IOS XE 16—providing one release covering the extensive range of access and edge products in the Switching and Routing portfolio.

#### **Feature Information**

Use Cisco Feature Navigator to find information about feature support, platform support, and Cisco software image support. An account on Cisco.com is not required.

#### **Related References**

Cisco IOS Command References, All Releases

#### **Obtaining Documentation and Submitting a Service Request**

- To receive timely, relevant information from Cisco, sign up at Cisco Profile Manager.
- To get the business impact you're looking for with the technologies that matter, visit Cisco Services.
- To submit a service request, visit Cisco Support.
- To discover and browse secure, validated enterprise-class apps, products, solutions and services, visit Cisco Marketplace.
- To obtain general networking, training, and certification titles, visit Cisco Press.
- To find warranty information for a specific product or product family, access Cisco Warranty Finder.

I

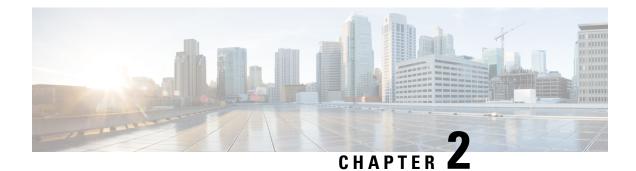

## **Configuring RADIUS**

The RADIUS security system is a distributed client/server system that secures networks against unauthorized access. In the Cisco implementation, RADIUS clients run on Cisco devices and send authentication requests to a central RADIUS server that contains all user authentication and network service access information.

- Finding Feature Information, on page 3
- Prerequisites for RADIUS, on page 3
- Restrictions for RadSec (RADIUS Security), on page 4
- Information About RADIUS, on page 4
- How to Configure RADIUS, on page 13
- Configuration Examples for RADIUS, on page 18
- Additional References, on page 21
- Feature Information for Configuring RADIUS, on page 22

## **Finding Feature Information**

Your software release may not support all the features documented in this module. For the latest caveats and feature information, see Bug Search Tool and the release notes for your platform and software release. To find information about the features documented in this module, and to see a list of the releases in which each feature is supported, see the feature information table.

Use Cisco Feature Navigator to find information about platform support and Cisco software image support. To access Cisco Feature Navigator, go to www.cisco.com/go/cfn. An account on Cisco.com is not required.

## **Prerequisites for RADIUS**

To configure RADIUS on your Cisco device or access server, you must perform these tasks:

- Use the **aaa new-model** global configuration command to enable Authentication, Authorization, and Accounting (AAA). AAA must be configured if you plan to use RADIUS.
- Use the **aaa authentication** global configuration command to define method lists for RADIUS authentication.
- Use line and interface commands to enable the defined method lists to be used.

## **Restrictions for RadSec (RADIUS Security)**

RadSec is not supported on any of the Cisco enterprise routing platforms.

## Information About RADIUS

### **RADIUS Network Environments**

Cisco supports RADIUS under its authentication, authorization, and accounting (AAA) security paradigm. RADIUS can be used with other AAA security protocols such as TACACS+, Kerberos, and local username lookup. RADIUS is supported on all Cisco platforms, but some RADIUS-supported features run only on specified platforms.

RADIUS has been implemented in a variety of network environments that require high levels of security while maintaining network access for remote users.

Use RADIUS in the following network environments that require access security:

- Networks with multiple-vendor access servers, each supporting RADIUS. For example, access servers
  from several vendors use a single RADIUS server-based security database. In an IP-based network with
  multiple vendors' access servers, dial-in users are authenticated through a RADIUS server that has been
  customized to work with the Kerberos security system.
- Turnkey network security environments in which applications support the RADIUS protocol, such as in an access environment that uses a smart card access control system. In one case, RADIUS has been used with Enigma's security cards to validate users and grant access to network resources.
- Networks already using RADIUS. You can add a Cisco device with RADIUS to the network. This might be the first step when you make a transition to a TACACS+ server.
- Networks in which a user must only access a single service. Using RADIUS, you can control user access to a single host, to a single utility such as Telnet, or to a single protocol such as PPP. For example, when a user logs in, RADIUS identifies this user as having authorization to run PPP using the IP address 10.2.3.4 and the defined access list is started.
- Networks that require resource accounting. You can use RADIUS accounting independent of RADIUS authentication or authorization. The RADIUS accounting functions allow data to be sent at the start and end of services, indicating the amount of resources (such as time, packets, and bytes) used during the session. An ISP might use a freeware-based version of RADIUS access control and accounting software to meet special security and billing needs.
- Networks that support preauthentication. Using the RADIUS server in your network, you can configure AAA preauthentication and set up the preauthentication profiles. Preauthentication enables service providers to better manage ports using their existing RADIUS solutions, and to efficiently manage the use of shared resources to offer differing service-level agreements.

RADIUS is not suitable in these network security situations:

- Multiprotocol access environments. RADIUS does not support the following protocols:
  - AppleTalk Remote Access (ARA)

- NetBIOS Frame Control Protocol (NBFCP)
- NetWare Asynchronous Services Interface (NASI)
- X.25 Packet Assemblers/Disassemblers (PAD) connections
- Device-to-device situations. RADIUS does not provide two-way authentication. RADIUS can be used to authenticate from one device to a non-Cisco device if the non-Cisco device requires RADIUS authentication.
- Networks using a variety of services. RADIUS generally binds a user to one service model.

### **RADIUS Operation**

When a user attempts to log in and authenticate to an access server using RADIUS, the following steps occur:

- 1. The user is prompted to enter the username and password.
- 2. The username and encrypted password are sent over the network to the RADIUS server.
- 3. The user receives one of the following responses from the RADIUS server:
  - 1. ACCEPT—The user is authenticated.
  - 2. CHALLENGE—A challenge is issued by the RADIUS server. The challenge collects additional data from the user.
  - CHANGE PASSWORD—A request is issued by the RADIUS server, asking the user to select a new password.
  - 4. REJECT—The user is not authenticated and is prompted to reenter the username and password, or access is denied.

The ACCEPT or REJECT response is bundled with additional data that is used for EXEC or network authorization. You must first complete RADIUS authentication before using RADIUS authorization. The additional data included with the ACCEPT or REJECT packets consists of the following:

- Services that the user can access, including connections such as Telnet, rlogin, or local-area transport (LAT), and services such as PPP, Serial Line Protocol (SLIP), or EXEC services.
- Connection parameters, including the host or client IP address, access list, and user timeouts.

### **RADIUS** Attributes

The network access server monitors the RADIUS authorization and accounting functions defined by RADIUS attributes in each user profile:

### **Vendor-Proprietary RADIUS Attributes**

An Internet Engineering Task Force (IETF) standard for RADIUS specifies a method for communicating vendor-proprietary information between the network access server and the RADIUS server. Some vendors, nevertheless, have extended the RADIUS attribute set in a unique way. Cisco software supports a subset of vendor-proprietary RADIUS attributes.

### **RADIUS Tunnel Attributes**

RADIUS is a security server AAA protocol originally developed by Livingston, Inc. RADIUS uses attribute value (AV) pairs to communicate information between the security server and the network access server.

RFC 2138 and RFC 2139 describe the basic functionality of RADIUS and the original set of IETF-standard AV pairs used to send AAA information. Two IETF standards, "RADIUS Attributes for Tunnel Protocol Support" and "RADIUS Accounting Modifications for Tunnel Protocol Support," extend the IETF-defined set of AV pairs to include attributes specific to VPNs. These attributes are used to carry the tunneling information between the RADIUS server and the tunnel initiator.

RFC 2865 and RFC 2868 extend the IETF-defined set of AV pairs to include attributes specific to compulsory tunneling in VPNs by allowing the user to specify authentication names for the network access server and the RADIUS server.

Cisco devices and access servers support new RADIUS IETF-standard virtual private dialup network (VPDN) tunnel attributes.

### **Preauthentication on a RADIUS Server**

RADIUS attributes are configured in the RADIUS preauthentication profiles to specify preauthentication behavior. In addition to configuring preauthentication on your Cisco device, you must set up the preauthentication profiles on the RADIUS server.

### **RADIUS Profile for DNIS or CLID Preauthentication**

To configure the RADIUS preauthentication profile, use the Dialed Number Identification Service (DNIS) or Calling Line Identification (CLID) number as the username, and use the password defined in the **dnis** or **clid** command as the password.

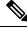

Note

The preauthentication profile must have "outbound" as the service type because the password is predefined on the network access server (NAS). Setting up the preauthentication profile in this manner prevents users from trying to log in to the NAS with the username of the DNIS number, CLID number, or call type and an obvious password. The "outbound" service type is also included in the Access-Request packet sent to the RADIUS server.

### **RADIUS Profile for Call Type Preauthentication**

To set up the RADIUS preauthentication profile, use the call type string as the username, and use the password defined in the **ctype** command as the password. The table below lists the call type strings that can be used in the preauthentication profile.

| Call Type String | ISDN Bearer Capabilities                  |
|------------------|-------------------------------------------|
| digital          | Unrestricted digital, restricted digital. |

| Call Type String | ISDN Bearer Capabilities                                                          |  |
|------------------|-----------------------------------------------------------------------------------|--|
| speech           | Speech, 3.1 kHz audio, 7 kHz audio.                                               |  |
|                  | Note This is the only call type available for channel-associated signaling (CAS). |  |
| v.110            | Anything with the V.110 user information layer.                                   |  |
| v.120            | Anything with the V.120 user information layer.                                   |  |

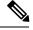

**Note** The preauthentication profile must have "outbound" as the service type because the password is predefined on the NAS. Setting up the preauthentication profile in this manner prevents users from trying to log in to the NAS with the username of the DNIS number, CLID number, or call type and an obvious password. The "outbound" service type is also included in the Access-Request packet sent to the RADIUS server and should be a checkin item if the RADIUS server supports checkin items.

### **RADIUS Profile for Preauthentication Enhancements for Callback**

Callback allows remote network users such as telecommuters to dial in to the NAS without being charged. When callback is required, the NAS hangs up the current call and dials the caller back. When the NAS performs the callback, only information for the outgoing connection is applied. The rest of the attributes from the preauthentication access-accept message are discarded.

Note

The destination IP address is not required to be returned from the RADIUS server.

The following example shows a RADIUS profile configuration with a callback number of 555-0101 and the service type set to outbound. The cisco-avpair = "preauth:send-name=<string>" uses the string "user1" and the cisco-avpair = "preauth:send-secret=<string>" uses the password "cisco."

```
5550101 password = "cisco", Service-Type = Outbound
Service-Type = Callback-Framed
Framed-Protocol = PPP,
Dialback-No = "5550119"
Class = "ISP12"
cisco-avpair = "preauth:send-name=user1"
cisco-avpair = "preauth:send-secret=cisco"
```

### RADIUS Profile for a Remote Hostname Used for Large-Scale Dial-Out

The following example protects against accidentally calling a valid telephone number but accessing the wrong device by providing the name of the remote device, for use in large-scale dial-out:

```
5550101 password = "PASSWORD1", Service-Type = Outbound
Service-Type = Callback-Framed
Framed-Protocol = PPP,
Dialback-No = "5550190"
Class = "ISP12"
cisco-avpair = "preauth:send-name=user1"
```

```
cisco-avpair = "preauth:send-secret=PASSWORD1"
cisco-avpair = "preauth:remote-name=Device2"
```

### **RADIUS Profile for Modem Management**

When DNIS, CLID, or call type preauthentication is used, the affirmative response from the RADIUS server might include a modem string for modem management in the NAS through vendor-specific attribute (VSA) 26. The modem management VSA has this syntax:

```
cisco-avpair = "preauth:modem-service=modem min-speed <
x
> max-speed <
y
>
modulation <
z
error-correction <
a
> compression <
b
>"
```

The table below lists the modem management string elements within the VSA.

#### Table 2: Modem Management String

| Command          | Argument                               |
|------------------|----------------------------------------|
| min-speed        | 300 to 56000, any                      |
| max-speed        | 300 to 56000, any                      |
| modulation       | K56Flex, v22bis, v32bis, v34, v90, any |
| error-correction | lapm, mnp4                             |
| compression      | mnp5, v42bis                           |

When the modem management string is received from the RADIUS server in the form of a VSA, the information is passed to the Cisco software and applied on a per-call basis. Modem ISDN channel aggregation (MICA) modems provide a control channel through which messages can be sent during the call setup time. Hence, this modem management feature is supported only with MICA modems. This feature is not supported with Microcom modems.

### **RADIUS Profile for Subsequent Authentication**

If preauthentication passes, you can use vendor-proprietary RADIUS attribute 201 (Require-Auth) in the preauthentication profile to determine whether subsequent authentication is performed. If attribute 201, returned in the access-accept message, has a value of 0, subsequent authentication is not performed. If attribute 201 has a value of 1, subsequent authentication is performed as usual.

Attribute 201 has this syntax:

```
cisco-avpair = "preauth:auth-required=<
n
>"
```

where < n > has the same value range as attribute 201 (that is, 0 or 1).

If attribute 201 is missing in the preauthentication profile, a value of 1 is assumed, and subsequent authentication is performed.

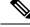

Note

Before you can perform subsequent authentication, you must set up a regular user profile in addition to a preauthentication profile.

### **RADIUS Profile for Subsequent Authentication Types**

If you specified subsequent authentication in the preauthentication profile, you must also specify the authentication types to be used for subsequent authentication. To specify the authentication types allowed in subsequent authentication, use this VSA:

```
cisco-avpair = "preauth:auth-type=<
string
>"
```

The table below lists the allowed values for the *<string>* element.

#### Table 3: <string> Element Values

| String  | Description                                                                                                    |
|---------|----------------------------------------------------------------------------------------------------|
| chap    | Requires the username and password for the Challenge-Handshake Authentication Protocol (CHAP) for PPP authentication. |
| ms-chap | Requires the username and password for the MS-CHAP for PPP authentication.                                            |
| pap     | Requires the username and password for the Password Authentication Protocol (PAP) for PPP authentication.             |

To specify that multiple authentication types are allowed, you can configure more than one instance of this VSA in the preauthentication profile. The sequence of the authentication type VSAs in the preauthentication profile is significant because it specifies the order of authentication types to be used in the PPP negotiation.

This VSA is a per-user attribute and replaces the authentication type list in the **ppp authentication** interface configuration command.

Note

You should use this VSA only if subsequent authentication is required because it specifies the authentication type for subsequent authentication.

### **RADIUS Profile to Include the Username**

If only preauthentication is used to authenticate a call, the NAS could be missing a username when it brings up the call. RADIUS can provide a username for the NAS to use through RADIUS attribute 1 (User-Name) or through a VSA returned in the Access-Accept packet. The VSA for specifying the username has this syntax:

```
cisco-avpair = "preauth:username=<
```

string

If no username is specified, the DNIS number, CLID number, or call type is used, depending on the last preauthentication command configured (for example, if **clid** was the last preauthentication command configured, the CLID number is used as the username).

If subsequent authentication is used to authenticate a call, there might be two usernames: one provided by RADIUS and one provided by the user. In this case, the username provided by the user overrides the one contained in the RADIUS preauthentication profile. The username provided by the user is used for both authentication and accounting.

### **RADIUS Profile for Two-Way Authentication**

In the case of two-way authentication, the calling networking device must authenticate the NAS. The PAP username and password or CHAP username and password need not be configured locally on the NAS. Instead, the username and password can be included in the Access-Accept messages for preauthentication.

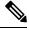

Note Do not configure the ppp authentication command with the radius command.

To set up PAP, do not configure the **ppp pap sent-name password** command on the interface. The VSAs "preauth:send-name" and "preauth:send-secret" are used as the PAP username and PAP password for outbound authentication.

For CHAP, "preauth:send-name" is used not only for outbound authentication but also for inbound authentication. For a CHAP inbound case, the NAS uses the name defined in "preauth:send-name" in the challenge packet to the caller networking device. For a CHAP outbound case, both "preauth:send-name" and "preauth:send-secret" are used in the response packet.

The following example shows a configuration that specifies two-way authentication:

```
5550101 password = "PASSWORD2", Service-Type = Outbound
Service-Type = Framed-User
cisco-avpair = "preauth:auth-required=1"
cisco-avpair = "preauth:auth-type=pap"
cisco-avpair = "preauth:send-name=user1"
cisco-avpair = "preauth:send-secret=PASSWORD2"
class = "<some class>"
```

Note

Two-way authentication does not work when resource pooling is enabled.

### **RADIUS Profile to Support Authorization**

If only preauthentication is configured, subsequent authentication is bypassed. Note that because the username and password are not available, authorization is also bypassed. However, you can include authorization attributes in the preauthentication profile to apply per-user attributes and avoid having to return subsequently to RADIUS for authorization. To initiate the authorization process, you must also configure the **aaa authorization network** command on the NAS.

You can configure authorization attributes in the preauthentication profile with one exception: the service-type attribute (attribute 6). The service-type attribute must be converted to a VSA in the preauthentication profile. This VSA has this syntax:

```
cisco-avpair = "preauth:service-type=<
n
>"
```

where < n > is one of the standard RFC 2865 values for attribute 6.

Note

If subsequent authentication is required, the authorization attributes in the preauthentication profile are not applied.

### **RADIUS** Authentication

After you have identified the RADIUS server and defined the RADIUS authentication key, you must define method lists for RADIUS authentication. Because RADIUS authentication is facilitated through AAA, you must enter the **aaa authentication** command, specifying RADIUS as the authentication method.

### **RADIUS** Authorization

AAA authorization lets you set parameters that restrict a user's access to the network. Authorization using RADIUS provides one method for remote access control, including one-time authorization or authorization for each service, per-user account list and profile, user group support, and support of IP, IPX, AppleTalk Remote Access (ARA), and Telnet. Because RADIUS authorization is facilitated through AAA, you must enter the **aaa authorization** command, specifying RADIUS as the authorization method.

### **RADIUS Accounting**

The AAA accounting feature enables you to track the services users are accessing and the amount of network resources they are consuming. Because RADIUS accounting is facilitated through AAA, you must enter the **aaa accounting** command, specifying RADIUS as the accounting method.

### **RADIUS Login-IP-Host**

To enable the network access server (NAS) to attempt more than one login host when trying to connect a dial-in user, you can enter as many as three Login-IP-Host entries in the user's profile on the RADIUS server. The following example shows that three Login-IP-Host instances are configured for the user *user1*, and that TCP-Clear is used for the connection:

```
user1 Password = xyz
Service-Type = Login,
Login-Service = TCP-Clear,
Login-IP-Host = 10.0.0.0,
Login-IP-Host = 10.2.2.2,
Login-IP-Host = 10.255.255.255,
Login-TCP-Port = 23
```

The order in which the hosts are entered is the order in which they are attempted. Use the **ip tcp synwait-time** command to set the number of seconds that the NAS waits before trying to connect to the next host on the list; the default is 30 seconds.

Your RADIUS server might permit more than three Login-IP-Host entries; however, the NAS supports only three hosts in Access-Accept packets.

### **RADIUS Prompt**

To control whether user responses to Access-Challenge packets are echoed to the screen, you can configure the Prompt attribute in the user profile on the RADIUS server. This attribute is included only in Access-Challenge packets. The following example shows the Prompt attribute set to No-Echo, which prevents the user's responses from echoing:

```
user1 Password = xyz
Service-Type = Login,
Login-Service = Telnet,
Prompt = No-Echo,
Login-IP-Host = 172.31.255.255
```

To allow user responses to echo, set the attribute to Echo. If the Prompt attribute is not included in the user profile, responses are echoed by default.

This attribute overrides the behavior of the **radius-server challenge-noecho** command configured on the access server. For example, if the access server is configured to suppress echoing, but the individual user profile allows echoing, the user responses are echoed.

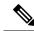

**Note** If you want to use the Prompt attribute, your RADIUS server must be configured to support Access-Challenge packets.

### Vendor-Specific RADIUS Attributes

The IETF standard specifies a method for communicating vendor-specific information between the network access server and the RADIUS server by using the vendor-specific attribute (attribute 26). Vendor-specific attributes (VSAs) allow vendors to support their own extended attributes not suitable for general use. The Cisco RADIUS implementation supports one vendor-specific option using the format recommended in the specification. Cisco's vendor ID is 9, and the supported option has vendor type 1, which is named "cisco-avpair." The value is a string with this format:

protocol : attribute sep value \*

"Protocol" is a value of the Cisco "protocol" attribute for a particular type of authorization; protocols that can be used include IP, Internetwork Packet Exchange (IPX), VPDN, VoIP, Secure Shell (SSH), Resource Reservation Protocol (RSVP), Serial Interface Processor (SIP), AirNet, and Outbound. "Attribute" and "value" are an appropriate AV pair defined in the Cisco TACACS+ specification, and "sep" is "=" for mandatory attributes and "\*" for optional attributes, allowing the full set of features available for TACACS+ authorization to also be used for RADIUS.

For example, the following AV pair causes Cisco's "multiple named ip address pools" feature to be activated during IP authorization (during PPP's Internet Protocol Control Protocol (IPCP) address assignment):

cisco-avpair= "ip:addr-pool=first"

If you insert an "\*", the AV pair "ip:addr-pool=first" becomes optional. Note that any AV pair can be made optional:

cisco-avpair= "ip:addr-pool\*first"

The following example shows how to cause a user logging in from a network access server to have immediate access to EXEC commands:

cisco-avpair= "shell:priv-lvl=15"

Other vendors have their own unique vendor IDs, options, and associated VSAs.

### Static Routes and IP Addresses on the RADIUS Server

Some vendor-proprietary implementations of RADIUS let the user define static routes and IP pool definitions on the RADIUS server instead of on each individual network access server in the network. Each network access server then queries the RADIUS server for static route and IP pool information.

To have the Cisco device or access server query the RADIUS server for static routes and IP pool definitions when the device starts up, use the **radius-server configure-nas** command.

Because the **radius-server configure-nas** command is performed when the Cisco devcie starts up, it does not take effect until you enter a **copy system:running-config nvram:startup-config** command.

## **How to Configure RADIUS**

### **Configuring a Device for Vendor-Proprietary RADIUS Server Communication**

Although an IETF standard for RADIUS specifies a method for communicating vendor-proprietary information between the network access server and the RADIUS server, some vendors have extended the RADIUS attribute set in a unique way. Cisco software supports a subset of vendor-proprietary RADIUS attributes.

To configure RADIUS (whether vendor-proprietary or IETF compliant), you must use the **radius-server** commands to specify the host running the RADIUS server daemon and the secret text string it shares with the Cisco device. To identify that the RADIUS server is using a vendor-proprietary implementation of RADIUS, use the **radius-server host non-standard** command. Vendor-proprietary attributes are not supported unless you use the **radius-server host non-standard** command.

**Note** The **radius-server host** command is deprecated from Cisco IOS Release 15.4(2)S. To configure an IPv4 or IPv6 RADIUS server, use the **radius server** *name* command. For more information about the **radius server** command, see *Cisco IOS Security Command Reference: Commands M to R*.

#### SUMMARY STEPS

- 1. enable
- 2. configure terminal

- **3**. radius-server vsa send [accounting | authentication]
- 4. radius server server-name
- **5.** address ipv4 *ip-address*
- 6. non-standard
- **7.** key {0 string | 7 string | string}
- 8. exit

#### **DETAILED STEPS**

|        | Command or Action                                       | Purpose                                                                                                    |  |
|--------|---------------------------------------------------------|----------------------------------------------------------------------------------------------------|--|
| Step 1 | enable                                                  | Enables privileged EXEC mode.                                                                                                    |  |
|        | Example:                                                | • Enter your password if prompted.                                                                                                    |  |
|        | Device> enable                                          |                                                                                                    |  |
| Step 2 | configure terminal                                      | Enters global configuration mode.                                                                                                    |  |
|        | Example:                                                |                                                                                                    |  |
|        | Device# configure terminal                              |                                                                                                    |  |
| Step 3 | radius-server vsa send [accounting   authentication]    | Enables the network access server to recognize and use                                                                                                    |  |
|        | Example:                                                | VSAs as defined by RADIUS IETF attribute 26.                                                                                                    |  |
|        | Device(config)# radius-server vsa send                  |                                                                                                    |  |
| Step 4 | radius server server-name                               | Specifies the name for the RADIUS server.                                                                                                    |  |
|        | <b>Example:</b><br>Device(config)# radius server radl   | NoteThe radius-server host command is deprecated<br>from Cisco IOS Release 15.4(2)S. To configure<br>an IPv4 or IPv6 RADIUS server, use the radius<br>server name command. For more information<br> |  |
| Step 5 | address ipv4 ip-address                                 | Assigns an IP address to the RADIUS server.                                                                                                    |  |
|        | Example:                                                |                                                                                                    |  |
|        | Device(config-radius-server)# address ipv4<br>10.45.1.2 |                                                                                                    |  |
| Step 6 | non-standard                                            | Identifies that the security server is using a                                                                                                    |  |
|        | Example:                                                | vendor-proprietary implementation of RADIUS.                                                                                                    |  |
|        | <pre>Device(config-radius-server)# non-standard</pre>   |                                                                                                    |  |
| Step 7 | key {0 string   7 string   string}                      | Specifies the shared secret text string used between the                                                                                                    |  |
|        | Example:                                                | device and the vendor-proprietary RADIUS server.                                                                                                    |  |

|        | Command or Action                                  | Purpose                                                                                              |  |
|--------|----------------------------------------------------|----------------------------------------------------------------------------------------------------|--|
|        | Device(config-radius-server)# key myRaDIUSpassword | • The device and the RADIUS server use this text string to encrypt passwords and exchange responses. |  |
| Step 8 | exit                                               | Returns to privileged EXEC mode.                                                                     |  |
|        | Example:                                           |                                                                                                    |  |
|        | Device(config)# exit                               |                                                                                                    |  |

### **Configuring a Device to Expand Network Access Server Port Information**

Sometimes PPP or login authentication occurs on an interface that is different from the interface on which the call itself comes in. For example, in a V.120 ISDN call, login or PPP authentication occurs on a virtual asynchronous interface "ttt", but the call itself occurs on one of the channels of the ISDN interface.

The **radius-server attribute nas-port extended** command configures RADIUS to expand the size of the NAS-Port attribute (RADIUS IETF attribute 5) field to 32 bits. The upper 16 bits of the NAS-Port attribute display the type and number of the controlling interface; the lower 16 bits indicate the interface undergoing authentication.

Note

The radius-server attribute nas-port format command replaces the radius-server extended-portnames command and the radius-server attribute nas-port extended command.

#### **SUMMARY STEPS**

- 1. enable
- **2**. configure terminal
- 3. radius-server configure-nas
- 4. radius-server attribute nas-port format
- 5. exit

#### **DETAILED STEPS**

|        | Command or Action          | Purpose                            |
|--------|----------------------------|------------------------------------|
| Step 1 | enable                     | Enables privileged EXEC mode.      |
|        | Example:                   | • Enter your password if prompted. |
|        | Device> enable             |                                    |
| Step 2 | configure terminal         | Enters global configuration mode.  |
|        | Example:                   |                                    |
|        | Device# configure terminal |                                    |

|        | Command or Action                                                  | Purpose           (Optional) Tells the Cisco device or access server to query<br>the RADIUS server for the static routes and IP pool<br>definitions used throughout its domain.                              |  |
|--------|--------------------------------------------------------------------|----------------------------------------------------------------------------------------------------|--|
| Step 3 | radius-server configure-nas<br>Example:                            |                                                                                                    |  |
|        | Device(config)# radius-server configure-nas                        | Note Because the radius-server configure-nas<br>command is used when the Cisco device starts<br>up, it does not take effect until you issue a copy<br>system:running-config nvram:startup-config<br>command. |  |
| Step 4 | radius-server attribute nas-port format<br>Example:                | Expands the size of the NAS-Port attribute from 16 to 3 bits to display extended interface information.                                                                                                    |  |
|        | <pre>Device(config)# radius-server attribute nas-port format</pre> |                                                                                                    |  |
| Step 5 | exit                                                               | Returns to privileged EXEC mode.                                                                                                    |  |
|        | Example:                                                           |                                                                                                    |  |
|        | Device(config)# exit                                               |                                                                                                    |  |

### **Replacing the NAS-Port Attribute with the RADIUS Attribute**

On platforms with multiple interfaces (ports) per slot, the Cisco RADIUS implementation does not provide a unique NAS-Port attribute that permits distinguishing between the interfaces. For example, if a dual PRI is in slot 1, calls on both Serial1/0:1 and Serial1/1:1 appear as NAS-Port = 20101 because of the 16-bit field size limitation associated with the RADIUS IETF NAS-Port attribute. In this case, you can replace the NAS-Port attribute with a VSA (RADIUS IETF attribute 26). Cisco's vendor ID is 9, and the Cisco-NAS-Port attribute is subtype 2. VSAs can be turned on by entering the **radius-server vsa send** command. The port information in this attribute is provided and configured using the **aaa nas port extended** command.

The standard NAS-Port attribute (RADIUS IETF attribute 5) is sent. If you do not want this information to be sent, you can suppress it by using the **no radius-server attribute nas-port** command. After this command is configured, the standard NAS-Port attribute is no longer sent.

#### **SUMMARY STEPS**

- 1. enable
- 2. configure terminal
- 3. radius-server vsa send [accounting | authentication]
- 4. aaa nas port extended
- 5. exit

#### **DETAILED STEPS**

|        | Command or Action | Purpose                       |
|--------|-------------------|-------------------------------|
| Step 1 | enable            | Enables privileged EXEC mode. |

|        | Command or Action                                    | Purpose                                                            |  |
|--------|------------------------------------------------------|--------------------------------------------------------------------|--|
|        | Example:                                             | • Enter your password if prompted.                                 |  |
|        | Device> enable                                       |                                                                    |  |
| Step 2 | configure terminal                                   | Enters global configuration mode.                                  |  |
|        | Example:                                             |                                                                    |  |
|        | Device# configure terminal                           |                                                                    |  |
| Step 3 | radius-server vsa send [accounting   authentication] | Enables the network access server to recognize and use             |  |
|        | Example:                                             | vendor-specific attributes as defined by RADIUS IETF attribute 26. |  |
|        | Device(config)# radius-server vsa send               |                                                                    |  |
| Step 4 | aaa nas port extended                                | Expands the size of the VSA NAS-Port field from 16 to 32           |  |
|        | Example:                                             | bits to display extended interface information.                    |  |
|        | Device(config)# aaa nas port extended                |                                                                    |  |
| Step 5 | exit                                                 | Returns to privileged EXEC mode.                                   |  |
|        | Example:                                             |                                                                    |  |
|        | Device(config)# exit                                 |                                                                    |  |

## **Monitoring and Maintaining RADIUS**

#### **SUMMARY STEPS**

- 1. enable
- 2. debug radius
- **3**. show radius statistics
- 4. show aaa servers
- 5. exit

#### **DETAILED STEPS**

|        | Command or Action    | Purpose                                      |
|--------|----------------------|----------------------------------------------|
| Step 1 | enable               | Enables privileged EXEC mode.                |
|        | Example:             | • Enter your password if prompted.           |
|        | Device> enable       |                                              |
| Step 2 | debug radius         | Displays information associated with RADIUS. |
|        | Example:             |                                              |
|        | Device# debug radius |                                              |

|        | Command or Action              | Purpose                                                                                           |
|--------|--------------------------------|---------------------------------------------------------------------------------------------------|
| Step 3 | show radius statistics         | Displays the RADIUS statistics for accounting and                                                 |
|        | Example:                       | authentication packets.                                                                           |
|        | Device# show radius statistics |                                                                                                   |
| Step 4 | show aaa servers               | Displays the status and number of packets that are sent to                                        |
|        | Example:                       | and received from all public and private AAA RADIUS servers as interpreted by the AAA Server MIB. |
|        | Device# show aaa servers       |                                                                                                   |
| Step 5 | exit                           | Exits the device session.                                                                         |
|        | Example:                       |                                                                                                   |
|        | Device# exit                   |                                                                                                   |

## **Configuration Examples for RADIUS**

### **Example: RADIUS Authentication and Authorization**

The following example shows how to configure the device to authenticate and authorize using RADIUS:

```
aaa authentication login use-radius group radius local
aaa authentication ppp user-radius if-needed group radius
aaa authorization exec default group radius
aaa authorization network default group radius
```

The lines in this sample RADIUS authentication and authorization configuration are defined as follows:

- The **aaa authentication login use-radius group radius local** command configures the device to use RADIUS for authentication at the login prompt. If RADIUS returns an error, the user is authenticated using the local database. In this example, **use-radius** is the name of the method list, which specifies RADIUS and then local authentication.
- The **aaa authentication ppp user-radius if-needed group radius** command configures the Cisco software to use RADIUS authentication for lines using PPP with CHAP or PAP if the user has not already been authorized. If the EXEC facility has authenticated the user, RADIUS authentication is not performed. In this example, **user-radius** is the name of the method list defining RADIUS as the if-needed authentication method.
- The **aaa authorization exec default group radius** command sets the RADIUS information that is used for EXEC authorization, autocommands, and access lists.
- The **aaa authorization network default group radius** command sets RADIUS for network authorization, address assignment, and access lists.

### **Example: RADIUS Authentication, Authorization, and Accounting**

The following example shows a general configuration using RADIUS with the AAA command set:

```
radius-server host 10.45.1.2
radius-server key myRaDiUSpassWoRd
username root password ALongPassword
aaa authentication ppp dialins group radius local
aaa authorization network default group radius local
aaa accounting network default start-stop group radius
aaa authentication login admins local
aaa authorization exec default local
line 1 16
autoselect ppp
 autoselect during-login
login authentication admins
modem ri-is-cd
interface group-async 1
 encaps ppp
ppp authentication pap dialins
```

The lines in this example RADIUS authentication, authorization, and accounting configuration are defined as follows:

- The radius-server host command defines the IP address of the RADIUS server host.
- The radius-server key command defines the shared secret text string between the network access server and the RADIUS server host.
- The **aaa authentication ppp dialins group radius local** command defines the authentication method list "dialins," which specifies that RADIUS authentication and then (if the RADIUS server does not respond) local authentication is used on serial lines using PPP.
- The **aaa authorization network default group radius local** command is used to assign an address and other network parameters to the RADIUS user.
- The aaa accounting network default start-stop group radius command tracks PPP usage.
- The **aaa authentication login admins local** command defines another method list, "admins," for login authentication.
- The login authentication admins command applies the "admins" method list for login authentication.
- The **ppp authentication pap dialins** command applies the "dialins" method list to the lines specified.

### **Example: Vendor-Proprietary RADIUS Configuration**

The following example shows a general configuration using vendor-proprietary RADIUS with the AAA command set:

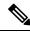

**Note** The **radius-server host** command is deprecated from Cisco IOS Release 15.4(2)S. To configure an IPv4 or IPv6 RADIUS server, use the **radius server** *name* command. For more information about the **radius server** command, see *Cisco IOS Security Command Reference: Commands M to R*.

```
radius server myserver
radius server address ipv4 192.0.2.2
non-standard
key 7 any key
radius-server configure-nas
username root password ALongPassword
aaa authentication ppp dialins group radius local
aaa authorization network default group radius local
aaa accounting network default start-stop group radius
aaa authentication login admins local
aaa authorization exec default local
```

The lines in this RADIUS authentication, authorization, and accounting configuration example are defined as follows:

- The **non-standard** command defines the name of the RADIUS server host and identifies that this RADIUS host uses a vendor-proprietary version of RADIUS.
- The key command defines the shared secret text string between the network access server and the RADIUS server host.
- The **configure-nas** command defines that the Cisco device or access server queries the RADIUS server for static routes and IP pool definitions when the device first starts up.
- The **aaa authentication ppp dialins group radius local** command defines the authentication method list "dialins," which specifies that RADIUS authentication and then (if the RADIUS server does not respond) local authentication is used on serial lines using PPP.
- The aaa authorization network default group radius local command assigns an address and other network parameters to the RADIUS user.
- The aaa accounting network default start-stop group radius command tracks PPP usage.
- The **aaa authentication login admins local** command defines another method list, "admins," for login authentication.

### **Example: Multiple RADIUS Server Entries for the Same Server IP Address**

The following example shows how to configure the network access server to recognize several RADIUS host entries with the same IP address. Two different host entries on the same RADIUS server are configured for the same services—authentication and accounting. The second host entry configured acts as failover backup to the first one. (The RADIUS host entries are tried in the order they are configured.)

```
! This command enables AAA.
aaa new-model
! The next command configures default RADIUS parameters.
aaa authentication ppp default group radius
! The next set of commands configures multiple host entries for the same IP address.
radius-server host 172.20.0.1 auth-port 1000 acct-port 1001
radius-server host 172.20.0.1 auth-port 2000 acct-port 2001
```

## **Additional References**

### **Related Documents**

| Related Topic                      | Document Title                                                                                                    |
|------------------------------------|----------------------------------------------------------------------------------------------------|
| Cisco IOS commands                 | Cisco IOS Master Command List, All Releases                                                                                     |
| AAA and RADIUS commands            | Cisco IOS Security Command Reference                                                                                            |
| RADIUS attributes                  | <i>RADIUS Attributes Configuration Guide</i> (part of the Securing User Services Configuration Library)                         |
| AAA                                | Authentication, Authorization, and Accounting Configuration Guide<br>(part of the Securing User Services Configuration Library) |
| L2TP, VPN, or VPDN                 | <i>Dial Technologies Configuration Guide</i> and <i>VPDN Configuration</i><br><i>Guide</i>                                      |
| Modem configuration and management | Dial Technologies Configuration Guide                                                                                           |
| RADIUS port identification for PPP | Wide-Area Networking Configuration Guide                                                                                        |

#### RFCs

| RFC      | Title                                                       |
|----------|-------------------------------------------------------------|
| RFC 2138 | Remote Authentication Dial-In User Service (RADIUS)         |
| RFC 2139 | RADIUS Accounting                                           |
| RFC 2865 | RADIUS                                                      |
| RFC 2867 | RADIUS Accounting Modifications for Tunnel Protocol Support |
| RFC 2868 | RADIUS Attributes for Tunnel Protocol Support               |

#### **Technical Assistance**

| Description                                                                                                    | Link |
|----------------------------------------------------------------------------------------------------|------|
| The Cisco Support and Documentation website provides<br>online resources to download documentation, software,<br>and tools. Use these resources to install and configure<br>the software and to troubleshoot and resolve technical<br>issues with Cisco products and technologies. Access to<br>most tools on the Cisco Support and Documentation<br>website requires a Cisco.com user ID and password. |      |

## **Feature Information for Configuring RADIUS**

The following table provides release information about the feature or features described in this module. This table lists only the software release that introduced support for a given feature in a given software release train. Unless noted otherwise, subsequent releases of that software release train also support that feature.

Use Cisco Feature Navigator to find information about platform support and Cisco software image support. To access Cisco Feature Navigator, go to www.cisco.com/go/cfn. An account on Cisco.com is not required.

| Feature Name                  | Releases | Feature Information                                                                                                    |
|-------------------------------|----------|----------------------------------------------------------------------------------------------------|
| Configuring RADIUS            |          | The RADIUS security system is a distributed client/server system that<br>secures networks against unauthorized access. In the Cisco<br>implementation, RADIUS clients run on Cisco devices and send<br>authentication requests to a central RADIUS server that contains all<br>user authentication and network service access information. |
| RADIUS Statistics via<br>SNMP |          | This feature provides statistics related to RADIUS traffic and private RADIUS servers.<br>The following commands were introduced or modified: <b>show aaa</b>                                                                                                    |
|                               |          | servers, show radius statistics.                                                                                                    |

**Table 4: Feature Information for Configuring RADIUS** 

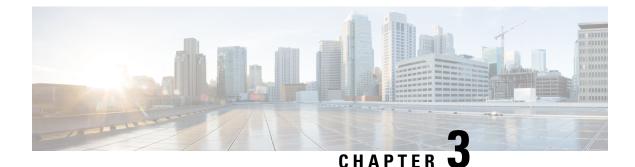

## **RADIUS for Multiple UDP Ports**

RADIUS security servers are identified on the basis of their hostname or IP address, hostname and specific UDP port numbers, or IP address and specific UDP port numbers. The combination of the IP address and UDP port number creates a unique identifier, allowing different ports to be individually defined as RADIUS hosts providing a specific authentication, authorization, and accounting (AAA) service. This unique identifier enables RADIUS requests to be sent to multiple UDP ports on a server at the same IP address. If two different host entries on the same RADIUS server are configured for the same service—for example, accounting—the second host entry configured acts as a failover backup to the first one. If the first host entry fails to provide accounting services, the network access server tries the second host entry configured on the same device for accounting services.

- Finding Feature Information, on page 23
- Prerequisites for RADIUS for Multiple UDP Ports, on page 23
- Information About RADIUS for Multiple UDP Ports, on page 24
- How to Configure RADIUS for Multiple UDP Ports, on page 25
- Configuration Examples for RADIUS for Multiple UDP Ports, on page 26
- Additional References, on page 27
- Feature Information for RADIUS for Multiple UDP Ports, on page 27

## **Finding Feature Information**

Your software release may not support all the features documented in this module. For the latest caveats and feature information, see **Bug Search** Tool and the release notes for your platform and software release. To find information about the features documented in this module, and to see a list of the releases in which each feature is supported, see the feature information table.

Use Cisco Feature Navigator to find information about platform support and Cisco software image support. To access Cisco Feature Navigator, go to www.cisco.com/go/cfn. An account on Cisco.com is not required.

## **Prerequisites for RADIUS for Multiple UDP Ports**

To configure RADIUS on your Cisco device or access server, you must perform these tasks:

• Use the **aaa new-model** global configuration command to enable AAA. AAA must be configured if you plan to use RADIUS.

- Use the **aaa authentication** global configuration command to define method lists for RADIUS authentication.
- Use line and interface commands to enable the defined method lists to be used.

## **Information About RADIUS for Multiple UDP Ports**

### **Device-to-RADIUS Server Communication**

The RADIUS host is normally a multiuser system running RADIUS server software from Cisco (CiscoSecure ACS), Livingston, Merit, Microsoft, or another software provider. Configuring device to RADIUS server communication can have several components:

- · Hostname or IP address
- Authentication destination port
- Accounting destination port
- Timeout period
- Retransmission value
- Key string

RADIUS security servers are identified on the basis of their hostname or IP address, hostname and specific UDP port numbers, or IP address and specific UDP port numbers. The combination of the IP address and UDP port number creates a unique identifier, allowing different ports to be individually defined as RADIUS hosts providing a specific AAA service. This unique identifier enables RADIUS requests to be sent to multiple UDP ports on a server at the same IP address. If two different host entries on the same RADIUS server are configured for the same service—for example, accounting—the second host entry configured acts as a failover backup to the first one. If the first host entry fails to provide accounting services, the network access server tries the second host entry configured on the same device for accounting services. (The RADIUS host entries are tried in the order they are configured.)

A RADIUS server and a Cisco device use a shared secret text string to encrypt passwords and exchange responses. To configure RADIUS to use the AAA security commands, you must specify the host running the RADIUS server daemon and a secret text (key) string that it shares with the device.

The timeout, retransmission, and encryption key values are configurable globally for all RADIUS servers, on a per-server basis or in some combination of global and per-server settings. To apply these settings globally to all RADIUS servers communicating with the device, use the three unique global commands: **radius-server timeout**, **radius-server retransmit**, and **radius-server key**. To apply these values on a specific RADIUS server, use the **radius-server host** command.

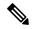

Note

You can configure both global and per-server timeout, retransmission, and key value commands simultaneously on the same Cisco network access server. If both global and per-server functions are configured on a device, the per-server timer, retransmission, and key value commands override global timer, retransmission, and key value commands.

# How to Configure RADIUS for Multiple UDP Ports

### **Configuring Device-to-RADIUS Server Communication**

#### **SUMMARY STEPS**

- 1. enable
- 2. configure terminal
- 3. radius server server-name
- 4. address ipv4 ip-address
- **5.** key {0 string | 7 string | string}
- 6. retransmit retries
- 7. timeout seconds
- 8. exit

|        | Command or Action                                       | Purpose                                                                                           |  |
|--------|---------------------------------------------------------|---------------------------------------------------------------------------------------------------|--|
| Step 1 | enable                                                  | Enables privileged EXEC mode.                                                                     |  |
|        | Example:                                                | • Enter your password if prompted.                                                                |  |
|        | Device> enable                                          |                                                                                                   |  |
| Step 2 | configure terminal                                      | Enters global configuration mode.                                                                 |  |
|        | Example:                                                |                                                                                                   |  |
|        | Device# configure terminal                              |                                                                                                   |  |
| Step 3 | radius server server-name                               | Specifies the name for the RADIUS server.                                                         |  |
|        | Example:                                                |                                                                                                   |  |
|        | Device(config)# radius server radl                      |                                                                                                   |  |
| Step 4 | address ipv4 ip-address                                 | Assigns an IP address to the RADIUS server.                                                       |  |
|        | Example:                                                |                                                                                                   |  |
|        | Device(config-radius-server)# address ipv4<br>10.45.1.2 |                                                                                                   |  |
| Step 5 | key {0 string   7 string   string}                      | Specifies the shared secret text string used between the                                          |  |
|        | Example:                                                | device and a RADIUS server.                                                                       |  |
|        | Device(config-radius-server)# key myRaDIUSpassword      | <b>Note</b> In this step, the encryption key value is configured globally for all RADIUS servers. |  |

|        | Command or Action                           | Purpose                                                                                                    |
|--------|---------------------------------------------|----------------------------------------------------------------------------------------------------|
|        |                                             | • Use the <b>0</b> <i>string</i> option to configure an unencrypted shared secret. Use the 7 <i>string</i> option to configure an encrypted shared secret. |
| Step 6 | retransmit retries                          | Specifies how many times the device transmits each                                                                                                    |
|        | Example:                                    | RADIUS request to the server before giving up (the default is 3).                                                                                          |
|        | Device(config-radius-server)# retransmit 25 | <b>Note</b> In this step, the retransmission value is configured globally for all RADIUS servers.                                                          |
| Step 7 | timeout seconds                             | Specifies for how many seconds a device waits for a reply                                                                                                  |
|        | Example:                                    | to a RADIUS request before retransmitting the request                                                                                                    |
|        | Device(config-radius-server)# timeout 6     | <b>Note</b> In this step, the timeout value is configured globally for all RADIUS servers.                                                                 |
| Step 8 | exit                                        | Returns to privileged EXEC mode.                                                                                                    |
|        | Example:                                    |                                                                                                    |
|        | Device(config)# exit                        |                                                                                                    |

# **Configuration Examples for RADIUS for Multiple UDP Ports**

### Example: Device-to-RADIUS Server Communication

The following example shows how to configure two RADIUS servers with specific timeout, retransmit, and key values. In this example, the **aaa new-model** command enables AAA services on the device, and specific AAA commands define the AAA services. The **retransmit** command changes the global retransmission value to 4 for all RADIUS servers. The **host** command configures specific timeout, retransmission, and key values for the RADIUS server hosts with IP addresses 172.16.1.1 and 172.29.39.46.

```
! Enable AAA services on the device and define those services.
aaa new-model
aaa authentication login default group radius
aaa authentication ppp default group radius
aaa authentication network default group radius
aaa accounting exec default start-stop group radius
aaa accounting network default start-stop group radius
enable password tryit1
!
Device (config) # radius server rad1
Device (config-radius-server) # address ipv4 10.45.1.2
Device (config-radius-server) # key myRaDIUSpassword
Device (config-radius-server) # retransmit 25
Device (config-radius-server) # timeout 6
Device (config) # exit
```

### **Example: RADIUS Server with Server-Specific Values**

The following example shows how to configure server-specific timeout, retransmit, and key values for the RADIUS server with IP address 172.31.39.46:

radius-server host 172.31.39.46 timeout 6 retransmit 5 key rad123

# **Additional References**

#### **Related Documents**

| Related Topic                                                  | Document Title                                                                                                    |
|----------------------------------------------------------------|----------------------------------------------------------------------------------------------------|
| Cisco IOS commands Cisco IOS Master Command List, All Releases |                                                                                                    |
| Security commands                                              | <ul> <li>Cisco IOS Security Command Reference: Commands A to C</li> <li>Cisco IOS Security Command Reference: Commands D to L</li> <li>Cisco IOS Security Command Reference: Commands M to R</li> <li>Cisco IOS Security Command Reference: Commands S to Z</li> </ul> |
| AAA                                                            | <i>Authentication, Authorization, and Accounting Configuration Guide</i> (part of the Securing User Services Configuration Library)                                                                                                    |

#### **Technical Assistance**

| Description                                                                                                    | Link |
|----------------------------------------------------------------------------------------------------|------|
| The Cisco Support and Documentation website provides<br>online resources to download documentation, software,<br>and tools. Use these resources to install and configure<br>the software and to troubleshoot and resolve technical<br>issues with Cisco products and technologies. Access to<br>most tools on the Cisco Support and Documentation<br>website requires a Cisco.com user ID and password. |      |

# Feature Information for RADIUS for Multiple UDP Ports

The following table provides release information about the feature or features described in this module. This table lists only the software release that introduced support for a given feature in a given software release train. Unless noted otherwise, subsequent releases of that software release train also support that feature.

Use Cisco Feature Navigator to find information about platform support and Cisco software image support. To access Cisco Feature Navigator, go to www.cisco.com/go/cfn. An account on Cisco.com is not required.

| Feature Name              | Releases | Feature Information                                                                                                    |
|---------------------------|----------|----------------------------------------------------------------------------------------------------|
| RADIUS for Multiple UDP P | Ports    | RADIUS security servers are<br>identified on the basis of their<br>hostname or IP address, hostname<br>and specific UDP port numbers, or<br>IP address and specific UDP port<br>numbers. The combination of the<br>IP address and UDP port number<br>creates a unique identifier, allowing<br>different ports to be individually<br>defined as RADIUS hosts<br>providing a specific AAA service.<br>This unique identifier enables<br>RADIUS requests to be sent to<br>multiple UDP ports on a server at<br>the same IP address.The following command was<br>introduced or modified:<br><b>radius-server host</b> . |

#### Table 5: Feature Information for RADIUS for Multiple UDP Ports

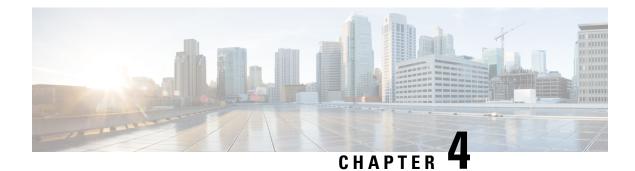

# **AAA DNIS Map for Authorization**

The AAA DNIS Map for Authorization feature allows you to assign a Dialed Number Identification Service (DNIS) number to a particular authentication, authorization, and accounting (AAA) server group so that the server group can process authentication, authorization, and accounting requests for users dialing in to the network using that particular DNIS. Any phone line (a regular home phone or a commercial T1/PRI line) can be associated with several phone numbers. The DNIS number identifies the number that was called to reach you.

- Finding Feature Information, on page 29
- Prerequisites for AAA DNIS Map for Authorization, on page 29
- Information About AAA DNIS Map for Authorization, on page 30
- How to Configure AAA DNIS Map for Authorization, on page 31
- Configuration Examples for AAA DNIS Map for Authorization, on page 36
- Additional References, on page 39
- Feature Information for AAA DNIS Map for Authorization, on page 39

### Finding Feature Information

Your software release may not support all the features documented in this module. For the latest caveats and feature information, see **Bug Search** Tool and the release notes for your platform and software release. To find information about the features documented in this module, and to see a list of the releases in which each feature is supported, see the feature information table.

Use Cisco Feature Navigator to find information about platform support and Cisco software image support. To access Cisco Feature Navigator, go to www.cisco.com/go/cfn. An account on Cisco.com is not required.

# **Prerequisites for AAA DNIS Map for Authorization**

- Before configuring the device to select a particular AAA server group based on the DNIS of the server group, you must configure the list of RADIUS server hosts and AAA server groups.
- Before configuring AAA preauthentication, you must configure the **aaa new-model** command and make sure that the supporting preauthentication application is running on a RADIUS server in your network.

### Information About AAA DNIS Map for Authorization

### **AAA Server Group Selection Based on DNIS**

Cisco software allows you to assign a DNIS number to a particular AAA server group so that the server group can process authentication, authorization, and accounting requests for users dialing in to the network using that particular DNIS. Any phone line (a regular home phone or a commercial T1/PRI line) can be associated with several phone numbers. The DNIS number identifies the number that was called to reach you.

For example, suppose you want to share the same phone number with several customers, but you want to know which customer is calling before you pick up the phone. You can customize how you answer the phone because DNIS allows you to know which customer is calling when you answer.

Cisco devices with either ISDN or internal modems can receive the DNIS number. This functionality allows users to assign different RADIUS server groups for different customers (that is, different RADIUS servers for different DNIS numbers). Additionally, using server groups, you can specify the same server group for AAA services or a separate server group for each AAA service.

Cisco software provides the flexibility to implement authentication and accounting services in several ways:

- Globally—AAA services are defined using global configuration access list commands and applied in general to all interfaces on a specific network access server.
- Per interface—AAA services are defined using interface configuration commands and applied specifically to the interface being configured on a specific network access server.
- DNIS mapping—You can use DNIS to specify an AAA server to supply AAA services.

Because each of these AAA configuration methods can be configured simultaneously, Cisco has established an order of precedence to determine which server or groups of servers provide AAA services. The order of precedence is as follows:

- Per DNIS—If you configure the network access server to use DNIS to identify or determine which server group provides AAA services, this method takes precedence over any additional AAA selection method.
- Per interface—If you configure the network access server per interface to use access lists to determine how a server provides AAA services, this method takes precedence over any global configuration AAA access lists.
- Globally—If you configure the network access server by using global AAA access lists to determine
  how the security server provides AAA services, this method has the least precedence.

### AAA Preauthentication

Configuring AAA preauthentication with ISDN PRI or channel-associated signaling (CAS) allows service providers to better manage ports using their existing RADIUS solutions and efficiently manage the use of shared resources to offer differing service-level agreements. With ISDN PRI or CAS, information about an incoming call is available to the network access server (NAS) before the call is connected. The available call information includes the following:

The DNIS number, also referred to as the called number

- The Calling Line Identification (CLID) number, also referred to as the calling number
- The call type, also referred to as the bearer capability

The AAA preauthentication feature allows a Cisco NAS to decide--on the basis of the DNIS number, the CLID number, or the call type--whether to connect an incoming call. (With ISDN PRI, it enables user authentication and authorization before a call is answered. With CAS, the call must be answered; however, the call can be dropped if preauthentication fails.)

When an incoming call arrives from the public network switch, but before it is connected, AAA preauthentication enables the NAS to send the DNIS number, CLID number, and call type to a RADIUS server for authorization. If the server authorizes the call, the NAS accepts the call. If the server does not authorize the call, the NAS sends a disconnect message to the public network switch to reject the call.

In the event that the RADIUS server application becomes unavailable or is slow to respond, a guard timer can be set in the NAS. When the timer expires, the NAS uses a configurable parameter to accept or reject the incoming call that has no authorization.

The AAA preauthentication feature supports the use of attribute 44 by the RADIUS server application and the use of RADIUS attributes that are configured in the RADIUS preauthentication profiles to specify preauthentication behavior. They can also be used, for instance, to specify whether subsequent authentication should occur and, if so, what authentication method should be used.

The following restrictions apply to AAA preauthentication with ISDN PRI and CAS:

- Attribute 44 is available for CAS calls only when preauthentication or resource pooling is enabled.
- Multichassis Multilink PPP (MMP) is not available with ISDN PRI.
- AAA preauthentication is available only on some hardware platforms.
- ISDN PRI is supported only on some hardware platforms.

### **Guard Timer for Call Handling**

Because response times for preauthentication and authentication requests can vary, the guard timer allows you to control the handling of calls. The guard timer starts when the DNIS is sent to the RADIUS server. If the NAS does not receive a response from AAA before the guard timer expires, it accepts or rejects the calls on the basis of the configuration of the timer.

# How to Configure AAA DNIS Map for Authorization

### **Configuring AAA DNIS Preauthentication**

DNIS preauthentication enables preauthentication at call setup based on the number dialed. The DNIS number is sent directly to the security server when a call is received. If the call authenticated by AAA, it is accepted.

#### **SUMMARY STEPS**

- 1. enable
- 2. configure terminal
- 3. aaa preauthorization

- **4.** group {radius | tacacs+ | server-group}
- 5. dnis [password string]
- **6**. end

#### **DETAILED STEPS**

|        | Command or Action                              | Purpose                                               |  |
|--------|------------------------------------------------|-------------------------------------------------------|--|
| Step 1 | enable                                         | Enables privileged EXEC mode.                         |  |
|        | Example:                                       | • Enter your password if prompted.                    |  |
|        | Device> enable                                 |                                                       |  |
| Step 2 | configure terminal                             | Enters global configuration mode.                     |  |
|        | Example:                                       |                                                       |  |
|        | Device# configure terminal                     |                                                       |  |
| Step 3 | aaa preauthorization                           | Enters AAA preauthentication configuration mode.      |  |
|        | Example:                                       |                                                       |  |
|        | Device(config)# aaa preauthorization           |                                                       |  |
| Step 4 | group {radius   tacacs+   server-group}        | (Optional) Selects the security server to use for AAA |  |
|        | Example:                                       | preauthentication requests.                           |  |
|        | Device(config-preauth)# group radius           | • The default is RADIUS.                              |  |
| Step 5 | dnis [password string]                         | Enables preauthentication using DNIS and optionally   |  |
|        | Example:                                       | specifies a password to use in Access-Request packets |  |
|        | Device(config-preauth)# dnis password dnispass |                                                       |  |
| Step 6 | end                                            | Exits AAA preauthentication configuration mode and    |  |
|        | Example:                                       | returns to privileged EXEC mode.                      |  |
|        | Device(config-preauth)# end                    |                                                       |  |

### **Configuring AAA Server Group Selection Based on DNIS**

To configure the device to select a particular AAA server group based on the DNIS of the server group, configure DNIS mapping. To map a server group with a group name with a DNIS number, perform the following task.

**SUMMARY STEPS** 

- 1. enable
- 2. configure terminal
- 3. aaa dnis map enable

- 4. aaa dnis map dnis-number authentication ppp group server-group-name
- 5. aaa dnis map dnis-number authorization network group server-group-name
- **6.** aaa dnis map *dnis-number* accounting network [none | start-stop | stop-only] group *server-group-name*
- 7. exit

|                                                                                                    | Purpose                                                                                                    |  |
|----------------------------------------------------------------------------------------------------|----------------------------------------------------------------------------------------------------|--|
| enable                                                                                                 | Enables privileged EXEC mode.                                                                                                    |  |
| Example:                                                                                               | • Enter your password if prompted.                                                                                                    |  |
| Device> enable                                                                                         |                                                                                                    |  |
| configure terminal                                                                                     | Enters global configuration mode.                                                                                                    |  |
| Example:                                                                                               |                                                                                                    |  |
| Device# configure terminal                                                                             |                                                                                                    |  |
| aaa dnis map enable                                                                                    | Enables DNIS mapping.                                                                                                    |  |
| Example:                                                                                               |                                                                                                    |  |
| Device(config)# aaa dnis map enable                                                                    |                                                                                                    |  |
| aaa dnis map dnis-number authentication ppp group                                                      | Maps a DNIS number to a defined AAA server group; the servers in this server group are being used for                                                                                                    |  |
|                                                                                                    | authentication.                                                                                                    |  |
| LAampie.                                                                                               |                                                                                                    |  |
| Device(config)# aaa dnis map 7777 authentication ppp group sg1                                         |                                                                                                    |  |
| aaa dnis map dnis-number authorization network group server-group-name                                 | Maps a DNIS number to a defined AAA server group; the servers in this server group are being used for authorization.                                                                                                    |  |
| Example:                                                                                               |                                                                                                    |  |
| Device(config)# aaa dnis map 7777 authorization<br>network group sg1                                   |                                                                                                    |  |
| aaa dnis map dnis-number accounting network [none<br>  start-stop   stop-only] group server-group-name | Maps a DNIS number to a defined AAA server group; the servers in this server group are being used for accounting.                                                                                                    |  |
| Example:                                                                                               |                                                                                                    |  |
| Device(config)# aaa dnis map 8888 accounting<br>network stop-only group sg2                            |                                                                                                    |  |
| exit                                                                                                   | Exits global configuration mode and returns to privileged                                                                                                    |  |
| Example:                                                                                               | EXEC mode.                                                                                                    |  |
| Device(config)# exit                                                                                   |                                                                                                    |  |
|                                                                                                    | <pre>Example:<br/>Device&gt; enable<br/>configure terminal<br/>Example:<br/>Device# configure terminal<br/>aaa dnis map enable<br/>Example:<br/>Device(config)# aaa dnis map enable<br/>aaa dnis map dnis-number authentication ppp group<br/>server-group-name<br/>Example:<br/>Device(config)# aaa dnis map 7777 authentication<br/>ppp group sg1<br/>aaa dnis map dnis-number authorization network<br/>group server-group-name<br/>Example:<br/>Device(config)# aaa dnis map 7777 authentication<br/>network group sg1<br/>aaa dnis map dnis-number accounting network [none<br/> start-stop   stop-only] group server-group-name<br/>Example:<br/>Device(config)# aaa dnis map 8888 accounting<br/>network stop-only group sg2</pre> |  |

### **Configuring AAA Preauthentication**

#### **SUMMARY STEPS**

- 1. enable
- 2. configure terminal
- 3. aaa preauthorization
- 4. group server-group
- 5. clid [if-avail | required] [accept-stop] [password string]
- 6. ctype [if-avail | required] [accept-stop] [password string]
- 7. dnis [if-avail | required] [accept-stop] [password string]
- 8. dnis bypass dnis-group-name
- 9. end

|        | Command or Action                                           | Purpose                                                 |
|--------|-------------------------------------------------------------|---------------------------------------------------------|
| Step 1 | enable                                                      | Enables privileged EXEC mode.                           |
|        | Example:                                                    | • Enter your password if prompted.                      |
|        | Device> enable                                              |                                                         |
| Step 2 | configure terminal                                          | Enters global configuration mode.                       |
|        | Example:                                                    |                                                         |
|        | Device# configure terminal                                  |                                                         |
| Step 3 | aaa preauthorization                                        | Enters AAA preauthentication configuration mode.        |
|        | Example:                                                    |                                                         |
|        | Device(config)# aaa preauthorization                        |                                                         |
| Step 4 | group server-group                                          | Specifies the AAA RADIUS server group to use for        |
|        | Example:                                                    | preauthentication.                                      |
|        | Device(config-preauth)# group sg2                           |                                                         |
| Step 5 | clid [if-avail   required] [accept-stop] [password string]  | Preauthenticates calls on the basis of the CLID number. |
|        | Example:                                                    |                                                         |
|        | Device(config-preauth)# clid required                       |                                                         |
| Step 6 | ctype [if-avail   required] [accept-stop] [password string] | Preauthenticates calls on the basis of the call type.   |
|        | Example:                                                    |                                                         |
|        | Device(config-preauth)# ctype required                      |                                                         |
|        | 1                                                           | ļ                                                       |

|        | Command or Action                                          | Purpose                                                   |
|--------|------------------------------------------------------------|-----------------------------------------------------------|
| Step 7 | dnis [if-avail   required] [accept-stop] [password string] | Preauthenticates calls on the basis of the DNIS number.   |
|        | Example:                                                   |                                                           |
|        | Device(config-preauth)# dnis required                      |                                                           |
| Step 8 | dnis bypass dnis-group-name                                | Specifies a group of DNIS numbers that will be bypassed   |
|        | Example:                                                   | for preauthentication.                                    |
|        | Device(config-preauth)# dnis bypass group1                 |                                                           |
| Step 9 | end                                                        | Exits preauthentication configuration mode and returns to |
|        | Example:                                                   | privileged EXEC mode.                                     |
|        | Device(config-preauth)# end                                |                                                           |

### **Configuring a Guard Timer**

To set a guard timer to accept or reject a call in the event that the RADIUS server fails to respond to an authentication or preauthentication request, perform the following task.

#### **SUMMARY STEPS**

- 1. enable
- 2. configure terminal
- **3.** interface type number
- 4. isdn guard-timer milliseconds [on-expiry {accept | reject}]
- 5. call guard-timer *milliseconds* [on-expiry {accept | reject}]
- 6. end

|        | Command or Action          | Purpose                              |
|--------|----------------------------|--------------------------------------|
| Step 1 | enable                     | Enables privileged EXEC mode.        |
|        | Example:                   | • Enter your password if prompted.   |
|        | Device> enable             |                                      |
| Step 2 | configure terminal         | Enters global configuration mode.    |
|        | Example:                   |                                      |
|        | Device# configure terminal |                                      |
| Step 3 | interface type number      | Enters interface configuration mode. |
|        | Example:                   |                                      |

|        | Command or Action                                                      | Purpose                                                                                                    |
|--------|------------------------------------------------------------------------|----------------------------------------------------------------------------------------------------|
|        | <pre>Device(config)# interface serial 1/0/0:23</pre>                   |                                                                                                    |
| Step 4 | <pre>isdn guard-timer milliseconds [on-expiry {accept   reject}]</pre> | Sets an ISDN guard timer to accept or reject a call in the<br>event that the RADIUS server fails to respond to a<br>preauthentication request. |
|        | Example:                                                               |                                                                                                    |
|        | Device(config-if)# isdn guard-timer 8000 on-expiry<br>reject           |                                                                                                    |
| Step 5 | <pre>call guard-timer milliseconds [on-expiry {accept   reject}]</pre> | Sets a CAS guard timer to accept or reject a call in the event<br>that the RADIUS server fails to respond to a                                 |
|        | Example:                                                               | preauthentication request.                                                                                                    |
|        | Device(config-if)# call guard-timer 2000 on-expiry<br>accept           | ,                                                                                                    |
| Step 6 | end                                                                    | Exits interface configuration mode and returns to privileged                                                                                   |
|        | Example:                                                               | EXEC mode.                                                                                                    |
|        | Device(config-if)# end                                                 |                                                                                                    |

### **Configuration Examples for AAA DNIS Map for Authorization**

### Example: AAA Server Group Selection Based on DNIS

The following example shows how to select RADIUS server groups based on DNIS to provide specific AAA services:

```
! This command enables AAA.
aaa new-model
! The following set of commands configures the RADIUS attributes for each server
! that will be associated with one of the defined server groups.
radius-server host 172.16.0.1 auth-port 1645 acct-port 1646 key ciscol
radius-server host 172.17.0.1 auth-port 1645 acct-port 1646 key cisco2
radius-server host 172.18.0.1 auth-port 1645 acct-port 1646 key cisco3
radius-server host 172.19.0.1 auth-port 1645 acct-port 1646 key cisco4
radius-server host 172.20.0.1 auth-port 1645 acct-port 1646 key cisco5
! The following commands define the sg1 RADIUS server group and associate servers
! with it.
aaa group server radius sgl
 server 172.16.0.1
 server 172.17.0.1
! The following commands define the sg2 RADIUS server group and associate a server
! with it.
aaa group server radius sg2
 server 172.18.0.1
! The following commands define the sq3 RADIUS server group and associate a server
! with it.
aaa group server radius sg3
```

```
server 172.19.0.1
! The following commands define the default-group RADIUS server group and associate
! a server with it.
aaa group server radius default-group
 server 172.20.0.1
! The next set of commands configures default-group RADIUS server group parameters.
aaa authentication ppp default group default-group
aaa accounting network default start-stop group default-group
! The next set of commands enables DNIS mapping and maps DNIS numbers to the defined
! RADIUS server groups. In this configuration, all PPP connection requests using
! DNIS 7777 are sent to the sg1 server group. The accounting records for these
! connections (specifically, start-stop records) are handled by the sg2 server group.
! Calls with a DNIS of 8888 use server group sg3 for authentication and server group
! default-group for accounting. Calls with a DNIS of 9999 use server group
! default-group for authentication and server group sg3 for accounting records
! (stop records only). All other calls with DNIS other than the ones defined use the
! server group default-group for both authentication and stop-start accounting records.
aaa dnis map enable
aaa dnis map 7777 authentication ppp group sgl
aaa dnis map 7777 accounting network start-stop group sg2
aaa dnis map 8888 authentication ppp group sg3
aaa dnis map 9999 accounting network stop-only group sg3
```

### **Examples: AAA Preauthentication**

The following is a simple configuration that specifies that the DNIS number be used for preauthentication:

```
aaa preauthentication
group radius
dnis required
```

The following example shows a configuration that specifies that both the DNIS number and the CLID number be used for preauthentication. DNIS preauthentication is performed first, followed by CLID preauthentication.

```
aaa preauthentication
group radius
dnis required
clid required
```

The following example specifies that preauthentication be performed on all DNIS numbers except the two DNIS numbers specified in the DNIS group called "dnis-group1":

```
aaa preauthentication
group radius
dnis required
dnis bypass dnis-group1
dialer dnis group dnis-group1
number 12345
number 12346
```

The following is a sample AAA configuration with DNIS preauthentication:

```
aaa new-model
aaa authentication login CONSOLE none
aaa authentication login RADIUS_LIST group radius
aaa authentication login TAC_PLUS group tacacs+ enable
aaa authentication login V.120 none
aaa authentication enable default enable group tacacs+
aaa authentication ppp RADIUS_LIST if-needed group radius
```

```
aaa authorization exec RADIUS LIST group radius if-authenticated
aaa authorization exec V.120 none
aaa authorization network default group radius if-authenticated
aaa authorization network RADIUS LIST if-authenticated group radius
aaa authorization network V.120 group radius if-authenticated
aaa accounting suppress null-username
aaa accounting exec default start-stop group radius
aaa accounting commands 0 default start-stop group radius
aaa accounting network default start-stop group radius
aaa accounting connection default start-stop group radius
aaa accounting system default start-stop group radius
aaa preauthentication
dnis password Cisco-DNIS
aaa nas port extended
T
radius-server configure-nas
radius-server host 10.0.0.0 auth-port 1645 acct-port 1646 non-standard
radius-server host 10.255.255.255 auth-port 1645 acct-port 1646 non-standard
radius-server retransmit 2
radius-server deadtime 1
radius-server attribute nas-port format c
radius-server unique-ident 18
radius-server key MyKey
```

```
Note
```

To configure preauthentication, you must also set up preauthentication profiles on the RADIUS server.

### **Examples: Guard Timer for ISDN and CAS**

The following example shows an ISDN guard timer that is set at 8000 milliseconds. A call is rejected if the RADIUS server does not respond to a preauthentication request when the timer expires.

```
interface serial 1/0/0:23
isdn guard-timer 8000 on-expiry reject
aaa preauthentication
group radius
dnis required
```

The following example shows a CAS guard timer that is set at 20,000 milliseconds. A call is accepted if the RADIUS server does not respond to a preauthentication request when the timer expires.

```
controller T1 0
framing esf
clock source line primary
linecode b8zs
ds0-group 0 timeslots 1-24 type e&m-fgb dtmf dnis
cas-custom 0
call guard-timer 20000 on-expiry accept
aaa preauthentication
group radius
dnis required
```

# **Additional References**

#### **Related Documents**

| Related Topic      | Document Title                                                                                                    |
|--------------------|----------------------------------------------------------------------------------------------------|
| Cisco IOS commands | Cisco IOS Master Command List, All Releases                                                                                                    |
| Security commands  | <ul> <li>Cisco IOS Security Command Reference: Commands A to C</li> <li>Cisco IOS Security Command Reference: Commands D to L</li> <li>Cisco IOS Security Command Reference: Commands M to R</li> <li>Cisco IOS Security Command Reference: Commands S to Z</li> </ul> |
| AAA                | <i>Authentication, Authorization, and Accounting Configuration Guide</i> (part of the Securing User Services Configuration Library)                                                                                                    |

#### **Technical Assistance**

| Description                                                                                                    | Link |
|----------------------------------------------------------------------------------------------------|------|
| The Cisco Support and Documentation website provides<br>online resources to download documentation, software,<br>and tools. Use these resources to install and configure<br>the software and to troubleshoot and resolve technical<br>issues with Cisco products and technologies. Access to<br>most tools on the Cisco Support and Documentation<br>website requires a Cisco.com user ID and password. |      |

# **Feature Information for AAA DNIS Map for Authorization**

The following table provides release information about the feature or features described in this module. This table lists only the software release that introduced support for a given feature in a given software release train. Unless noted otherwise, subsequent releases of that software release train also support that feature.

Use Cisco Feature Navigator to find information about platform support and Cisco software image support. To access Cisco Feature Navigator, go to www.cisco.com/go/cfn. An account on Cisco.com is not required.

| Feature Name                                | Releases | Feature Information                                                                                                    |
|---------------------------------------------|----------|----------------------------------------------------------------------------------------------------|
| Feature Name AAA DNIS Map for Authorization |          | The AAA DNIS Map for<br>Authorization feature allows you<br>to assign a Dialed Number<br>Identification Service (DNIS)<br>number to a particular AAA server<br>group so that the server group can<br>process authentication,<br>authorization, and accounting<br>requests for users dialing in to the<br>network using that particular DNIS. |
|                                             |          | Any phone line (a regular home<br>phone or a commercial T1/ PRI<br>line) can be associated with several<br>phone numbers. The DNIS number<br>identifies the number that was<br>called to reach you.                                                                                                    |
|                                             |          | The following commands were<br>introduced or modified: aaa dnis<br>enable, aaa dnis map<br>authentication group, aaa dnis<br>map authorization network<br>group, and aaa dnis map<br>accounting network.                                                                                                    |

#### Table 6: Feature Information for AAA DNIS Map for Authorization

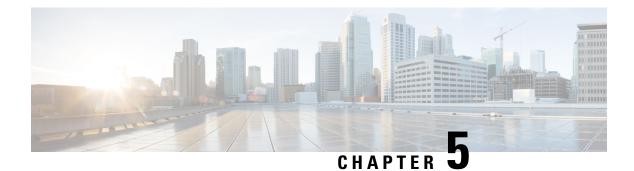

# **AAA Server Groups**

Configuring a device to use authentication, authorization, and accounting (AAA) server groups provides a way to group existing server hosts. Grouping existing server hosts allows you to select a subset of the configured server hosts and use them for a particular service. Configuring deadtime within a server group allows you to direct AAA traffic to separate groups of servers that have different operational characteristics. This feature module describes how to configure AAA server groups and the deadtimer.

- Finding Feature Information, on page 41
- Information About AAA Server Groups, on page 41
- How to Configure AAA Server Groups, on page 42
- Configuration Examples for AAA Server Groups, on page 44
- Additional References, on page 46
- Feature Information for AAA Server Groups, on page 47

# **Finding Feature Information**

Your software release may not support all the features documented in this module. For the latest caveats and feature information, see Bug Search Tool and the release notes for your platform and software release. To find information about the features documented in this module, and to see a list of the releases in which each feature is supported, see the feature information table.

Use Cisco Feature Navigator to find information about platform support and Cisco software image support. To access Cisco Feature Navigator, go to www.cisco.com/go/cfn. An account on Cisco.com is not required.

# **Information About AAA Server Groups**

### **AAA Server Groups**

Configuring the device to use AAA server groups provides a way to group existing server hosts. Grouping existing server hosts allows you to select a subset of the configured server hosts and use them for a particular service. A server group is used with a global server-host list. The server group lists the IP addresses of the selected server hosts.

Server groups can also include multiple host entries for the same server, as long as each entry has a unique identifier. The combination of an IP address and a UDP port number creates a unique identifier, allowing different ports to be individually defined as RADIUS hosts providing a specific AAA service. This unique

identifier enables RADIUS requests to be sent to different UDP ports on a server at the same IP address. If two different host entries on the same RADIUS server are configured for the same service—for example, accounting—the second host entry that is configured acts as a failover backup to the first one. If the first host entry fails to provide accounting services, the network access server tries the second host entry configured on the same device for accounting services. (The RADIUS host entries are tried in the order in which they are configured.)

### AAA Server Groups with a Deadtimer

After you configure a server host with a server name, you can use the **deadtime** command to configure each server per server group. Configuring deadtime within a server group allows you to direct AAA traffic to separate groups of servers that have different operational characteristics.

Configuring deadtime is not limited to a global configuration. A separate timer is attached to each server host in every server group. Therefore, when a server is found to be unresponsive after numerous retransmissions and timeouts, the server is assumed to be dead. The timers attached to each server host in all server groups are triggered. In essence, the timers are checked and subsequent requests to a server (once it is assumed to be dead) are directed to alternate timers, if configured. When the network access server receives a reply from the server, it checks and stops all configured timers (if running) for that server in all server groups.

If the timer has expired, the server to which the timer is attached is assumed to be alive. This becomes the only server that can be tried for later AAA requests using the server groups to which the timer belongs.

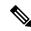

**Note** Because one server has different timers and might have different deadtime values configured in the server groups, the same server might, in the future, have different states (dead and alive) at the same time.

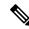

Note To change the state of a server, you must start and stop all configured timers in all server groups.

The size of the server group will be slightly increased because of the addition of new timers and the deadtime attribute. The overall impact of the structure depends on the number and size of the server groups and how the servers are shared among server groups in a specific configuration.

### How to Configure AAA Server Groups

### **Configuring AAA Server Groups**

To define a server host with a server group name, enter the following commands in global configuration mode. The listed server must exist in global configuration mode.

#### Before you begin

Each server in the group must be defined previously using the radius-server host command.

#### **SUMMARY STEPS**

- 1. enable
- 2. configure terminal
- 3. radius server server-name
- 4. aaa group server {radius | tacacs+} group-name
- **5.** server *ip-address* [auth-port *port-number*] [acct-port *port-number*]
- **6**. end

|        | Command or Action                                                                        | Purpose                                                                                           |
|--------|------------------------------------------------------------------------------------------|---------------------------------------------------------------------------------------------------|
| Step 1 | enable                                                                                   | Enables privileged EXEC mode.                                                                     |
|        | Example:                                                                                 | • Enter your password if prompted.                                                                |
|        | Device> enable                                                                           |                                                                                                   |
| Step 2 | configure terminal                                                                       | Enters global configuration mode.                                                                 |
|        | Example:                                                                                 |                                                                                                   |
|        | Device# configure terminal                                                               |                                                                                                   |
| Step 3 | radius server server-name                                                                | Specifies the name for the RADIUS server.                                                         |
|        | Example:                                                                                 |                                                                                                   |
|        | Device(config)# radius server rad1                                                       |                                                                                                   |
| Step 4 | aaa group server {radius   tacacs+} group-name                                           | Defines the AAA server group with a group name.                                                   |
|        | Example:                                                                                 | • All members of a group must be the same type, that is, RADIUS or TACACS+. This command puts the |
|        | Device(config)# aaa group server radius group1                                           | device in server group RADIUS configuration mode.                                                 |
| Step 5 | server <i>ip-address</i> [auth-port <i>port-number</i> ] [acct-port <i>port-number</i> ] | Associates a particular RADIUS server with the defined                                            |
|        |                                                                                          | server group.                                                                                     |
|        | Example:                                                                                 | • Each security server is identified by its IP address and UDP port number.                       |
|        | Device(config-sg-radius)# server 172.16.1.1<br>acct-port 1616                            | • Repeat this step for each RADIUS server in the AAA server group.                                |
| Step 6 | end                                                                                      | Exits server group RADIUS configuration mode and returns                                          |
|        | Example:                                                                                 | to privileged EXEC mode.                                                                          |
|        | Device(config-sg-radius)# end                                                            |                                                                                                   |

### **Configuring AAA Server Groups with a Deadtimer**

#### **SUMMARY STEPS**

- 1. enable
- 2. configure terminal
- 3. aaa group server radius group
- 4. deadtime *minutes*
- 5. end

#### **DETAILED STEPS**

|        | Command or Action                                       | Purpose                                                                                                    |
|--------|---------------------------------------------------------|----------------------------------------------------------------------------------------------------|
| Step 1 | enable                                                  | Enables privileged EXEC mode.                                                                                                    |
|        | Example:                                                | • Enter your password if prompted.                                                                                                    |
|        | Device> enable                                          |                                                                                                    |
| Step 2 | configure terminal                                      | Enters global configuration mode.                                                                                                    |
|        | Example:                                                |                                                                                                    |
|        | Device# configure terminal                              |                                                                                                    |
| Step 3 | aaa group server radius group                           | Defines a RADIUS type server group and enters server                                                                                                    |
|        | Example:                                                | group RADIUS configuration mode.                                                                                                    |
|        | Device(config)# aaa group server radius group1          |                                                                                                    |
| Step 4 | deadtime minutes                                        | Configures and defines a deadtime value in minutes.                                                                                                    |
|        | <b>Example:</b><br>Device(config-sg-radius)# deadtime 1 | <b>Note</b> Local server group deadtime overrides the global configuration. If the deadtime vlaue is omitted from the local server group configuration, it is inherited from the master list. |
| Step 5 | end                                                     | Exits server group RADIUS configuration mode and returns                                                                                                    |
|        | Example:                                                | to privileged EXEC mode.                                                                                                    |
|        | Device(config-sg-radius)# end                           |                                                                                                    |

# **Configuration Examples for AAA Server Groups**

### **Examples: AAA Server Groups**

The following example shows how to create server group radgroup1 with three different RADIUS server members, each using the default authentication port (1645) and accounting port (1646):

aaa group server radius radgroup1
server 172.16.1.11
server 172.17.1.21
server 172.18.1.31

The following example shows how to create server group radgroup2 with three RADIUS server members, each with the same IP address but with unique authentication and accounting ports:

aaa group server radius radgroup2 server 172.16.1.1 auth-port 1000 acct-port 1001 server 172.16.1.1 auth-port 2000 acct-port 2001 server 172.16.1.1 auth-port 3000 acct-port 3001

### Example: Multiple RADIUS Server Entries Using AAA Server Groups

The following example shows how to configure the network access server to recognize two different RADIUS server groups. One of these groups, group1, has two different host entries on the same RADIUS server configured for the same services. The second host entry configured acts as failover backup to the first one. Each group is individually configured for the deadtime; the deadtime for group 1 is one minute, and the deadtime for group 2 is two minutes.

Note

In cases where both global commands and **server** commands are used, the **server** command takes precedence over the global command.

```
! This command enables AAA.
aaa new-model
! The next command configures default RADIUS parameters.
aaa authentication ppp default group group1
! The following commands define the group1 RADIUS server group and associate servers
! \ \mbox{with it and configures a deadtime of one minute.}
aaa group server radius group1
 server 10.1.1.1 auth-port 1645 acct-port 1646
 server 10.2.2.2 auth-port 2000 acct-port 2001
 deadtime 1
! The following commands define the group2 RADIUS server group and associate servers
! with it and configures a deadtime of two minutes.
aaa group server radius group2
 server 10.2.2.2 auth-port 2000 acct-port 2001
 server 10.3.3.3 auth-port 1645 acct-port 1646
 deadtime 2
! The following set of commands configures the RADIUS attributes for each host entry
! associated with one of the defined server groups.
radius-server host 10.1.1.1 auth-port 1645 acct-port 1646
radius-server host 10.2.2.2 auth-port 2000 acct-port 2001
radius-server host 10.3.3.3 auth-port 1645 acct-port 1646
```

# **Additional References**

#### **Related Documents**

| Related Topic                      | Document Title                                                                                                    |
|------------------------------------|----------------------------------------------------------------------------------------------------|
| Cisco IOS commands                 | Cisco IOS Master Command List, All Releases                                                                                     |
| AAA and RADIUS commands            | Cisco IOS Security Command Reference                                                                                            |
| RADIUS attributes                  | <i>RADIUS Attributes Configuration Guide</i> (part of the Securing User Services Configuration Library)                         |
| ААА                                | Authentication, Authorization, and Accounting Configuration Guide<br>(part of the Securing User Services Configuration Library) |
| L2TP, VPN, or VPDN                 | <i>Dial Technologies Configuration Guide</i> and <i>VPDN Configuration</i><br><i>Guide</i>                                      |
| Modem configuration and management | Dial Technologies Configuration Guide                                                                                           |
| RADIUS port identification for PPP | Wide-Area Networking Configuration Guide                                                                                        |

#### RFCs

| RFC      | Title                                                       |
|----------|-------------------------------------------------------------|
| RFC 2138 | Remote Authentication Dial-In User Service (RADIUS)         |
| RFC 2139 | RADIUS Accounting                                           |
| RFC 2865 | RADIUS                                                      |
| RFC 2867 | RADIUS Accounting Modifications for Tunnel Protocol Support |
| RFC 2868 | RADIUS Attributes for Tunnel Protocol Support               |

#### **Technical Assistance**

| Description                                                                                                    | Link |
|----------------------------------------------------------------------------------------------------|------|
| The Cisco Support and Documentation website provides<br>online resources to download documentation, software,<br>and tools. Use these resources to install and configure<br>the software and to troubleshoot and resolve technical<br>issues with Cisco products and technologies. Access to<br>most tools on the Cisco Support and Documentation<br>website requires a Cisco.com user ID and password. |      |

# **Feature Information for AAA Server Groups**

The following table provides release information about the feature or features described in this module. This table lists only the software release that introduced support for a given feature in a given software release train. Unless noted otherwise, subsequent releases of that software release train also support that feature.

Use Cisco Feature Navigator to find information about platform support and Cisco software image support. To access Cisco Feature Navigator, go to www.cisco.com/go/cfn. An account on Cisco.com is not required.

| Feature Name                  | Releases | Feature Information                                                                                                    |
|-------------------------------|----------|----------------------------------------------------------------------------------------------------|
| AAA Server Group              |          | Configuring the device to use AAA<br>server groups provides a way to<br>group existing server hosts. This<br>allows you to select a subset of the<br>configured server hosts and use<br>them for a particular service. A<br>server group is used with a global<br>server-host list. The server group<br>lists the IP addresses of the selected<br>server hosts. |
|                               |          | The following commands were<br>introduced or modified: <b>aaa group</b><br><b>server radius</b> , <b>aaa group server</b><br><b>tacacs</b> +, and <b>server</b> (RADIUS).                                                                                                    |
| AAA Server Group Enhancements |          | AAA Server Group Enhancements<br>enables the full configuration of a<br>server in a server group.                                                                                                    |
| AAA Server Group Deadtimer    |          | Configuring deadtime within a<br>server group allows you to direct<br>AAA traffic to separate groups of<br>servers that have different<br>operational characteristics.                                                                                                    |
|                               |          | The following commands were introduced or modified: <b>deadtime</b> .                                                                                                    |

#### Table 7: Feature Information for AAA Server Groups

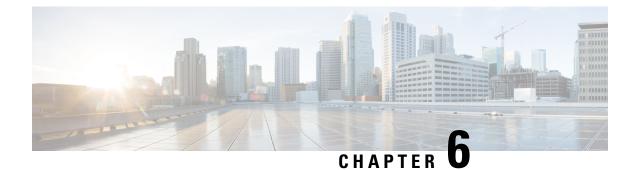

# **Framed-Route in RADIUS Accounting**

The Framed-Route in RADIUS Accounting feature provides for the presence of Framed-Route (RADIUS attribute 22) information in RADIUS Accounting-Request accounting records. The Framed-Route information is returned to the RADIUS server in the Accounting-Request packets. The Framed-Route information can be used to verify that a per-user route or routes have been applied for a particular static IP customer on the network access server (NAS).

- Finding Feature Information, on page 49
- Prerequisites for Framed-Route in RADIUS Accounting, on page 49
- Information About Framed-Route in RADIUS Accounting, on page 50
- How to Monitor Framed-Route in RADIUS Accounting, on page 50
- Configuration Examples for Framed-Route in RADIUS Accounting, on page 50
- Additional References, on page 52
- Feature Information for Framed-Route in RADIUS Accounting, on page 53

# **Finding Feature Information**

Your software release may not support all the features documented in this module. For the latest caveats and feature information, see Bug Search Tool and the release notes for your platform and software release. To find information about the features documented in this module, and to see a list of the releases in which each feature is supported, see the feature information table.

Use Cisco Feature Navigator to find information about platform support and Cisco software image support. To access Cisco Feature Navigator, go to www.cisco.com/go/cfn. An account on Cisco.com is not required.

# **Prerequisites for Framed-Route in RADIUS Accounting**

Be familiar with configuring authentication, authorization, and accounting (AAA), RADIUS servers, and RADIUS attribute screening.

### **Information About Framed-Route in RADIUS Accounting**

### Framed-Route Attribute 22

Framed-Route, attribute 22 as defined in Internet Engineering Task Force (IETF) standard RFC 2865, provides for routing information to be configured for the user on the NAS. The Framed-Route attribute information is usually sent from the RADIUS server to the NAS in Access-Accept packets. The attribute can appear multiple times.

### Framed-Route in RADIUS Accounting Packets

The Framed-Route attribute information in RADIUS accounting packets shows per-user routes that have been applied for a particular static IP customer on the NAS. The Framed-Route attribute information is currently sent in Access-Accept packets. The Framed-Route attribute information is also sent in Accounting-Request packets if it was provided in the Access-Accept packets and was applied successfully. Zero or more instances of the Framed-Route attribute may be present in the Accounting-Request packets.

Note

If there is more than one Framed-Route attribute in an Access-Accept packet, there can also be more than one Framed-Route attribute in the Accounting-Request packet.

The Framed-Route information is returned in Stop and Interim accounting records and in Start accounting records when accounting Delay-Start is configured.

No configuration is required to have the Frame-Route attribute information returned in the RADIUS accounting packets.

### How to Monitor Framed-Route in RADIUS Accounting

Use the **debug radius** command to monitor whether Framed-Route (attribute 22) information is being sent in RADIUS Accounting-Request packets.

### ConfigurationExamplesforFramed-RouteinRADIUSAccounting

### debug radius Command Output Example

In the following example, the **debug radius** command is used to verify that Framed-Route (attribute 22) information is being sent in the Accounting-Request packets (see the line 00:06:23: RADIUS: Framed-Route [22] 26 "10.80.0.1 255.255.255.255 10.60.0.1 100").

```
Router# debug radius
```

```
00:06:23: RADIUS: Send to unknown id 0 10.1.0.2:1645, Access-Request, len 126
00:06:23: RADIUS: authenticator 40 28 A8 BC 76 D4 AA 88 - 5A E9 C5 55 0E 50 84 37
00:06:23: RADIUS: Framed-Protocol [7] 6 PPP [1]
```

```
[1] 14 "nari@trw1001"
00:06:23: RADIUS: User-Name
00:06:23: RADIUS: CHAP-Password
                                     [3] 19 *
00:06:23: RADIUS: NAS-Port
                                     [5] 6 1
00:06:23: RADIUS: Vendor, Cisco
                                     [26] 33
00:06:23: RADIUS: Cisco AVpair
                                           27
                                               "interface=Virtual-Access1"
                                     [1]
                                     [61] 6
00:06:23: RADIUS: NAS-Port-Type
                                               Virtual
                                                                         [5]
00:06:23: RADIUS: Service-Type
                                              Framed
                                      [6]
                                           6
                                                                         [2]
00:06:23: RADIUS: NAS-IP-Address
                                    [4] 6 12.1.0.1
00:06:23: RADIUS: Acct-Session-Id [44] 10 "00000002"
00:06:23: RADIUS: Received from id 0 10.1.0.2:1645, Access-Accept, len 103
00:06:23: RADIUS: authenticator 5D 2D 9F 25 11 15 45 B2 - 54 BB 7F EB CE 79 20 3B 00:06:23: RADIUS: Vendor, Cisco [26] 33
00:06:23: RADIUS: Cisco AVpair
                                           27 "interface=Virtual-Access1"
                                     [1]
00:06:23: RADIUS: Service-Type
                                     [6] 6 Framed
                                                                         [2]
00:06:23: RADIUS: Framed-Protocol
                                      [7]
                                          6 PPP
                                                                         [1]
00:06:23: RADIUS: Framed-IP-Netmask
                                          6
                                     [9]
                                               255.255.255.255
00:06:23: RADIUS: Framed-IP-Address
                                     [8]
                                            6
                                                10.60.0.1
00:06:23: RADIUS: Framed-Route
                                      [22] 26 "10.80.0.1 255.255.255.255 10.60.0.1 100"
       <======
00:06:23: RADIUS: Received from id 2
00:06:24: %LINEPROTO-5-UPDOWN: Line protocol on Interface Virtual-Access1, changed state
to up
00:06:25: AAA/AUTHOR: Processing PerUser AV route
00:06:25: Vi1 AAA/PERUSER/ROUTE: route string: IP route 10.80.0.1 255.255.255.255 10.60.0.1
100
00:06:25: RADIUS/ENCODE (00000002): Unsupported AAA attribute timezone
00:06:25: RADIUS(00000002): sending
00:06:25: RADIUS: Send to unknown id 1 10.1.0.2:1646, Accounting-Request, len 278
00:06:25: RADIUS: authenticator E0 CC 99 EB 49 18 B9 78 - 4A 09 60 0F 4E 92 24 C6
00:06:25: RADIUS: Acct-Session-Id [44] 10 "00000002"
00:06:25: RADIUS: Tunnel-Server-Endpoi[67] 12 00:"10.1.1.1"
00:06:25: RADIUS: Tunnel-Client-Endpoi[66] 12 00:"10.1.1.2"
00:06:25: RADIUS: Tunnel-Assignment-Id[82]
00:06:25: RADIUS: Tunnel-Type [64]
                                           15 00:"from isdn101"
                                           6
                                               00:L2TP
                                                                         [3]
00:06:25: RADIUS: Acct-Tunnel-Connecti[68] 12 "2056100083"
00:06:25: RADIUS: Tunnel-Client-Auth-I[90] 10 00:"isdn101"
00:06:25: RADIUS: Tunnel-Server-Auth-I[91] 6 00:"lns"
00:06:25: RADIUS: Framed-Protocol [7]
                                           6
                                               PPP
                                                                         [1]
                                     [22] 39 "10.80.0.1 255.255.255.255 10.60.0.1 100"
00:06:25: RADIUS: Framed-Route
         <========
00:06:25: RADIUS: Framed-IP-Address [8] 6 10.60.0.1
00:06:25: RADIUS: Vendor, Cisco [26] 35
                                     [1]
                                           29 "connect-progress=LAN Ses Up"
00:06:25: RADIUS: Cisco AVpair
                                    [45]
00:06:25: RADIUS: Authentic
00:06:25: RADIUS: User-Name
                                           6
                                               RADIUS
                                                                         [1]
                                               "usernamel@example.com"
                                     [1]
                                           14
00:06:25: RADIUS: Acct-Status-Type [40] 6
                                               Start
                                                                         [1]
00:06:25: RADIUS: NAS-Port
                                     [5]
                                            6
                                               1
00:06:25: RADIUS: Vendor, Cisco
                                    [26] 33
00:06:25: RADIUS: Cisco AVpair
                                               "interface=Virtual-Access1"
                                    [1]
                                           27
                                      [61]
00:06:25: RADIUS: NAS-Port-Type
                                           6
                                               Virtual
                                                                         [5]
00:06:25: RADIUS: Service-Type
                                              Framed
                                                                         [2]
                                     [6] 6
                                     [4] 6 10.1.0.1
00:06:25: RADIUS: NAS-IP-Address
00:06:25: RADIUS: Acct-Delay-Time
                                    [41] 6
                                              0
```

# **Additional References**

#### **Related Documents**

| Related Topic                                                                                                    | Document Title                               |
|----------------------------------------------------------------------------------------------------|----------------------------------------------|
| Cisco IOS commands                                                                                                    | Cisco IOS Master Commands List, All Releases |
| Security commands: complete command syntax, command<br>modes, command history, defaults, usage guidelines, and<br>examples |                                              |
| RADIUS                                                                                                    | "Configuring RADIUS" feature module.         |

#### Standards

# StandardTitleNo new or modified standards are supported by this feature, and support for existing standards has not<br/>been modified by this feature.--

#### MIBs

| MIB   | MIBs Link                                                                                                    |
|-------|----------------------------------------------------------------------------------------------------|
| None. | To locate and download MIBs for selected platforms, Cisco software releases, and feature sets, use Cisco MIB Locator found at the following URL: |
|       | http://www.cisco.com/go/mibs                                                                                                    |

#### RFCs

| RFC      | Title                                                                       |
|----------|-----------------------------------------------------------------------------|
| RFC 2865 | Remote Authentication Dial In User Service (RADIUS)                         |
| RFC 3575 | IANA Considerations for RADIUS (Remote Authentication Dial In User Service) |

L

#### **Technical Assistance**

| Description                                                                                                    | Link                                              |
|----------------------------------------------------------------------------------------------------|---------------------------------------------------|
| The Cisco Support website provides extensive online<br>resources, including documentation and tools for<br>troubleshooting and resolving technical issues with<br>Cisco products and technologies.                                                                      | http://www.cisco.com/cisco/web/support/index.html |
| To receive security and technical information about<br>your products, you can subscribe to various services,<br>such as the Product Alert Tool (accessed from Field<br>Notices), the Cisco Technical Services Newsletter, and<br>Really Simple Syndication (RSS) Feeds. |                                                   |
| Access to most tools on the Cisco Support website requires a Cisco.com user ID and password.                                                                                                    |                                                   |

# **Feature Information for Framed-Route in RADIUS Accounting**

The following table provides release information about the feature or features described in this module. This table lists only the software release that introduced support for a given feature in a given software release train. Unless noted otherwise, subsequent releases of that software release train also support that feature.

Use Cisco Feature Navigator to find information about platform support and Cisco software image support. To access Cisco Feature Navigator, go to www.cisco.com/go/cfn. An account on Cisco.com is not required.

| Feature Name                         | Releases                    | Feature Information                                                                                                    |
|--------------------------------------|-----------------------------|----------------------------------------------------------------------------------------------------|
| Framed-Route in<br>RADIUS Accounting | Cisco IOS XE<br>Release 2.1 | <ul> <li>The Framed-Route in RADIUS Accounting feature provides for the presence of Framed-Route (RADIUS attribute 22) information in RADIUS Accounting-Request accounting records.</li> <li>In Cisco IOS XE Release 2.1, this feature was introduced on Cisco ASR 1000 Series Aggregation Services Routers.</li> </ul> |

Table 8: Feature Information for Framed-Route in RADIUS Accounting

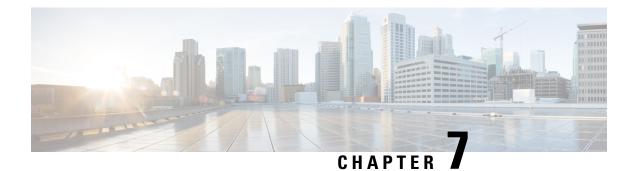

# **RFC-2867 RADIUS Tunnel Accounting**

The RFC-2867 RADIUS Tunnel Accounting introduces six new RADIUS accounting types that are used with the RADIUS accounting attribute Acct-Status-Type (attribute 40), which indicates whether an accounting request marks the beginning of user service (start) or the end (stop).

This feature also introduces two new virtual private virtual private dialup network (VPDN) commands that help users better troubleshoot VPDN session events.

- Finding Feature Information, on page 55
- Restrictions for RFC-2867 RADIUS Tunnel Accounting, on page 55
- Information About RFC-2867 RADIUS Tunnel Accounting, on page 56
- How to Configure RADIUS Tunnel Accounting, on page 60
- Configuration Examples for RADIUS Tunnel Accounting, on page 63
- Additional References, on page 66
- Feature Information for RFC-2867 RADIUS Tunnel Accounting, on page 67

# **Finding Feature Information**

Your software release may not support all the features documented in this module. For the latest caveats and feature information, see **Bug Search Tool** and the release notes for your platform and software release. To find information about the features documented in this module, and to see a list of the releases in which each feature is supported, see the feature information table.

Use Cisco Feature Navigator to find information about platform support and Cisco software image support. To access Cisco Feature Navigator, go to www.cisco.com/go/cfn. An account on Cisco.com is not required.

# **Restrictions for RFC-2867 RADIUS Tunnel Accounting**

RADIUS tunnel accounting works only with L2TP tunnel support.

# **Information About RFC-2867 RADIUS Tunnel Accounting**

### **Benefits of RFC-2867 RADIUS Tunnel Accounting**

Without RADIUS tunnel accounting support, VPDN with network accounting, which allows users to determine tunnel-link status changes, did not report all possible attributes to the accounting record file. Now that all possible attributes can be displayed, users can better verify accounting records with their Internet Service Providers (ISPs).

### **RADIUS Attributes Support for RADIUS Tunnel Accounting**

The table below outlines the new RADIUS accounting types that are designed to support the provision of compulsory tunneling in dialup networks; that is, these attribute types allow you to better track tunnel status changes.

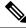

Note

P The accounting types are divided into two separate tunnel types so users can decide if they want tunnel type, tunnel-link type, or both types of accounting.

Table 9: RADIUS Accounting Types for the Acct-Status-Type Attribute

| Type-Name    | Number | Description                                              | Additional Attributes <sup>1</sup>       |
|--------------|--------|----------------------------------------------------------|------------------------------------------|
| Tunnel-Start | 9      | Marks the beginning of a tunnel setup with another node. | • User-Name (1)from client               |
|              |        |                                                          | • NAS-IP-Address (4)from AAA             |
|              |        |                                                          | • Acct-Delay-Time (41)from AAA           |
|              |        |                                                          | • Event-Timestamp (55)from AAA           |
|              |        |                                                          | • Tunnel-Type (64)from client            |
|              |        |                                                          | • Tunnel-Medium-Type (65)from client     |
|              |        |                                                          | • Tunnel-Client-Endpoint (66)from client |
|              |        |                                                          | • Tunnel-Server-Endpoint (67)from client |
|              |        |                                                          | • Acct-Tunnel-Connection (68)from client |

| Type-Name      | Number                                                        | Description                              | Additional Attributes <sup>1</sup>       |
|----------------|---------------------------------------------------------------|------------------------------------------|------------------------------------------|
| Tunnel-Stop 10 | Marks the end of a tunnel connection to or from another node. | • User-Name (1)from client               |                                          |
|                |                                                               | • NAS-IP-Address (4)from AAA             |                                          |
|                |                                                               |                                          | • Acct-Delay-Time (41)from AAA           |
|                |                                                               |                                          | • Acct-Input-Octets (42)from AAA         |
|                |                                                               |                                          | • Acct-Output-Octets (43)from AAA        |
|                |                                                               |                                          | Acct-Session-Id (44)from AAA             |
|                |                                                               |                                          | • Acct-Session-Time (46)from AAA         |
|                |                                                               |                                          | • Acct-Input-Packets (47)from AAA        |
|                |                                                               | • Acct-Output-Packets (48)from AAA       |                                          |
|                |                                                               | • Acct-Terminate-Cause (49)from AAA      |                                          |
|                |                                                               | Acct-Multi-Session-Id (51)from AAA       |                                          |
|                |                                                               | • Event-Timestamp (55)from AAA           |                                          |
|                |                                                               |                                          | • Tunnel-Type (64)from client            |
|                |                                                               | • Tunnel-Medium-Type (65)from client     |                                          |
|                |                                                               | • Tunnel-Client-Endpoint (66)from client |                                          |
|                |                                                               | • Tunnel-Server-Endpoint (67)from client |                                          |
|                |                                                               |                                          | Acct-Tunnel-Connection (68)from client   |
|                |                                                               |                                          | Acct-Tunnel-Packets-Lost (86)from client |

| Type-Name         | Number | Description                                                                                                    | Additional Attributes <sup>1</sup>       |
|-------------------|--------|----------------------------------------------------------------------------------------------------|------------------------------------------|
| Tunnel-Reject 1   | 11     | Marks the rejection of a tunnel setup with another node.                                                                                                    | • User-Name (1)from client               |
|                   |        |                                                                                                    | • NAS-IP-Address (4)from AAA             |
|                   |        |                                                                                                    | • Acct-Delay-Time (41)from AAA           |
|                   |        |                                                                                                    | Acct-Terminate-Cause (49)from client     |
|                   |        |                                                                                                    | • Event-Timestamp (55)from AAA           |
|                   |        |                                                                                                    | • Tunnel-Type (64)from client            |
|                   |        |                                                                                                    | • Tunnel-Medium-Type (65)from client     |
|                   |        |                                                                                                    | • Tunnel-Client-Endpoint (66)from client |
|                   |        |                                                                                                    | • Tunnel-Server-Endpoint (67)from client |
|                   |        |                                                                                                    | Acct-Tunnel-Connection (68)from client   |
| Tunnel-Link-Start | 12     | 2 Marks the creation of a tunnel link. Only some tunnel<br>types (Layer 2 Transport Protocol [L2TP]) support the<br>multiple links per tunnel; this value should be included<br>only in accounting packets for tunnel types that support<br>multiple links per tunnel. | • User-Name (1)from client               |
|                   |        |                                                                                                    | • NAS-IP-Address (4)from AAA             |
|                   |        |                                                                                                    | • NAS-Port (5)from AAA                   |
|                   |        |                                                                                                    | • Acct-Delay-Time (41)from AAA           |
|                   |        |                                                                                                    | • Event-Timestamp (55)from AAA           |
|                   |        |                                                                                                    | • Tunnel-Type (64)from client            |
|                   |        |                                                                                                    | • Tunnel-Medium-Type (65)from client     |
|                   |        |                                                                                                    | • Tunnel-Client-Endpoint (66)from client |
|                   |        |                                                                                                    | • Tunnel-Server-Endpoint (67)from client |
|                   |        |                                                                                                    | • Acct-Tunnel-Connection (68)from client |

| Type-Name           | Number | Description                                                                                                    | Additional Attributes <sup>1</sup>        |
|---------------------|--------|----------------------------------------------------------------------------------------------------|-------------------------------------------|
| Tunnel-Link-Stop 13 | 13     | Marks the end of a tunnel link. Only some tunnel types (L2TP) support the multiple links per tunnel; this value should be included only in accounting packets for tunnel types that support multiple links per tunnel. | • User-Name (1)from client                |
|                     |        |                                                                                                    | • NAS-IP-Address (4)from AAA              |
|                     |        |                                                                                                    | • NAS-Port (5)from AAA                    |
|                     |        |                                                                                                    | • Acct-Delay-Time (41)from AAA            |
|                     |        |                                                                                                    | • Acct-Input-Octets (42)from AAA          |
|                     |        |                                                                                                    | • Acct-Output-Octets (43)from AAA         |
|                     |        |                                                                                                    | Acct-Session-Id (44)from AAA              |
|                     |        |                                                                                                    | • Acct-Session-Time (46)from AAA          |
|                     |        |                                                                                                    | • Acct-Input-Packets (47)from AAA         |
|                     |        |                                                                                                    | • Acct-Output-Packets (48)from AAA        |
|                     |        | • Acct-Terminate-Cause (49)from AAA                                                                                                    |                                           |
|                     |        |                                                                                                    | Acct-Multi-Session-Id (51)from AAA        |
|                     |        |                                                                                                    | • Event-Timestamp (55)from AAA            |
|                     |        |                                                                                                    | • NAS-Port-Type (61)from AAA              |
|                     |        |                                                                                                    | • Tunnel-Type (64)from client             |
|                     |        |                                                                                                    | • Tunnel-Medium-Type (65)from client      |
|                     |        |                                                                                                    | • Tunnel-Client-Endpoint (66)from client  |
|                     |        |                                                                                                    | • Tunnel-Server-Endpoint (67)from client  |
|                     |        |                                                                                                    | Acct-Tunnel-Connection (68)from<br>client |
|                     |        |                                                                                                    | Acct-Tunnel-Packets-Lost (86)from client  |

| Type-Name          | Number | Description                                                                                                    | Additional Attributes <sup>1</sup>                                                                                                    |
|--------------------|--------|----------------------------------------------------------------------------------------------------|----------------------------------------------------------------------------------------------------|
| Tunnel-Link-Reject | 14     | Marks the rejection of a tunnel setup for a new link in an<br>existing tunnel. Only some tunnel types (L2TP) support<br>the multiple links per tunnel; this value should be included<br>only in accounting packets for tunnel types that support<br>multiple links per tunnel. | <ul> <li>User-Name (1)from client</li> <li>NAS-IP-Address (4)from AAA</li> <li>Acct-Delay-Time (41)from AAA</li> <li>Acct-Terminate-Cause (49)from AAA</li> <li>Event-Timestamp (55)from AAA</li> <li>Tunnel-Type (64)from client</li> <li>Tunnel-Medium-Type (65)from client</li> <li>Tunnel-Client-Endpoint (66)from client</li> <li>Tunnel-Server-Endpoint (67)from client</li> <li>Acct-Tunnel-Connection (68)from client</li> </ul> |

<sup>1</sup> If the specified tunnel type is used, these attributes should also be included in the accounting request packet.

# **How to Configure RADIUS Tunnel Accounting**

### **Enabling Tunnel Type Accounting Records**

Use this task to configure your LAC to send tunnel and tunnel-link accounting records to be sent to the RADIUS server.

Two new command line interfaces (CLIs)--vpdn session accounting network(tunnel-link-type records)and vpdn tunnel accounting network(tunnel-type records) --are supported to help identify the following events:

- A VPDN tunnel is brought up or destroyed
- A request to create a VPDN tunnel is rejected
- A user session within a VPDN tunnel is brought up or brought down
- · A user session create request is rejected

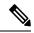

**Note** The first two events are tunnel-type accounting records: authentication, authorization, and accounting (AAA) sends Tunnel-Start, Tunnel-Stop, or Tunnel-Reject accounting records to the RADIUS server. The next two events are tunnel-link-type accounting records: AAA sends Tunnel-Link-Start, Tunnel-Link-Stop, or Tunnel-Link-Reject accounting records to the RADIUS server.

### **SUMMARY STEPS**

- 1. enable
- **2**. configure terminal
- **3.** Router(config)# aaa accounting network default *list-name*} {start-stop | stop-only | wait-start | none group groupname
- 4. Router(config)# vpdn enable
- 5. Router(config)# vpdn tunnel accounting network *list-name*
- 6. Router(config)# vpdn session accounting network *list-name*

### **DETAILED STEPS**

|        | Command or Action                                                                                 | Purpose                                                                                                    |
|--------|---------------------------------------------------------------------------------------------------|----------------------------------------------------------------------------------------------------|
| Step 1 | enable                                                                                            | Enables privileged EXEC mode.                                                                                                    |
|        | Example:                                                                                          | • Enter your password if prompted.                                                                                                    |
|        | Router> enable                                                                                    |                                                                                                    |
| Step 2 | configure terminal                                                                                | Enters global configuration mode.                                                                                                    |
|        | Example:                                                                                          |                                                                                                    |
|        | Router# configure terminal                                                                        |                                                                                                    |
| Step 3 | Router(config)# aaa accounting network default                                                    | Enables network accounting.                                                                                                    |
|        | list-name} {start-stop   stop-only   wait-start   none group<br>groupname<br>Example:<br>Example: | <ul> <li>defaultIf the default network accounting method-list is configured and no additional accounting configurations are enabled on the interface, network accounting is enabled by default.</li> <li>If either the vpdn session accounting network command or the vpdn tunnel accounting network command is linked to the default method-list, all tunnel and tunnel-link accounting records are enabled for those sessions.</li> <li><i>list-name</i>The <i>list-name</i>defined in the aaa accounting command must be the same as the <i>list-name</i></li> </ul> |
|        |                                                                                                   |                                                                                                    |
|        |                                                                                                   |                                                                                                    |
|        | Example:                                                                                          |                                                                                                    |
|        | Example:                                                                                          |                                                                                                    |
|        | Example:                                                                                          | defined in the VPDN command; otherwise, accounting will not occur.                                                                                                    |
|        | Example:                                                                                          |                                                                                                    |
|        | Example:                                                                                          |                                                                                                    |
|        | Example:                                                                                          |                                                                                                    |
|        | Example:                                                                                          |                                                                                                    |
|        |                                                                                                   |                                                                                                    |

|        | Command or Action                                                          | Purpose                                                                                                    |
|--------|----------------------------------------------------------------------------|----------------------------------------------------------------------------------------------------|
|        | Example:                                                                   |                                                                                                    |
|        | Example:                                                                   |                                                                                                    |
|        | Router(config)# aaa accounting network ml<br>start-stop group radius       |                                                                                                    |
| Step 4 | Router(config)# vpdn enable                                                | Enables virtual private dialup networking on the router and                                                                                                    |
|        | Example:                                                                   | informs the router to look for tunnel definitions in a local database and on a remote authorization server (if                                                      |
|        | Router(config)# vpdn enable                                                | applicable).                                                                                                    |
| Step 5 | Router(config)# <b>vpdn tunnel accounting network</b><br><i>list-name</i>  | Enables Tunnel-Start, Tunnel-Stop, and Tunnel-Reject accounting records.                                                                                            |
|        | Example:<br>Router(config)# vpdn tunnel accounting network m1              | • <i>list-name</i> The <i>list-name</i> must match the <i>list-name</i> defined in the <b>aaa accounting</b> command; otherwise, network accounting will not occur. |
|        | Router(config)# vpan tunner accounting network mi                          | network accounting will not occur.                                                                                                    |
| Step 6 | Router(config)# <b>vpdn session accounting network</b><br><i>list-name</i> | Enables Tunnel-Link-Start, Tunnel-Link-Stop, and Tunnel-Link-Reject accounting records.                                                                             |
|        | Example:                                                                   | • <i>list-name</i> The <i>list-name</i> must match the <i>list-name</i> defined in the <b>aaa accounting</b> command; otherwise,                                    |
|        | Router(config) # vpdn session accounting network ml                        | network accounting will not occur.                                                                                                    |

### What To Do Next

After you have enabled RADIUS tunnel accounting, you can verify your configuration via the following optional task Verifying RADIUS Tunnel Accounting.

## **Verifying RADIUS Tunnel Accounting**

Use either one or both of the following optional steps to verify your RADIUS tunnel accounting configuration.

### **SUMMARY STEPS**

- 1. enable
- 2. Router# show accounting
- 3. Router# show vpdn [session] [tunnel]

### **DETAILED STEPS**

|        | Command or Action | Purpose                            |
|--------|-------------------|------------------------------------|
| Step 1 | enable            | Enables privileged EXEC mode.      |
|        | Example:          | • Enter your password if prompted. |
|        |                   |                                    |

|        | Command or Action                                                                                                    | Purpose                                                                                                    |
|--------|----------------------------------------------------------------------------------------------------|----------------------------------------------------------------------------------------------------|
|        | Router> enable                                                                                                    |                                                                                                    |
| Step 2 | Router# show accounting<br>Example:<br>Router# show accounting                                                            | Displays the active accountable events on the network and<br>helps collect information in the event of a data loss on the<br>accounting server.                                                                                                    |
| Step 3 | Router# show vpdn [session] [tunnel]         Example:         Example:         Example:         Router# show vpdn session | <ul> <li>Displays information about active L2TP tunnel and message identifiers in a VPDN.</li> <li>sessionDisplays a summary of the status of all active tunnels.</li> <li>tunnelDisplays information about all active L2TP tunnels in summary-style format.</li> </ul> |

# **Configuration Examples for RADIUS Tunnel Accounting**

## **Configuring RADIUS Tunnel Accounting on LAC Example**

The following example shows how to configure your L2TP access concentrator (LAC) to send tunnel and tunnel-link accounting records to the RADIUS server:

```
aaa new-model
1
!
aaa authentication ppp default group radius
aaa authorization network default local
aaa accounting network m1 start-stop group radius
aaa accounting network m2 stop-only group radius
aaa session-id common
enable secret 5 $1$IDjH$iL7puCja1RMlyOM.JAeuf/
enable password lab
1
username ISP LAC password 0 tunnelpass
1
!
resource-pool disable
!
!
ip subnet-zero
ip cef
no ip domain-lookup
ip host dirt 172.16.1.129
1
vpdn enable
```

```
vpdn tunnel accounting network m1
vpdn session accounting network ml
vpdn search-order domain dnis
1
vpdn-group 1
request-dialin
 protocol 12tp
 domain cisco.com
initiate-to ip 10.1.26.71
local name ISP_LAC
1
mta receive maximum-recipients 0
interface GigabitEthernet0/0/0
ip address 10.1.27.74 255.255.255.0
no ip mroute-cache
duplex half
speed auto
no cdp enable
T.
interface FastEthernet0/0/1
no ip address
no ip mroute-cache
shutdown
duplex auto
speed auto
no cdp enable
ip default-gateway 10.1.27.254
ip classless
ip route 0.0.0.0 0.0.0.0 10.1.27.254
no ip http server
ip pim bidir-enable
1
no cdp run
!
1
radius-server host 172.19.192.26 auth-port 1645 acct-port 1646 key rad123
radius-server retransmit 3
call rsvp-sync
```

### **Configuring RADIUS Tunnel Accounting on LNS Example**

The following example shows how to configure your L2TP network server (LNS) to send tunnel and tunnel-link accounting records to the RADIUS server:

```
aaa new-model
!
!
aaa accounting network m1 start-stop group radius
aaa accounting network m2 stop-only group radius
aaa session-id common
enable secret 5 $1$ftf.$wE6Q5Yv6hmQiwL9pizPCg1
!
username ENT_LNS password 0 tunnelpass
username user1@cisco.com password 0 lab
username user2@cisco.com password 0 lab
spe 1/0 1/7
firmware location system:/ucode/mica_port_firmware
spe 2/0 2/9
firmware location system:/ucode/mica port firmware
```

```
!
1
resource-pool disable
clock timezone est 2
ip subnet-zero
no ip domain-lookup
ip host CALLGEN-SECURITY-V2 172.24.80.28 10.47.0.0
ip host dirt 172.16.1.129
1
vpdn enable
vpdn tunnel accounting network m1
vpdn session accounting network ml
!
vpdn-group 1
accept-dialin
 protocol 12tp
 virtual-template 1
terminate-from hostname ISP LAC
local name ENT LNS
1
mta receive maximum-recipients 0
interface Loopback0
ip address 192.168.70.101 255.255.255.0
1
interface Loopback1
ip address 192.168.80.101 255.255.255.0
1
interface FastEthernet0/0/0
ip address 10.1.26.71 255.255.255.0
no ip mroute-cache
no cdp enable
!
interface Virtual-Template1
ip unnumbered Loopback0
peer default ip address pool vpdn-pool1
ppp authentication chap
interface Virtual-Template2
ip unnumbered Loopback1
peer default ip address pool vpdn-pool2
ppp authentication chap
!
interface FastEthernet0/0/1
no ip address
no ip mroute-cache
shutdown
duplex auto
speed auto
no cdp enable
1
ip local pool vpdn-pool1 192.168.70.1 192.168.70.100
ip local pool vpdn-pool2 192.168.80.1 192.168.80.100
ip default-gateway 10.1.26.254
ip classless
ip route 0.0.0.0 0.0.0.0 10.1.26.254
ip route 10.90.1.2 255.255.255.255 10.1.26.254
no ip http server
ip pim bidir-enable
no cdp run
1
radius-server host 172.19.192.80 auth-port 1645 acct-port 1646 key rad123
```

```
radius-server retransmit 3
call rsvp-sync
```

# **Additional References**

The following sections provide references related to RFC-2867 RADIUS Tunnel Accounting.

#### **Related Documents**

| Related Topic                                                                                                    | Document Title                                                                                                    |  |
|----------------------------------------------------------------------------------------------------|----------------------------------------------------------------------------------------------------|--|
| RADIUS attributes                                                                                                    | "RADIUS Attributes Overview and RADIUS IETF Attributes" in the <i>Cisco IOS XE</i><br>Security Configuration Guide: Securing User Services, Release 2 |  |
| VPDN                                                                                                    | Cisco IOS XE VPDN Configuration Guide, Release 2                                                                                                    |  |
| Network accounting "Configuring Accounting" in the Cisco IOS XE Security Configuration G<br>User Services, Release 2 |                                                                                                    |  |
| Commands                                                                                                    | <ul> <li>Cisco IOS Security Command Reference</li> <li>Cisco IOS VPDN Command Reference</li> </ul>                                                    |  |

### Standards

| Standards                                                                                                    | Title |
|----------------------------------------------------------------------------------------------------|-------|
| No new or modified standards are supported by this feature, and support for existing standards has not been modified by this feature. |       |

### MIBs

| MIBs                                                                                                    | MIBs Link                                                                                                    |
|----------------------------------------------------------------------------------------------------|----------------------------------------------------------------------------------------------------|
| No new or modified MIBs are supported by this feature, and support for existing standards has not been modified by this feature. | To locate and download MIBs for selected platforms, Cisco<br>IOS XE software releases, and feature sets, use Cisco MIB<br>Locator found at the following URL:<br>http://www.cisco.com/go/mibs |

### RFCs

| RFCs     | Title                                                       |
|----------|-------------------------------------------------------------|
| RFC 2867 | RADIUS Accounting Modifications for Tunnel Protocol Support |

L

### **Technical Assistance**

| Description                                                                                                    | Link |
|----------------------------------------------------------------------------------------------------|------|
| The Cisco Support website provides extensive online resources, including documentation and tools for troubleshooting and resolving technical issues with Cisco products and technologies.                                                                   |      |
| To receive security and technical information about your products, you can subscribe to various services, such as the Product Alert Tool (accessed from Field Notices), the Cisco Technical Services Newsletter, and Really Simple Syndication (RSS) Feeds. |      |
| Access to most tools on the Cisco Support website requires a Cisco.com user ID and password.                                                                                                    |      |

## **Feature Information for RFC-2867 RADIUS Tunnel Accounting**

The following table provides release information about the feature or features described in this module. This table lists only the software release that introduced support for a given feature in a given software release train. Unless noted otherwise, subsequent releases of that software release train also support that feature.

Use Cisco Feature Navigator to find information about platform support and Cisco software image support. To access Cisco Feature Navigator, go to www.cisco.com/go/cfn. An account on Cisco.com is not required.

| Feature Name                            | Releases                    | Feature Information                                                                                                    |  |
|-----------------------------------------|-----------------------------|----------------------------------------------------------------------------------------------------|--|
| RFC-2867<br>RADIUS Tunnel<br>Accounting | Cisco IOS XE<br>Release 2.1 | The RFC-2867 RADIUS Tunnel Accounting introduces six new<br>RADIUS accounting types that are used with the RADIUS accounting<br>attribute Acct-Status-Type (attribute 40), which indicates whether an<br>accounting request marks the beginning of user service (start) or the<br>end (stop). |  |
|                                         |                             | This feature also introduces two new virtual private virtual private dialup network (VPDN) commands that help users better troubleshoot VPDN session events.                                                                                                    |  |
|                                         |                             | In Cisco IOS XE Release 2.1, this feature was introduced on the Cisco ASR 1000 Series Aggregation Services Routers.                                                                                                    |  |
|                                         |                             | The following commands were introduced or modified: <b>aaa accounting</b> , <b>vpdn session accounting network</b> , <b>vpdn tunnel accounting network</b> .                                                                                                    |  |

Table 10: Feature Information for RFC-2867 RADIUS Tunnel Accounting

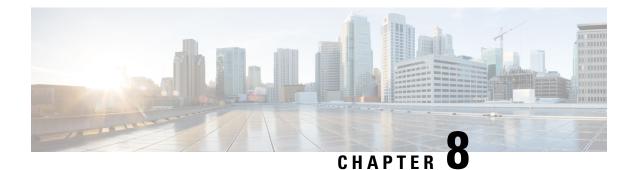

# **RADIUS Logical Line ID**

The RADIUS Logical Line ID feature, also known as the Logical Line Identification (LLID) Blocking feature enables administrators to track their customers on the basis of the physical lines on which customer calls originate. Administrators use a virtual port that does not change as customers move from one physical line to another. This virtual port facilitates the maintenance of the administrator's customer profile database and allows the administrator to do additional security checks on customers.

- Finding Feature Information, on page 69
- Prerequisites for RADIUS Logical Line ID, on page 69
- Restrictions for RADIUS Logical Line ID, on page 70
- Information About RADIUS Logical Line ID, on page 70
- How to Configure RADIUS Logical Line ID, on page 70
- Configuration Examples for RADIUS Logical Line ID, on page 72
- Additional References, on page 74
- Feature Information for RADIUS Logical Line ID, on page 75
- Glossary, on page 76

## **Finding Feature Information**

Your software release may not support all the features documented in this module. For the latest caveats and feature information, see Bug Search Tool and the release notes for your platform and software release. To find information about the features documented in this module, and to see a list of the releases in which each feature is supported, see the feature information table.

Use Cisco Feature Navigator to find information about platform support and Cisco software image support. To access Cisco Feature Navigator, go to www.cisco.com/go/cfn. An account on Cisco.com is not required.

# **Prerequisites for RADIUS Logical Line ID**

Although this feature can be used with any RADIUS server, some RADIUS servers may require modifications to their dictionary files to allow the Calling-Station-ID attribute to be returned in Access-Accept messages. For example, the Merit RADIUS server does not support LLID downloading unless you modify its dictionary as follows: "ATTRIBUTE Calling-Station-Id 31 string (\*, \*)"

## **Restrictions for RADIUS Logical Line ID**

The RADIUS Logical Line ID feature supports RADIUS only. TACACS+ is not supported.

This feature can be applied only toward PPP over Ethernet over ATM (PPPoEoATM) and PPP over Ethernet over VLAN (PPPoEoVLAN) (Dot1Q) calls; no other calls, such as ISDN, can be used.

## **Information About RADIUS Logical Line ID**

## Preauthorization

LLID is an alphanumeric string (which must be a minimum of one character and a maximum of 253 characters) that is a logical identification of a subscriber line. LLID is maintained in a customer profile database on a RADIUS server. When the customer profile database receives a preauthorization request from the access router, the RADIUS server sends the LLID to the router as the Calling-Station-ID attribute (attribute 31).

The Layer 2 Tunneling Protocol (L2TP) access concentrator (LAC) sends a preauthorization request to the customer profile database when the LAC is configured for preauthorization. Configure the LAC for preauthorization using the **subscriber access** command.

Note

Downloading the LLID is referred to as "preauthorization" because it occurs before either service (domain) authorization or user authentication and authorization occur.

The customer profile database on the RADIUS server consists of user profiles for each physical network access server (NAS) port that is connected to the router. Each user profile contains a profile matched to a username (attribute 1) representing the physical port on the router. When the router is configured for preauthorization, it queries the customer profile database using a username representative of the physical NAS port making the connection to the router. When a match is found in the customer profile database, the customer profile database returns an Access-Accept message containing the LLID in the user profile. The LLID is defined in the Access-Accept record as the Calling-Station-ID attribute.

The preauthorization process can also provide the real username being used for authentication to the RADIUS server. Because the physical NAS port information is being used as the username (attribute 1), RADIUS attribute 77 (Connect-Info) can be configured to contain the authentication username. This configuration allows the RADIUS server to provide additional validation on the authorization request if it chooses, such as analyzing the username for privacy rules, before returning an LLID back to the router.

## How to Configure RADIUS Logical Line ID

### **Configuring Preauthorization**

To download the LLID and configure the LAC for preauthorization, perform the following steps.

### SUMMARY STEPS

- 1. enable
- 2. configure terminal
- **3.** ip radius source-interface interface-name
- 4. subscriber access {pppoe | pppoa} pre-authorize nas-port-id [default | *list-name*] [send username]

### **DETAILED STEPS**

|        | Command or Action                                                                                                    | Purpose                                                                                                    |
|--------|----------------------------------------------------------------------------------------------------|----------------------------------------------------------------------------------------------------|
| Step 1 | enable                                                                                                    | Enables privileged EXEC mode.                                                                                   |
|        | Example:                                                                                                    | • Enter your password if prompted.                                                                              |
|        | Router> enable                                                                                                    |                                                                                                    |
| Step 2 | configure terminal                                                                                                    | Enters global configuration mode.                                                                               |
|        | Example:                                                                                                    |                                                                                                    |
|        | Router# configure terminal                                                                                                  |                                                                                                    |
| Step 3 | ip radius source-interface interface-name                                                                                   | Specifies the IP address portion of the username for the                                                        |
|        | Example:                                                                                                    | preauthorization request.                                                                                       |
|        | I.                                                                                                    |                                                                                                    |
|        | Example:                                                                                                    |                                                                                                    |
|        | Router (config)# ip radius source-interface<br>Loopback1                                                                    |                                                                                                    |
| Step 4 | subscriber access         {pppoe   pppoa} pre-authorize           nas-port-id [default   <i>list-name</i> ] [send username] | Enables the LLID to be downloaded so the router can be configured for preauthorization.                         |
|        | Example:                                                                                                    | The send username option specifies that you include the                                                         |
|        |                                                                                                    | authentication username of the session inside the<br>Connect-Info (attribute 77) in the Access-Request message. |
|        |                                                                                                    |                                                                                                    |
|        | Example:                                                                                                    |                                                                                                    |
|        | Router (config)# subscriber access pppoe<br>pre-authorize nas-port-id mlist_llid send username                              |                                                                                                    |

## **Configuring the LLID in a RADIUS User Profile**

To configure the user profile for preauthorization, add a NAS port user to the customer profile database and add RADIUS Internet Engineering Task Force (IETF) attribute 31 (Calling-Station-ID) to the user profile.

### SUMMARY STEPS

- 1. UserName=nas\_port: ip-address:slot/module/port/vpi.vci
- 2. User-Name=nas-port: ip-address:slot/module/port/vlan-id
- **3.** Calling-Station-Id = "string (\*,\*)"

### **DETAILED STEPS**

|        | Command or Action                                       | Purpose                                                                                                    |
|--------|---------------------------------------------------------|----------------------------------------------------------------------------------------------------|
| Step 1 | UserName=nas_port: ip-address:slot/module/port/vpi.vci  | (Optional) Adds a PPPoE over ATM NAS port user.                                                                                                    |
| Step 2 | User-Name=nas-port: ip-address:slot/module/port/vlan-id | (Optional) Adds a PPPoE over VLAN NAS port user.                                                                                                    |
| Step 3 | Calling-Station-Id = "string (*,*)"                     | <ul> <li>Adds attribute 31 to the user profile.</li> <li>StringOne or more octets, containing the phone number from which the user placed the call.</li> </ul> |

## **Verifying Logical Line ID**

To verify feature functionality, perform the following steps.

### **SUMMARY STEPS**

- 1. enable
- 2. debug radius

### **DETAILED STEPS**

|        | Command or Action    | Purpose                                                                                |
|--------|----------------------|----------------------------------------------------------------------------------------|
| Step 1 | enable               | Enables privileged EXEC mode.                                                          |
|        | Example:             | • Enter your password if prompted.                                                     |
|        | Router> enable       |                                                                                        |
| Step 2 | debug radius         | Checks to see that RADIUS attribute 31 is the LLID in the                              |
|        | Example:             | Accounting-Request on LAC and in the Access-Request and Accounting-Request on the LNS. |
|        | Router# debug radius |                                                                                        |

# **Configuration Examples for RADIUS Logical Line ID**

## LAC for Preauthorization Configuration Example

The following example shows how to configure your LAC for preauthorization by downloading the LLID:

```
aaa new-model
aaa group server radius sg llid
server 172.31.164.106 auth-port 1645 acct-port 1646
aaa group server radius sg_water
server 172.31.164.106 auth-port 1645 acct-port 1646
aaa authentication ppp default group radius
aaa authorization confg-commands
aaa authorization network default group sg water
aaa authorization network mlist_llid group sg_llid
aaa session-id common
1
username s7200 2 password 0 lab
username s5300 password 0 lab
username sg_water password 0 lab
vpdn enable
vpdn-group 2
request-dialin
protocol 12tp
domain example.com
domain example.com#184
 initiate-to ip 10.1.1.1
local name s7200 2
12tp attribute clid mask-method right * 255 match #184
1
vpdn-group 3
accept dialin
 protocol pppoe
 virtual-template 1
!
1
Enable the LLID to be downloaded.
subscriber access pppoe pre-authorize nas-port-id mlist llid send username
1
interface Loopback0
ip address 10.1.1.2 255.255.255.0
1
interface Loopback1
ip address 10.1.1.1 255.255.255.0
I.
interface FastEthernet1/0/0
ip address 10.1.1.8 255.255.255.0 secondary
ip address 10.0.58.111 255.255.255.0
no cdp enable
1
interface ATM4/0/0
no ip address
no atm ilmi-keepalive
interface ATM4/0/0.1 point-to-point
pvc 1/100
 encapsulation aa15snap
 protocol pppoe
interface virtual-template1
no ip unnumbered Loopback0
no peer default ip address
ppp authentication chap
1
radius-server host 172.31.164.120 auth-port 1645 acct-port 1646 key rad123
radius-server host 172.31.164.106 auth-port 1645 acct-port 1646 key rad123
ip radius source-interface Loopback1
```

## **RADIUS User Profile for LLID Example**

The following example shows how to configure the user profile for LLID querying for PPPoEoVLAN and PPPoEoATM and how to add attribute 31:

```
pppoeovlan
------
nas-port:10.1.0.3:6/0/0/0 Password = "password1",
    Service-Type = Outbound,
    Calling-Station-ID = "cat-example"
pppoeoa
------
nas-port:10.1.0.3:6/0/0/1.100 Password = "password1",
    Service-Type = Outbound,
    Calling-Station-ID = "cat-example"
```

# **Additional References**

The following sections provide references related to RADIUS EAP Support feature.

#### **Related Documents**

| Related Topic                            | Document Title                                  |
|------------------------------------------|-------------------------------------------------|
| Configuring PPP Authentication Using AAA | " Configuring Authentication " module.          |
| Configuring RADIUS                       | " Configuring RADIUS " module.                  |
| PPP Configuration                        | "Configuring Asynchronous SLIP and PPP" module. |
| Dial Technologies commands               | Cisco IOS Dial Technologies Command Reference   |
| Security Commands                        | Cisco IOS Security Command Reference            |

#### **Standards**

| Standard | Title |
|----------|-------|
| None     |       |

### MIBs

| MIB  | MIBs Link                                                                                                    |
|------|----------------------------------------------------------------------------------------------------|
| None | To locate and download MIBs for selected platforms, Cisco IOS releases, and feature sets, use Cisco MIB Locator found at the following URL: |
|      | http://www.cisco.com/go/mibs                                                                                                    |

L

### RFCs

| RFC      | Title                                        |
|----------|----------------------------------------------|
| RFC 2284 | PPP Extensible Authentication Protocol (EAP) |
| RFC 1938 | A One-Time Password System                   |
| RFC 2869 | RADIUS Extensions                            |

### **Technical Assistance**

| Description                                                                                                    | Link |
|----------------------------------------------------------------------------------------------------|------|
| The Cisco Support website provides extensive online resources, including documentation and tools for troubleshooting and resolving technical issues with Cisco products and technologies.                                                                   |      |
| To receive security and technical information about your products, you can subscribe to various services, such as the Product Alert Tool (accessed from Field Notices), the Cisco Technical Services Newsletter, and Really Simple Syndication (RSS) Feeds. |      |
| Access to most tools on the Cisco Support website requires a Cisco.com user ID and password.                                                                                                    |      |

# **Feature Information for RADIUS Logical Line ID**

The following table provides release information about the feature or features described in this module. This table lists only the software release that introduced support for a given feature in a given software release train. Unless noted otherwise, subsequent releases of that software release train also support that feature.

Use Cisco Feature Navigator to find information about platform support and Cisco software image support. To access Cisco Feature Navigator, go to www.cisco.com/go/cfn. An account on Cisco.com is not required.

| Feature Name                       | Releases                    | Feature Information                                                                                                    |
|------------------------------------|-----------------------------|----------------------------------------------------------------------------------------------------|
| RADIUS Logical Line<br>ID          | Cisco IOS XE Release<br>2.1 | The RADIUS Logical Line ID feature, also known as the<br>Logical Line Identification (LLID) Blocking feature enables<br>administrators to track their customers on the basis of the<br>physical lines on which customer calls originate.<br>In Cisco IOS XE Release 2.1, this feature was introduced<br>on Cisco ASR 1000 Series Aggregation Services Routers.<br>The following command was introduced or modified by<br>this feature: <b>subscriber access</b> . |
| Calling Station ID<br>Attribute 31 | Cisco IOS XE Release<br>2.1 | This feature was introduced on Cisco ASR 1000 Series Routers.                                                                                                    |

Table 11: Feature Information for RADIUS Logical Line ID

| Feature Name  | Releases                    | Feature Information                                           |
|---------------|-----------------------------|---------------------------------------------------------------|
| LLID Blocking | Cisco IOS XE Release<br>2.1 | This feature was introduced on Cisco ASR 1000 Series Routers. |

## Glossary

**attribute** --A RADIUS Internet Engineering Task Force (IETF) attribute is one of the original set of 255 standard attributes that are used to communicate authentication, authorization, and accounting (AAA) information between a client and a server. Because IETF attributes are standard, the attribute data is predefined and well known; thus all clients and servers that exchange AAA information through IETF attributes must agree on attribute data such as the exact meaning of the attributes and the general bounds of the values for each attribute.

**CHAP** --Challenge Handshake Authentication Protocol. Security feature that is supported on lines using PPP encapsulation and prevents unauthorized access. CHAP does not itself prevent unauthorized access; it merely identifies the remote end. The router or access server then determines whether that user is allowed access.

**EAP** --Extensible Authentication Protocol. A PPP authentication protocol that supports multiple authentication mechanisms that are negotiated during the authentication phase (instead of the Link Control Protocol [LCP] phase). EAP allows a third-party authentication server to interact with the PPP implementation through a generic interface.

**LCP** --link control protocol. Protocol that establishes, configures, and tests data-link connections for use by PPP.

**MD5 (HMAC variant)** --Message Digest 5. A hash algorithm used to authenticate packet data. HMAC is a key hashing for message authentication.

**NAS** --network access server. A device providing local network access to users across a remote access network such as the public switched telephone network (PSTN).

**PAP** --Password Authentication Protocol. Authentication protocol that allows PPP peers to authenticate one another. The remote router attempting to connect to the local router is required to send an authentication request. Unlike CHAP, PAP passes the password and host name or username in the clear (unencrypted). PAP does not itself prevent unauthorized access; it merely identifies the remote end. The router or access server then determines if that user is allowed access. PAP is supported only on PPP lines.

**PPP** --Point-to-Point Protocol. A protocol that encapsulates network layer protocol information over point-to-point links. PPP is defined in RFC 1661.

**RADIUS** --Remote Authentication Dial-In User Service. Database for authenticating modem and ISDN connections and for tracking connection time.

Any Internet Protocol (IP) addresses and phone numbers used in this document are not intended to be actual addresses and phone numbers. Any examples, command display output, network topology diagrams, and other figures included in the document are shown for illustrative purposes only. Any use of actual IP addresses or phone numbers in illustrative content is unintentional and coincidental. <sup>©</sup> 2001-2009 Cisco Systems, Inc. All rights reserved.

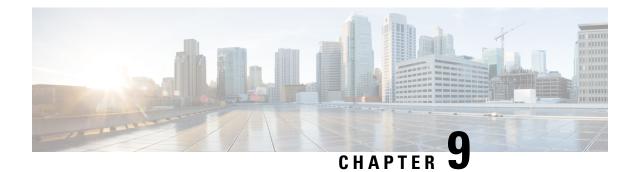

# **RADIUS Route Download**

The RADIUS Route Download feature allows users to configure their network access server (NAS) to direct RADIUS authorization.

- Finding Feature Information, on page 77
- Prerequisites for RADIUS Route Download, on page 77
- Information About RADIUS Route Download, on page 77
- How to Configure RADIUS Route Download, on page 78
- Configuration Examples for RADIUS Route Download, on page 78
- Additional References, on page 79
- Feature Information for RADIUS Route Download, on page 80

## **Finding Feature Information**

Your software release may not support all the features documented in this module. For the latest caveats and feature information, see Bug Search Tool and the release notes for your platform and software release. To find information about the features documented in this module, and to see a list of the releases in which each feature is supported, see the feature information table.

Use Cisco Feature Navigator to find information about platform support and Cisco software image support. To access Cisco Feature Navigator, go to www.cisco.com/go/cfn. An account on Cisco.com is not required.

## **Prerequisites for RADIUS Route Download**

AAA network security must be enabled before you perform the tasks in this feature.

## Information About RADIUS Route Download

The RADIUS Route Download feature allows users to configure their network access server (NAS) to direct RADIUS authorization. Users configure a separate named method list (in addition to the default method list) for static route download requests sent by their NAS to authorization, authentication, and accounting (AAA) servers.

Before this feature, RADIUS authorization for static route download requests was sent only to AAA servers specified by the default method list.

This feature extends the functionality of the **aaa route download** command to allow users to specify the name of the method list that will be used to direct static route download requests to the AAA servers. The **aaa route download** commandmay be used to specify a separate method list for downloading static routes. This method list can be added by using the **aaa authorization configuration** command.

## How to Configure RADIUS Route Download

### **Configuring RADIUS Route Download**

To configure the NAS to send static route download requests to the servers specified by a named method list, use the following commands in global configuration mode:

### SUMMARY STEPS

- Router(config)# aaa authorization configuration method-name [ radius | tacacs+ | group group-name ]
- 2. Router(config)# aaa route download [time] [authorization method-list]

### **DETAILED STEPS**

|        | Command or Action                                                                                     | Purpose                                                                                                    |
|--------|----------------------------------------------------------------------------------------------------|----------------------------------------------------------------------------------------------------|
| Step 1 | Router(config)# aaa authorization configuration<br>method-name [radius   tacacs+   group group-name ] | Downloads static route configuration information from the AAA server using RADIUS.                                                                                                    |
| Step 2 | Router(config)# aaa route download [time] [authorization method-list]                                 | Enables the static route download feature. Use the <b>authorization</b> <i>method-list</i> attributes to specify a named method list to which RADIUS authorization requests for static route downloads are sent. |

### Verifying RADIUS Route Download

To verify the routes that are installed, use the show ip route command in EXEC mode.

To display information that is associated with RADIUS, use the **debug radius** command in privileged EXEC mode.

# **Configuration Examples for RADIUS Route Download**

## **RADIUS Route Download Configuration Example**

The following example shows how to configure the NAS to send static route download requests to the servers specified by the method list named "list1":

aaa new-model aaa group server radius rad1 

```
server 10.2.2.2 auth-port 1645 acct-port 1646
!
aaa group server tacacs+ tac1
server 172.17.3.3
!
aaa authorization configuration default group radius
aaa authorization configuration list1 group rad1 group tac1
aaa route download 1 authorization list1
tacacs-server host 172.17.3.3
tacacs-server key cisco
tacacs-server administration
!
radius-server host 10.2.2.2 auth-port 1645 acct-port 1646
radius-server key cisco
```

# **Additional References**

The following sections provide references related to RADIUS Route Download.

### **Related Documents**

| Related Topic     | Document Title                       |
|-------------------|--------------------------------------|
| Security commands | Cisco IOS Security Command Reference |

### **Standards**

| tle |
|-----|
|     |
| _   |

### MIBs

| МІВ  | MIBs Link                                                                                                    |
|------|----------------------------------------------------------------------------------------------------|
| 11 5 | To locate and download MIBs for selected platforms, Cisco<br>IOS XE software releases, and feature sets, use Cisco MIB<br>Locator found at the following URL:<br>http://www.cisco.com/go/mibs |

### RFCs

| RFC                                                                                                    | Title |
|----------------------------------------------------------------------------------------------------|-------|
| No new or modified RFCs are supported by this feature, and support for existing RFCs has not been modified by this feature. |       |

### **Technical Assistance**

| Description                                                                                                    | Link |
|----------------------------------------------------------------------------------------------------|------|
| The Cisco Support website provides extensive online resources, including documentation and tools for troubleshooting and resolving technical issues with Cisco products and technologies.                                                                   |      |
| To receive security and technical information about your products, you can subscribe to various services, such as the Product Alert Tool (accessed from Field Notices), the Cisco Technical Services Newsletter, and Really Simple Syndication (RSS) Feeds. |      |
| Access to most tools on the Cisco Support website requires a Cisco.com user ID and password.                                                                                                    |      |

## **Feature Information for RADIUS Route Download**

The following table provides release information about the feature or features described in this module. This table lists only the software release that introduced support for a given feature in a given software release train. Unless noted otherwise, subsequent releases of that software release train also support that feature.

Use Cisco Feature Navigator to find information about platform support and Cisco software image support. To access Cisco Feature Navigator, go to www.cisco.com/go/cfn. An account on Cisco.com is not required.

| Feature Name             | Releases                    | Feature Information                                                                                                    |
|--------------------------|-----------------------------|----------------------------------------------------------------------------------------------------|
| RADIUS Route<br>Download | Cisco IOS XE<br>Release 2.1 | <ul> <li>The RADIUS Route Download feature allows users to configure their network access server (NAS) to direct RADIUS authorization. Users configure a separate named method list (in addition to the default method list) for static route download requests sent by their NAS to authorization, authentication, and accounting (AAA) servers.</li> <li>In Cisco IOS XE Release 2.1, this feature was introduced on Cisco ASR 1000 Series Aggregation Services Routers.</li> <li>The following commands were introduced: aaa route download</li> </ul> |

Table 12: Feature Information for RADIUS Route Download

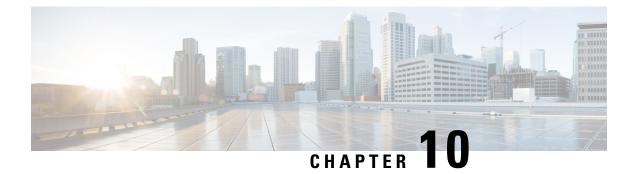

# **RADIUS Server Load Balancing**

The RADIUS Server Load Balancing feature distributes authentication, authorization, and accounting (AAA) authentication and accounting transactions across RADIUS servers in a server group. These servers can share the AAA transaction load and thereby respond faster to incoming requests.

This module describes the RADIUS Server Load Balancing feature.

- Finding Feature Information, on page 81
- Prerequisites for RADIUS Server Load Balancing, on page 81
- Restrictions for RADIUS Server Load Balancing, on page 82
- Information About RADIUS Server Load Balancing, on page 82
- How to Configure RADIUS Server Load Balancing, on page 84
- Configuration Examples for RADIUS Server Load Balancing, on page 88
- Additional References for RADIUS Server Load Balancing, on page 99
- Feature Information for RADIUS Server Load Balancing, on page 100

## **Finding Feature Information**

Your software release may not support all the features documented in this module. For the latest caveats and feature information, see **Bug Search Tool** and the release notes for your platform and software release. To find information about the features documented in this module, and to see a list of the releases in which each feature is supported, see the feature information table.

Use Cisco Feature Navigator to find information about platform support and Cisco software image support. To access Cisco Feature Navigator, go to www.cisco.com/go/cfn. An account on Cisco.com is not required.

## Prerequisites for RADIUS Server Load Balancing

- Authentication, authorization, and accounting (AAA) must be configured on the RADIUS server.
- AAA RADIUS server groups must be configured.
- RADIUS must be configured for functions such as authentication, accounting, or static route download.

## **Restrictions for RADIUS Server Load Balancing**

Incoming RADIUS requests, such as Packet of Disconnect (POD) requests, are not supported.

## **Information About RADIUS Server Load Balancing**

### **RADIUS Server Load Balancing Overview**

Load balancing distributes batches of transactions to RADIUS servers within a server group. Load balancing assigns each batch of transactions to the server with the lowest number of outstanding transactions in its queue. The process of assigning a batch of transactions is as follows:

- 1. The first transaction is received for a new batch.
- 2. All server transaction queues are checked.
- 3. The server with the lowest number of outstanding transactions is identified.
- 4. The identified server is assigned the next batch of transactions.

The batch size is a user-configured parameter. Changes in the batch size may impact CPU load and network throughput. As batch size increases, CPU load decreases and network throughput increases. However, if a large batch size is used, all available server resources may not be fully utilized. As batch size decreases, CPU load increases and network throughput decreases.

**Note** There is no set number for large or small batch sizes. A batch with more than 50 transactions is considered large and a batch with fewer than 25 transactions is considered small.

Note

If a server group contains ten or more servers, we recommend that you set a high batch size to reduce CPU load.

### Transaction Load Balancing Across RADIUS Server Groups

You can configure load balancing either per-named RADIUS server group or for the global RADIUS server group. The load balancing server group must be referred to as "radius" in the authentication, authorization, and accounting (AAA) method lists. All public servers that are part of the RADIUS server group are then load balanced.

You can configure authentication and accounting to use the same RADIUS server or different servers. In some cases, the same server can be used for preauthentication, authentication, or accounting transactions for a session. The preferred server, which is an internal setting and is set as the default, informs AAA to use the same server for the start and stop record for a session regardless of the server cost. When using the preferred server setting, ensure that the server that is used for the initial transaction (for example, authentication), the

preferred server, is part of any other server group that is used for a subsequent transaction (for example, accounting).

The preferred server is not used if one of the following criteria is true:

- The load-balance method least-outstanding ignore-preferred-server command is used.
- The preferred server is dead.
- The preferred server is in quarantine.
- The want server flag has been set, overriding the preferred server setting.

The want server flag, an internal setting, is used when the same server must be used for all stages of a multistage transaction regardless of the server cost. If the want server is not available, the transaction fails.

You can use the **load-balance method least-outstanding ignore-preferred-server** command if you have either of the following configurations:

- Dedicated authentication server and a separate dedicated accounting server
- Network where you can track all call record statistics and call record details, including start and stop
  records and records that are stored on separate servers

If you have a configuration where authentication servers are a superset of accounting servers, the preferred server is not used.

### **RADIUS Server Status and Automated Testing**

The RADIUS Server Load Balancing feature considers the server status when assigning batches. Transaction batches are sent only to live servers. We recommend that you test the status of all RADIUS load-balanced servers, including low usage servers (for example, backup servers).

Transactions are not sent to a server that is marked dead. A server is marked dead until its timer expires, at which time it moves to quarantine state. A server is in quarantine until it is verified alive by the RADIUS automated tester functionality.

To determine if a server is alive and available to process transactions, the RADIUS automated tester sends a request periodically to the server for a test user ID. If the server returns an Access-Reject message, the server is alive; otherwise the server is either dead or quarantined.

A transaction sent to an unresponsive server is failed over to the next available server before the unresponsive server is marked dead. We recommend that you use the retry reorder mode for failed transactions.

When using the RADIUS automated tester, verify that the authentication, authorization, and accounting (AAA) servers are responding to the test packets that are sent by the network access server (NAS). If the servers are not configured correctly, packets may be dropped and the server erroneously marked dead.

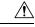

**Caution** We recommend that you use a test user that is not defined on the RADIUS server for the RADIUS server automated testing to protect against security issues that may arise if the test user is not correctly configured.

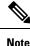

Use the test aaa group command to check load-balancing transactions.

# How to Configure RADIUS Server Load Balancing

## **Enabling Load Balancing for a Named RADIUS Server Group**

**SUMMARY STEPS** 

- 1. enable
- 2. configure terminal
- 3. aaa group server radius group-name
- 4. server ip-address [auth-port port-number] [acct-port port-number]
- **5.** load-balance method least-outstanding [batch-size *number*] [ignore-preferred-server]
- 6. end

### **DETAILED STEPS**

|        | Command or Action                                                                   | Purpose                                                                |  |
|--------|-------------------------------------------------------------------------------------|------------------------------------------------------------------------|--|
| Step 1 | enable                                                                              | Enables privileged EXEC mode.                                          |  |
|        | Example:                                                                            | • Enter your password if prompted.                                     |  |
|        | Device> enable                                                                      |                                                                        |  |
| Step 2 | configure terminal                                                                  | Enters global configuration mode.                                      |  |
|        | Example:                                                                            |                                                                        |  |
|        | Device# configure terminal                                                          |                                                                        |  |
| Step 3 | aaa group server radius group-name                                                  | Enters server group configuration mode.                                |  |
|        | Example:                                                                            |                                                                        |  |
|        | <pre>Device(config)# aaa group server radius rad-sg</pre>                           |                                                                        |  |
| Step 4 | server ip-address [auth-port port-number] [acct-port<br>port-number]                | Configures the IP address of the RADIUS server for the group server.   |  |
|        | Example:                                                                            |                                                                        |  |
|        | Device (config-sg-radius)server 192.0.2.238<br>auth-port 2095 acct-port 2096        |                                                                        |  |
| Step 5 | load-balance method least-outstanding [batch-size number] [ignore-preferred-server] | Enables the least-outstanding load balancing for a named server group. |  |
|        | Example:                                                                            |                                                                        |  |
|        | Device(config-sg-radius)# load-balance method<br>least-outstanding batch-size 30    |                                                                        |  |
| Step 6 | end                                                                                 | Exits server group configuration mode and enters privile               |  |
|        | Example:                                                                            | EXEC mode.                                                             |  |
|        | Device(config-sg)# end                                                              |                                                                        |  |

## **Enabling Load Balancing for a Global RADIUS Server Group**

The global RADIUS server group is referred to as "radius" in the authentication, authorization, and accounting (AAA) method lists.

### **SUMMARY STEPS**

- 1. enable
- 2. configure terminal
- **3.** radius-server host {hostname | ip-address} [test username name] [auth-port number] [ignore-auth-port] [acct-port number] [ignore-acct-port] [idle-time seconds]
- **4.** radius-server load-balance method least-outstanding [batch-size *number*] [ignore-preferred-server]
- 5. load-balance method least-outstanding [batch-size number] [ignore-preferred-server]
- **6**. end

### **DETAILED STEPS**

|        | Command or Action                                                                                                    | Purpose                                                                                                    |
|--------|----------------------------------------------------------------------------------------------------|----------------------------------------------------------------------------------------------------|
| Step 1 | enable                                                                                                    | Enables privileged EXEC mode.                                                                                               |
|        | Example:                                                                                                    | • Enter your password if prompted.                                                                                          |
|        | Device> enable                                                                                                    |                                                                                                    |
| Step 2 | configure terminal                                                                                                    | Enters global configuration mode.                                                                                           |
|        | Example:                                                                                                    |                                                                                                    |
|        | Device# configure terminal                                                                                                    |                                                                                                    |
| Step 3 | radius-serverhost{hostname   ip-address}[testusername name][auth-port number][ignore-auth-port][acct-port number][ignore-acct-port][idle-time seconds] | Enables RADIUS automated testing.                                                                                           |
|        | Example:                                                                                                    |                                                                                                    |
|        | Device(config)# radius-server host 192.0.2.1 test<br>username test1 idle-time 1                                                                        |                                                                                                    |
| Step 4 | radius-server load-balance method<br>least-outstanding [batch-size number]<br>[ignore-preferred-server]                                                | Enables the least-outstanding load balancing for the global RADIUS server group and enters server group configuration mode. |
|        | <b>Example:</b><br>Device(config)# radius-server load-balance method<br>least-outstanding                                                              | • The default batch size is 25. The batch size rang from 1 to 2147483647.                                                   |
| Step 5 | load-balance method least-outstanding<br>[batch-size number] [ignore-preferred-server]                                                                 | Enables least-outstanding load balancing for a global named server group.                                                   |
|        | Example:                                                                                                    |                                                                                                    |
|        | Device(config-sg)# load-balance method<br>least-outstanding batch-size 5                                                                               |                                                                                                    |

|        | Command or Action      | Purpose                                                     |
|--------|------------------------|-------------------------------------------------------------|
| Step 6 | end                    | Exits server group configuration mode and enters privileged |
|        | Example:               | EXEC mode.                                                  |
|        | Device(config-sg)# end |                                                             |

## **Troubleshooting RADIUS Server Load Balancing**

After configuring the RADIUS Server Load Balancing feature, you can monitor the idle timer, dead timer, and load balancing server selection or verify the server status by using a manual test command.

#### SUMMARY STEPS

- 1. Use the **debug aaa test** command to determine when an idle timer or dead timer has expired, when test packets are sent, the status of the server, or to verify the server state.
- 2. Use the **debug aaa sg-server selection** command to determine the server that is selected for load balancing.
- **3.** Use the **test aaa group** command to manually verify the RADIUS load-balanced server status.

#### DETAILED STEPS

**Step 1** Use the **debug aaa test** command to determine when an idle timer or dead timer has expired, when test packets are sent, the status of the server, or to verify the server state.

The idle timer is used to check the server status and is updated with or without any incoming requests. Monitoring the idle timer helps to determine if there are nonresponsive servers and to keep the RADIUS server status updated to efficiently utilize available resources. For instance, an updated idle timer would help ensure that incoming requests are sent to servers that are alive.

The dead timer is used either to determine that a server is dead or to update a dead server's status appropriately.

Monitoring server selection helps to determine how often the server selection changes. Server selection is effective in analyzing if there are any bottlenecks, a large number of queued requests, or if only specific servers are processing incoming requests.

The following sample output from the **debug aaa test** command shows when the idle timer expired:

### Example:

```
Device# debug aaa test
```

```
Jul 16 00:07:01: AAA/SG/TEST: Server (192.0.2.245:1700,1701) quarantined.
Jul 16 00:07:01: AAA/SG/TEST: Sending test request(s) to server (192.0.2.245:1700,1701)
Jul 16 00:07:01: AAA/SG/TEST: Sending 1 Access-Requests, 1 Accounting-Requests in current batch.
Jul 16 00:07:01: AAA/SG/TEST(Req#: 1): Sending test AAA Access-Request.
Jul 16 00:07:01: AAA/SG/TEST(Req#: 1): Sending test AAA Accounting-Request.
Jul 16 00:07:01: AAA/SG/TEST: Obtained Test response from server (192.0.2.245:1700,1701)
Jul 16 00:07:01: AAA/SG/TEST: Obtained Test response from server (192.0.2.245:1700,1701)
Jul 16 00:07:01: AAA/SG/TEST: Obtained Test response from server (192.0.2.245:1700,1701)
Jul 16 00:07:01: AAA/SG/TEST: Necessary responses received from server (192.0.2.245:1700,1701)
Jul 16 00:07:01: AAA/SG/TEST: Server (192.0.2.245:1700,1701) marked ALIVE. Idle timer set for 60
sec(s).
Jul 16 00:07:01: AAA/SG/TEST: Server (192.0.2.245:1700,1701) removed from quarantine.
```

#### **Step 2** Use the **debug aaa sg-server selection** command to determine the server that is selected for load balancing.

The following sample output from the **debug aaa sg-server selection** command shows five access requests being sent to a server group with a batch size of three:

#### Example:

Device# debug aaa sg-server selection

```
Jul 16 03:15:05: AAA/SG/SERVER SELECT: Obtaining least loaded server.
Jul 16 03:15:05: AAA/SG/SERVER_SELECT: [3] transactions remaining in batch. Reusing server.
Jul 16 03:15:05: AAA/SG/SERVER SELECT: Obtaining least loaded server.
Jul 16 03:15:05: AAA/SG/SERVER SELECT: [2] transactions remaining in batch. Reusing server.
Jul 16 03:15:05: AAA/SG/SERVER SELECT: Obtaining least loaded server.
Jul 16 03:15:05: AAA/SG/SERVER SELECT: [1] transactions remaining in batch. Reusing server.
Jul 16 03:15:05: AAA/SG/SERVER SELECT: Obtaining least loaded server.
Jul 16 03:15:05: AAA/SG/SERVER SELECT: No more transactions in batch. Obtaining a new server.
Jul 16 03:15:05: AAA/SG/SERVER SELECT: Obtaining a new least loaded server.
Jul 16 03:15:05: AAA/SG/SERVER SELECT: Server[0] load: 3
Jul 16 03:15:05: AAA/SG/SERVER SELECT: Server[1] load: 0
Jul 16 03:15:05: AAA/SG/SERVER SELECT: Server[2] load: 0
Jul 16 03:15:05: AAA/SG/SERVER_SELECT: Selected Server[1] with load 0
Jul 16 03:15:05: AAA/SG/SERVER SELECT: [3] transactions remaining in batch.
Jul 16 03:15:05: AAA/SG/SERVER SELECT: Obtaining least loaded server.
Jul 16 03:15:05: AAA/SG/SERVER SELECT: [2] transactions remaining in batch. Reusing server.
```

#### **Step 3** Use the **test aaa group** command to manually verify the RADIUS load-balanced server status.

The following sample output shows the response from a load-balanced RADIUS server that is alive when the username "test" does not match a user profile. The server is verified alive when it issues an Access-Reject response to an authentication, authorization, and accounting (AAA) packet generated using the **test aaa group** command.

#### Example:

Device# test aaa group SG1 test lab new-code

```
00:06:07: RADIUS/ENCODE(0000000):Orig. component type = INVALID
00:06:07: RADIUS/ENCODE(0000000): dropping service type, "radius-server attribute 6 on-for-login-auth"
is off
00:06:07: RADIUS(0000000): Config NAS IP: 192.0.2.4
00:06:07: RADIUS(0000000): sending
00:06:07: RADIUS/ENCODE: Best Local IP-Address 192.0.2.141 for Radius-Server 192.0.2.176
00:06:07: RADIUS(00000000): Send Access-Request to 192.0.2.176:1645 id 1645/1, len 50
00:06:07: RADIUS: authenticator CA DB F4 9B 7B 66 C8 A9 - D1 99 4E 8E A4 46 99 B4
00:06:07: RADIUS: User-Password
                                    [2] 18 *
00:06:07: RADIUS: User-Name
                                                "test"
                                            6
                                      [1]
00:06:07: RADIUS: NAS-IP-Address
                                    [4]
                                            6
                                              192.0.2.141
00:06:07: RADIUS: Received from id 1645/1 192.0.2.176:1645, Access-Reject, len 44
00:06:07: RADIUS: authenticator 2F 69 84 3E F0 4E F1 62 - AB B8 75 5B 38 82 49 C3
00:06:07: RADIUS: Reply-Message
                                      [18] 24
00:06:07: RADIUS: 41 75 74 68 65 6E 74 69 63 61 74 69 6F 6E 20 66 [Authentication f]
                   61 69 6C 75 72 65
00:06:07: RADIUS:
                                                                    [failure]
00:06:07: RADIUS(0000000): Received from id 1645/1
00:06:07: RADIUS/DECODE: Reply-Message fragments, 22, total 22 bytes
```

## **Configuration Examples for RADIUS Server Load Balancing**

### Example: Enabling Load Balancing for a Global RADIUS Server Group

The following examples show how to enable load balancing for global RADIUS server groups. These examples are shown in three parts: the current configuration of the RADIUS command output, debug output, and authentication, authorization, and accounting (AAA) server status information. You can use delimiting characters to display relevant parts of the configuration.

The following example shows the relevant RADIUS configuration:

Device# show running-config | include radius

```
aaa authentication ppp default group radius
aaa accounting network default start-stop group radius
radius-server host 192.0.2.238 auth-port 2095 acct-port 2096 key cisco
radius-server host 192.0.2.238 auth-port 2015 acct-port 2016 key cisco
radius-server load-balance method least-outstanding batch-size 5
```

Lines in the current configuration of the preceding RADIUS command output are defined as follows:

- The aaa authentication ppp command authenticates all PPP users using RADIUS.
- The **aaa accounting** command enables the sending of all accounting requests to an AAA server when the client is authenticated and then disconnected through use of the **start-stop** keyword.
- The **radius-server host** command defines the IP address of the RADIUS server host with the authorization and accounting ports specified and the authentication and encryption keys identified.
- The **radius-server load-balance** command enables load balancing for global RADIUS server groups with the batch size specified.

The **show debug** sample output below shows the selection of the preferred server and the processing of requests for the configuration:

```
General OS:
 AAA server group server selection debugging is on
#
<sending 10 pppoe requests>
Device#
*Feb 28 13:40:32.199:AAA/SG/SERVER_SELECT(00000014):No preferred server available.
*Feb 28 13:40:32.199:AAA/SG/SERVER SELECT:Obtaining least loaded server.
*Feb 28 13:40:32.199:AAA/SG/SERVER SELECT:No more transactions in batch. Obtaining a new
server.
*Feb 28 13:40:32.199:AAA/SG/SERVER SELECT:Obtaining a new least loaded server.
*Feb 28 13:40:32.199:AAA/SG/SERVER SELECT:Server[0] load:0
*Feb 28 13:40:32.199:AAA/SG/SERVER SELECT:Server[1] load:0
*Feb 28 13:40:32.199:AAA/SG/SERVER SELECT:Selected Server[0] with load 0
*Feb 28 13:40:32.199:AAA/SG/SERVER SELECT:[5] transactions remaining in batch.
*Feb 28 13:40:32.199:AAA/SG/SERVER SELECT(00000014):Server (192.0.2.238:2095,2096) now being
used as preferred server
*Feb 28 13:40:32.199:AAA/SG/SERVER SELECT(00000015):No preferred server available.
*Feb 28 13:40:32.199:AAA/SG/SERVER SELECT:Obtaining least loaded server.
*Feb 28 13:40:32.199:AAA/SG/SERVER SELECT:[4] transactions remaining in batch. Reusing
server.
*Feb 28 13:40:32.199:AAA/SG/SERVER SELECT(00000015):Server (192.0.2.238:2095,2096) now being
```

Device# show debug

```
used as preferred server
*Feb 28 13:40:32.199:AAA/SG/SERVER SELECT(00000016):No preferred server available.
*Feb 28 13:40:32.199:AAA/SG/SERVER SELECT:Obtaining least loaded server.
*Feb 28 13:40:32.199:AAA/SG/SERVER SELECT: [3] transactions remaining in batch. Reusing
server.
*Feb 28 13:40:32.199:AAA/SG/SERVER SELECT(00000016):Server (192.0.2.238:2095,2096) now being
used as preferred server
*Feb 28 13:40:32.199:AAA/SG/SERVER SELECT(00000017):No preferred server available.
*Feb 28 13:40:32.199:AAA/SG/SERVER SELECT:Obtaining least loaded server.
*Feb 28 13:40:32.199:AAA/SG/SERVER_SELECT:[2] transactions remaining in batch. Reusing
server.
*Feb 28 13:40:32.199:AAA/SG/SERVER SELECT(00000017):Server (192.0.2.238:2095,2096) now being
used as preferred server
*Feb 28 13:40:32.199:AAA/SG/SERVER SELECT(00000018):No preferred server available.
*Feb 28 13:40:32.199:AAA/SG/SERVER SELECT:Obtaining least loaded server.
*Feb 28 13:40:32.199:AAA/SG/SERVER SELECT:[1] transactions remaining in batch. Reusing
server.
*Feb 28 13:40:32.199:AAA/SG/SERVER SELECT(00000018):Server (192.0.2.238:2095,2096) now being
used as preferred server
*Feb 28 13:40:32.199:AAA/SG/SERVER SELECT(00000019):No preferred server available.
*Feb 28 13:40:32.199:AAA/SG/SERVER_SELECT:Obtaining least loaded server.
*Feb 28 13:40:32.199:AAA/SG/SERVER SELECT:No more transactions in batch. Obtaining a new
server.
*Feb 28 13:40:32.199:AAA/SG/SERVER_SELECT:Obtaining a new least loaded server.
*Feb 28 13:40:32.199:AAA/SG/SERVER SELECT:Server[1] load:0
*Feb 28 13:40:32.199:AAA/SG/SERVER SELECT:Server[0] load:5
*Feb 28 13:40:32.199:AAA/SG/SERVER_SELECT:Selected Server[1] with load 0
*Feb 28 13:40:32.199:AAA/SG/SERVER SELECT: [5] transactions remaining in batch.
*Feb 28 13:40:32.199:AAA/SG/SERVER SELECT(00000019):Server (192.0.2.238:2015,2016) now being
used as preferred server.
```

The following sample output from the **show aaa servers** command shows the AAA server status for the global RADIUS server group configuration:

The sample output shows the status of two RADIUS servers. Both servers are up and successfully processed in the last 2 minutes:

- · Five out of six authentication requests
- Five out of five accounting requests

Device# show aaa servers

```
RADIUS: id 4, priority 1, host 192.0.2.238, auth-port 2095, acct-port 2096
     State:current UP, duration 3175s, previous duration Os
     Dead:total time 0s, count 0
     Quarantined:No
     Authen: request 6, timeouts 1
             Response:unexpected 1, server error 0, incorrect 0, time 1841ms
             Transaction: success 5, failure 0
     Author: request 0, timeouts 0
             Response:unexpected 0, server error 0, incorrect 0, time Oms
             Transaction: success 0, failure 0
     Account:request 5, timeouts 0
             Response:unexpected 0, server error 0, incorrect 0, time 3303ms
             Transaction: success 5, failure 0
    Elapsed time since counters last cleared:2m
RADIUS: id 5, priority 2, host 192.0.2.238, auth-port 2015, acct-port 2016
     State:current UP, duration 3175s, previous duration Os
     Dead:total time 0s, count 0
     Ouarantined:No
     Authen: request 6, timeouts 1
             Response:unexpected 1, server error 0, incorrect 0, time 1955ms
             Transaction: success 5, failure 0
```

```
Author:request 0, timeouts 0
    Response:unexpected 0, server error 0, incorrect 0, time 0ms
    Transaction:success 0, failure 0
Account:request 5, timeouts 0
    Response:unexpected 0, server error 0, incorrect 0, time 3247ms
    Transaction:success 5, failure 0
Elapsed time since counters last cleared:2m
```

### Example: Server Configuration and Enabling Load Balancing for Global RADIUS Server Group

The following example shows the relevant RADIUS configuration:

Device# show running-config | include radius

```
aaa authentication ppp default group radius
aaa accounting network default start-stop group radius
radius-server host 192.0.2.238 auth-port 2095 acct-port 2096 key cisco
radius-server host 192.0.2.238 auth-port 2015 acct-port 2016 key cisco
radius-server load-balance method least-outstanding batch-size 5
```

Lines in the current configuration of the RADIUS command output above are defined as follows:

- The aaa authentication ppp command authenticates all PPP users using RADIUS.
- The **aaa accounting** command enables the sending of all accounting requests to an authentication, authorization, and accounting (AAA) server when the client is authenticated and then disconnected by using the **start-stop** keyword.
- The **radius-server host** command defines the IP address of the RADIUS server host with the authorization and accounting ports specified and the authentication and encryption keys identified.
- The **radius-server load-balance** command enables load balancing for global RADIUS server groups with the batch size specified.

### Example: Debug Output for Global RADIUS Server Group

Device# show debug

The **debug** command output below shows the selection of the preferred server and the processing of requests for the configuration.

```
General OS:
 AAA server group server selection debugging is on
#
<sending 10 pppoe requests>
Device#
*Feb 28 13:40:32.199:AAA/SG/SERVER SELECT(00000014):No preferred server available.
*Feb 28 13:40:32.199:AAA/SG/SERVER SELECT:Obtaining least loaded server.
*Feb 28 13:40:32.199:AAA/SG/SERVER SELECT:No more transactions in batch. Obtaining a new
server.
*Feb 28 13:40:32.199:AAA/SG/SERVER SELECT:Obtaining a new least loaded server.
*Feb 28 13:40:32.199:AAA/SG/SERVER SELECT:Server[0] load:0
*Feb 28 13:40:32.199:AAA/SG/SERVER SELECT:Server[1] load:0
*Feb 28 13:40:32.199:AAA/SG/SERVER SELECT:Selected Server[0] with load 0
*Feb 28 13:40:32.199:AAA/SG/SERVER SELECT:[5] transactions remaining in batch.
*Feb 28 13:40:32.199:AAA/SG/SERVER SELECT(00000014):Server (192.0.2.238:2095,2096) now being
used as preferred server
*Feb 28 13:40:32.199:AAA/SG/SERVER SELECT(00000015):No preferred server available.
*Feb 28 13:40:32.199:AAA/SG/SERVER_SELECT:Obtaining least loaded server.
*Feb 28 13:40:32.199:AAA/SG/SERVER SELECT:[4] transactions remaining in batch. Reusing
server.
*Feb 28 13:40:32.199:AAA/SG/SERVER SELECT(00000015):Server (192.0.2.238:2095,2096) now being
```

used as preferred server \*Feb 28 13:40:32.199:AAA/SG/SERVER SELECT(00000016):No preferred server available. \*Feb 28 13:40:32.199:AAA/SG/SERVER SELECT:Obtaining least loaded server. \*Feb 28 13:40:32.199:AAA/SG/SERVER SELECT: [3] transactions remaining in batch. Reusing server. \*Feb 28 13:40:32.199:AAA/SG/SERVER SELECT(00000016):Server (192.0.2.238:2095,2096) now being used as preferred server \*Feb 28 13:40:32.199:AAA/SG/SERVER SELECT(00000017):No preferred server available. \*Feb 28 13:40:32.199:AAA/SG/SERVER SELECT:Obtaining least loaded server. \*Feb 28 13:40:32.199:AAA/SG/SERVER\_SELECT:[2] transactions remaining in batch. Reusing server. \*Feb 28 13:40:32.199:AAA/SG/SERVER SELECT(00000017):Server (192.0.2.238:2095,2096) now being used as preferred server \*Feb 28 13:40:32.199:AAA/SG/SERVER SELECT(00000018):No preferred server available. \*Feb 28 13:40:32.199:AAA/SG/SERVER SELECT:Obtaining least loaded server. \*Feb 28 13:40:32.199:AAA/SG/SERVER SELECT:[1] transactions remaining in batch. Reusing server. \*Feb 28 13:40:32.199:AAA/SG/SERVER SELECT(00000018):Server (192.0.2.238:2095,2096) now being used as preferred server \*Feb 28 13:40:32.199:AAA/SG/SERVER SELECT(00000019):No preferred server available. \*Feb 28 13:40:32.199:AAA/SG/SERVER\_SELECT:Obtaining least loaded server. \*Feb 28 13:40:32.199:AAA/SG/SERVER SELECT:No more transactions in batch. Obtaining a new server. \*Feb 28 13:40:32.199:AAA/SG/SERVER\_SELECT:Obtaining a new least loaded server. \*Feb 28 13:40:32.199:AAA/SG/SERVER SELECT:Server[1] load:0 \*Feb 28 13:40:32.199:AAA/SG/SERVER SELECT:Server[0] load:5 \*Feb 28 13:40:32.199:AAA/SG/SERVER\_SELECT:Selected Server[1] with load 0 \*Feb 28 13:40:32.199:AAA/SG/SERVER SELECT:[5] transactions remaining in batch. \*Feb 28 13:40:32.199:AAA/SG/SERVER SELECT(00000019):Server (192.0.2.238:2015,2016) now being used as preferred server.

### Example: Server Status Information for Global RADIUS Server Group

The following sample output from the **show aaa server** command shows the AAA server status for the global RADIUS server group configuration:

```
Device# show aaa server
```

```
RADIUS: id 4, priority 1, host 192.0.2.238, auth-port 2095, acct-port 2096
     State:current UP, duration 3175s, previous duration Os
     Dead:total time 0s, count 0
     Quarantined:No
     Authen: request 6, timeouts 1
             Response:unexpected 1, server error 0, incorrect 0, time 1841ms
             Transaction: success 5, failure 0
     Author: request 0, timeouts 0
             Response:unexpected 0, server error 0, incorrect 0, time Oms
             Transaction: success 0, failure 0
     Account:request 5, timeouts 0
             Response:unexpected 0, server error 0, incorrect 0, time 3303ms
             Transaction: success 5, failure 0
     Elapsed time since counters last cleared:2m
RADIUS: id 5, priority 2, host 192.0.2.238, auth-port 2015, acct-port 2016
     State:current UP, duration 3175s, previous duration Os
     Dead:total time 0s, count 0
     Ouarantined:No
     Authen: request 6, timeouts 1
             Response:unexpected 1, server error 0, incorrect 0, time 1955ms
             Transaction: success 5, failure 0
     Author:request 0, timeouts 0
             Response:unexpected 0, server error 0, incorrect 0, time 0ms
             Transaction: success 0, failure 0
     Account:request 5, timeouts 0
             Response:unexpected 0, server error 0, incorrect 0, time 3247ms
```

```
Transaction:success 5, failure 0
Elapsed time since counters last cleared:2m
```

The sample output shows the status of two RADIUS servers. Both servers are up and successfully processed in the last 2 minutes:

- 5 out of 6 authentication requests
- 5 out of 5 accounting requests

### Example: Enabling Load Balancing for a Named RADIUS Server Group

The following examples show load balancing enabled for a named RADIUS server group. These examples are shown in three parts: the current configuration of the RADIUS command output, debug output, and authentication, authorization, and accounting (AAA) server status information.

The following sample output shows the relevant RADIUS configuration:

The lines in the current configuration of the preceding RADIUS command output are defined as follows:

- The **aaa group server radius** command shows the configuration of a server group with two member servers.
- The load-balance command enables load balancing for global RADIUS server groups with the batch size specified.
- The aaa authentication ppp command authenticates all PPP users using RADIUS.
- The **aaa accounting** command enables sending of all accounting requests to the AAA server when the client is authenticated and then disconnected using the **start-stop** keyword.

The show debug sample output below shows the selection of the preferred server and the processing of requests for the preceding configuration:

Device# show debug

```
*Feb 28 13:51:16.019:AAA/SG/SERVER_SELECT(0000002C):No preferred server available.
*Feb 28 13:51:16.019:AAA/SG/SERVER_SELECT:Obtaining least loaded server.
*Feb 28 13:51:16.019:AAA/SG/SERVER_SELECT:No more transactions in batch. Obtaining a new
server.
*Feb 28 13:51:16.019:AAA/SG/SERVER_SELECT:Obtaining a new least loaded server.
*Feb 28 13:51:16.019:AAA/SG/SERVER_SELECT:Server[0] load:0
*Feb 28 13:51:16.019:AAA/SG/SERVER_SELECT:Server[1] load:0
*Feb 28 13:51:16.019:AAA/SG/SERVER_SELECT:Selected Server[0] with load 0
*Feb 28 13:51:16.019:AAA/SG/SERVER_SELECT:Selected Server[0] with load 0
*Feb 28 13:51:16.019:AAA/SG/SERVER_SELECT:Selected Server[0] with load 0
```

\*Feb 28 13:51:16.019:AAA/SG/SERVER SELECT(0000002C):Server (192.0.2.238:2095,2096) now being used as preferred server \*Feb 28 13:51:16.019:AAA/SG/SERVER SELECT(0000002D):No preferred server available. \*Feb 28 13:51:16.019:AAA/SG/SERVER SELECT:Obtaining least loaded server. \*Feb 28 13:51:16.019:AAA/SG/SERVER SELECT:[4] transactions remaining in batch. Reusing server. \*Feb 28 13:51:16.019:AAA/SG/SERVER SELECT(0000002D):Server (192.0.2.238:2095,2096) now being used as preferred server \*Feb 28 13:51:16.019:AAA/SG/SERVER SELECT(0000002E):No preferred server available. \*Feb 28 13:51:16.019:AAA/SG/SERVER\_SELECT:Obtaining least loaded server. \*Feb 28 13:51:16.019:AAA/SG/SERVER SELECT: [3] transactions remaining in batch. Reusing server. \*Feb 28 13:51:16.019:AAA/SG/SERVER SELECT(0000002E):Server (192.0.2.238:2095,2096) now being used as preferred server \*Feb 28 13:51:16.019:AAA/SG/SERVER SELECT(0000002F):No preferred server available. \*Feb 28 13:51:16.019:AAA/SG/SERVER\_SELECT:Obtaining least loaded server. \*Feb 28 13:51:16.019:AAA/SG/SERVER SELECT:[2] transactions remaining in batch. Reusing server. \*Feb 28 13:51:16.019:AAA/SG/SERVER SELECT(0000002F):Server (192.0.2.238:2095,2096) now being used as preferred server \*Feb 28 13:51:16.019:AAA/SG/SERVER\_SELECT(00000030):No preferred server available. \*Feb 28 13:51:16.019:AAA/SG/SERVER SELECT:Obtaining least loaded server. \*Feb 28 13:51:16.019:AAA/SG/SERVER SELECT:[1] transactions remaining in batch. Reusing server. \*Feb 28 13:51:16.019:AAA/SG/SERVER SELECT(00000030):Server (192.0.2.238:2095,2096) now being used as preferred server \*Feb 28 13:51:16.023:AAA/SG/SERVER SELECT(00000031):No preferred server available. \*Feb 28 13:51:16.023:AAA/SG/SERVER SELECT:Obtaining least loaded server. \*Feb 28 13:51:16.023:AAA/SG/SERVER SELECT:No more transactions in batch. Obtaining a new server. \*Feb 28 13:51:16.023:AAA/SG/SERVER SELECT:Obtaining a new least loaded server. \*Feb 28 13:51:16.023:AAA/SG/SERVER SELECT:Server[1] load:0 \*Feb 28 13:51:16.023:AAA/SG/SERVER\_SELECT:Server[0] load:5 \*Feb 28 13:51:16.023:AAA/SG/SERVER SELECT:Selected Server[1] with load 0 \*Feb 28 13:51:16.023:AAA/SG/SERVER SELECT: [5] transactions remaining in batch. \*Feb 28 13:51:16.023:AAA/SG/SERVER SELECT(00000031):Server (192.0.2.238:2015,2016) now being used as preferred server \*Feb 28 13:51:16.023:AAA/SG/SERVER\_SELECT(00000032):No preferred server available. \*Feb 28 13:51:16.023:AAA/SG/SERVER SELECT:Obtaining least loaded server. \*Feb 28 13:51:16.023:AAA/SG/SERVER SELECT:[4] transactions remaining in batch. Reusing server.

The following sample output from the **show aaa servers** command shows the AAA server status for the named RADIUS server group configuration:

The sample output shows the status of two RADIUS servers. Both servers are alive, and no requests have been processed since the counters were cleared 0 minutes ago.

```
Device# show aaa servers
```

```
RADIUS:id 8, priority 1, host 192.0.2.238, auth-port 2095, acct-port 2096
State:current UP, duration 3781s, previous duration 0s
Dead:total time 0s, count 0
Quarantined:No
Authen:request 0, timeouts 0
Response:unexpected 0, server error 0, incorrect 0, time 0ms
Transaction:success 0, failure 0
Author:request 0, timeouts 0
Response:unexpected 0, server error 0, incorrect 0, time 0ms
Transaction:success 0, failure 0
Account:request 0, timeouts 0
```

```
Response:unexpected 0, server error 0, incorrect 0, time Oms
             Transaction:success 0, failure 0
    Elapsed time since counters last cleared:Om
RADIUS: id 9, priority 2, host 192.0.2.238, auth-port 2015, acct-port 2016
    State:current UP, duration 3781s, previous duration Os
     Dead:total time 0s, count 0
     Ouarantined:No
     Authen: request 0, timeouts 0
             Response:unexpected 0, server error 0, incorrect 0, time Oms
             Transaction: success 0, failure 0
     Author:request 0, timeouts 0
             Response:unexpected 0, server error 0, incorrect 0, time 0ms
             Transaction: success 0, failure 0
     Account:request 0, timeouts 0
             Response:unexpected 0, server error 0, incorrect 0, time 0ms
             Transaction: success 0, failure 0
     Elapsed time since counters last cleared:Om
```

### Example: Server Configuration and Enabling Load Balancing for Named RADIUS Server Group

The following sample output shows the relevant RADIUS configuration:

The lines in the current configuration of the RADIUS command output above are defined as follows:

- The **aaa group server radius** command shows the configuration of a server group with two member servers.
- The load-balance command enables load balancing for global RADIUS server groups with the batch size specified.
- The aaa authentication ppp command authenticates all PPP users using RADIUS.
- The **aaa accounting** command enables sending of all accounting requests to the AAA server when the client is authenticated and then disconnected using the **start-stop** keyword.

### Example: Debug Output for Named RADIUS Server Group

The debug sample output below shows the selection of preferred server and processing of requests for the configuration above.

```
Device# show debug
*Feb 28 13:51:16.019:AAA/SG/SERVER_SELECT(0000002C):No preferred server available.
*Feb 28 13:51:16.019:AAA/SG/SERVER_SELECT:Obtaining least loaded server.
*Feb 28 13:51:16.019:AAA/SG/SERVER_SELECT:No more transactions in batch. Obtaining a new
server.
*Feb 28 13:51:16.019:AAA/SG/SERVER SELECT:Obtaining a new least loaded server.
```

\*Feb 28 13:51:16.019:AAA/SG/SERVER SELECT:Server[0] load:0 \*Feb 28 13:51:16.019:AAA/SG/SERVER SELECT:Server[1] load:0 \*Feb 28 13:51:16.019:AAA/SG/SERVER SELECT:Selected Server[0] with load 0 \*Feb 28 13:51:16.019:AAA/SG/SERVER SELECT:[5] transactions remaining in batch. \*Feb 28 13:51:16.019:AAA/SG/SERVER SELECT(0000002C):Server (192.0.2.238:2095,2096) now being used as preferred server \*Feb 28 13:51:16.019:AAA/SG/SERVER SELECT(0000002D):No preferred server available. \*Feb 28 13:51:16.019:AAA/SG/SERVER SELECT:Obtaining least loaded server. \*Feb 28 13:51:16.019:AAA/SG/SERVER SELECT:[4] transactions remaining in batch. Reusing server. \*Feb 28 13:51:16.019:AAA/SG/SERVER SELECT(0000002D):Server (192.0.2.238:2095,2096) now being used as preferred server \*Feb 28 13:51:16.019:AAA/SG/SERVER SELECT(0000002E):No preferred server available. \*Feb 28 13:51:16.019:AAA/SG/SERVER SELECT:Obtaining least loaded server. \*Feb 28 13:51:16.019:AAA/SG/SERVER SELECT:[3] transactions remaining in batch. Reusing server. \*Feb 28 13:51:16.019:AAA/SG/SERVER SELECT(0000002E):Server (192.0.2.238:2095,2096) now being used as preferred server \*Feb 28 13:51:16.019:AAA/SG/SERVER SELECT(0000002F):No preferred server available. \*Feb 28 13:51:16.019:AAA/SG/SERVER SELECT:Obtaining least loaded server. \*Feb 28 13:51:16.019:AAA/SG/SERVER\_SELECT:[2] transactions remaining in batch. Reusing server. \*Feb 28 13:51:16.019:AAA/SG/SERVER SELECT(0000002F):Server (192.0.2.238:2095,2096) now being used as preferred server \*Feb 28 13:51:16.019:AAA/SG/SERVER SELECT(00000030):No preferred server available. \*Feb 28 13:51:16.019:AAA/SG/SERVER SELECT:Obtaining least loaded server. \*Feb 28 13:51:16.019:AAA/SG/SERVER SELECT:[1] transactions remaining in batch. Reusing server. \*Feb 28 13:51:16.019:AAA/SG/SERVER SELECT(00000030):Server (192.0.2.238:2095,2096) now being used as preferred server \*Feb 28 13:51:16.023:AAA/SG/SERVER SELECT(00000031):No preferred server available. \*Feb 28 13:51:16.023:AAA/SG/SERVER SELECT:Obtaining least loaded server. \*Feb 28 13:51:16.023:AAA/SG/SERVER SELECT:No more transactions in batch. Obtaining a new server. \*Feb 28 13:51:16.023:AAA/SG/SERVER SELECT:Obtaining a new least loaded server. \*Feb 28 13:51:16.023:AAA/SG/SERVER SELECT:Server[1] load:0 \*Feb 28 13:51:16.023:AAA/SG/SERVER\_SELECT:Server[0] load:5 \*Feb 28 13:51:16.023:AAA/SG/SERVER\_SELECT:Selected Server[1] with load 0 \*Feb 28 13:51:16.023:AAA/SG/SERVER SELECT:[5] transactions remaining in batch. \*Feb 28 13:51:16.023:AAA/SG/SERVER SELECT(00000031):Server (192.0.2.238:2015,2016) now being used as preferred server \*Feb 28 13:51:16.023:AAA/SG/SERVER SELECT(00000032):No preferred server available. \*Feb 28 13:51:16.023:AAA/SG/SERVER SELECT:Obtaining least loaded server. \*Feb 28 13:51:16.023:AAA/SG/SERVER\_SELECT:[4] transactions remaining in batch. Reusing server.

### Example: Server Status Information for Named RADIUS Server Group

The following sample output from the **show aaa servers** command shows the AAA server status for the named RADIUS server group configuration:

```
Device# show aaa servers
RADIUS:id 8, priority 1, host 192.0.2.238, auth-port 2095, acct-port 2096
State:current UP, duration 3781s, previous duration 0s
Dead:total time 0s, count 0
Quarantined:No
Authen:request 0, timeouts 0
Response:unexpected 0, server error 0, incorrect 0, time 0ms
Transaction:success 0, failure 0
```

```
Author: request 0, timeouts 0
             Response:unexpected 0, server error 0, incorrect 0, time Oms
             Transaction: success 0, failure 0
     Account:request 0, timeouts 0
             Response:unexpected 0, server error 0, incorrect 0, time Oms
             Transaction: success 0, failure 0
     Elapsed time since counters last cleared:Om
RADIUS: id 9, priority 2, host 192.0.2.238, auth-port 2015, acct-port 2016
     State:current UP, duration 3781s, previous duration Os
     Dead:total time 0s, count 0
     Quarantined:No
     Authen: request 0, timeouts 0
             Response:unexpected 0, server error 0, incorrect 0, time Oms
             Transaction: success 0, failure 0
     Author:request 0, timeouts 0
            Response:unexpected 0, server error 0, incorrect 0, time 0ms
             Transaction: success 0, failure 0
     Account:request 0, timeouts 0
             Response:unexpected 0, server error 0, incorrect 0, time 0ms
             Transaction: success 0, failure 0
     Elapsed time since counters last cleared:Om
```

The sample output shows the status of two RADIUS servers. Both servers are alive, and no requests have been processed since the counters were cleared 0 minutes ago.

### Example: Monitoring Idle Timer

The following example shows idle timer and related server state for load balancing enabled for a named RADIUS server group. The current configuration of the RADIUS command output and debug command output are also displayed.

The following sample output shows the relevant RADIUS configuration:

```
Device# show running-config | include radius
```

```
aaa group server radius server-group1
radius-server host 192.0.2.238 auth-port 2095 acct-port 2096 test username junk1 idle-time
1 key cisco
radius-server host 192.0.2.238 auth-port 2015 acct-port 2016 test username junk1 idle-time
1 key cisco
radius-server load-balance method least-outstanding batch-size 5
```

The lines in the current configuration of the preceding RADIUS command output are defined as follows:

- The aaa group server radius command shows the configuration of a server group.
- The radius-server host command defines the IP address of the RADIUS server host with authorization and accounting ports specified and the authentication and encryption key identified.
- The **radius-server load-balance** command enables load balancing for the RADIUS server with the batch size specified.

The **show debug** sample output below shows test requests being sent to servers. The response to the test request sent to the server is received, the server is removed from quarantine as appropriate, the server is marked alive, and then the idle timer is reset.

Device# show debug

```
*Feb 28 13:52:20.835:AAA/SG/TEST:Server (192.0.2.238:2015,2016) quarantined.
*Feb 28 13:52:20.835:AAA/SG/TEST:Sending test request(s) to server (192.0.2.238:2015,2016)
*Feb 28 13:52:20.835:AAA/SG/TEST:Sending 1 Access-Requests, 1 Accounting-Requests in current
```

### Example: Server Configuration and Enabling Load Balancing for Idle Timer Monitoring

The following sample output shows the relevant RADIUS configuration:

Device# show running-config | include radius

```
aaa group server radius server-group1
radius-server host 192.0.2.238 auth-port 2095 acct-port 2096 test username junk1 idle-time
1 key cisco
radius-server host 192.0.2.238 auth-port 2015 acct-port 2016 test username junk1 idle-time
1 key cisco
radius-server load-balance method least-outstanding batch-size 5
```

The lines in the current configuration of the RADIUS command output above are defined as follows:

- The aaa group server radius command shows the configuration of a server group.
- The radius-server host command defines the IP address of the RADIUS server host with authorization and accounting ports specified and the authentication and encryption key identified.
- The radius-server load-balance command enables load balancing for the RADIUS server with the batch size specified.

### Example: Debug Output for Idle Timer Monitoring

The **debug** command output below shows test requests being sent to servers. The response to the test request sent to the server is received, the server is removed from quarantine as appropriate, marked alive, and then the idle timer is reset.

### Example: Configuring the Preferred Server with the Same Authentication and Authorization Server

The following example shows an authentication server group and an authorization server group that use the same servers 209.165.200.225 and 209.165.200.226. Both server groups have the preferred server flag enabled.

```
aaa group server radius authentication-group
server 209.165.200.225 key radkey1
server 209.165.200.226 key radkey2
aaa group server radius accounting-group
server 209.165.200.225 key radkey1
server 209.165.200.226 key radkey2
```

When a preferred server is selected for a session, all transactions for that session will continue to use the original preferred server. The servers 209.165.200.225 and 209.165.200.226 are load balanced based on sessions rather than transactions.

## Example: Configuring the Preferred Server with Different Authentication and Authorization Servers

The following example shows an authentication server group that uses servers 209.165.200.225 and 209.165.200.226 and an authorization server group that uses servers 209.165.201.1 and 209.165.201.2. Both server groups have the preferred server flag enabled.

```
aaa group server radius authentication-group
server 209.165.200.225 key radkey1
server 209.165.200.226 key radkey2
aaa group server radius accounting-group
server 209.165.201.1 key radkey3
server 209.165.201.2 key radkey4
```

The authentication server group and the accounting server group do not share any common servers. A preferred server is never found for accounting transactions; therefore, authentication and accounting servers are load-balanced based on transactions. Start and stop records are sent to the same server for a session.

### Example: Configuring the Preferred Server with Overlapping Authentication and Authorization Servers

The following example shows an authentication server group that uses servers 209.165.200.225, 209.165.200.226, and 209.165.201.1 and an accounting server group that uses servers 209.165.201.1 and 209.165.201.2. Both server groups have the preferred server flag enabled.

```
aaa group server radius authentication-group
server 209.165.200.225 key radkey1
server 209.165.200.226 key radkey2
server 209.165.201.1 key radkey3
aaa group server radius accounting-group
server 209.165.201.1 key radkey3
server 209.165.201.2 key radkey4
```

If all servers have equal transaction processing capability, one-third of all authentication transactions are directed toward the server 209.165.201.1. Therefore, one-third of all accounting transactions are also directed toward the server 209.165.201.1. The remaining two-third of accounting transactions are load balanced equally between servers 209.165.201.1 and 209.165.201.2. The server 209.165.201.1 receives fewer authentication transactions because the server 209.165.201.1 has outstanding accounting transactions.

# Example: Configuring the Preferred Server with Authentication Servers As a Subset of Authorization Servers

The following example shows an authentication server group that uses servers 209.165.200.225 and 209.165.200.226 and an authorization server group that uses servers 209.165.200.225, 209.165.200.226, and 209.165.201.1. Both server groups have the preferred server flag enabled.

```
aaa group server radius authentication-group
server 209.165.200.225 key radkey1
server 209.165.200.226 key radkey2
aaa group server radius accounting-group
server 209.165.200.225 key radkey1
server 209.165.200.226 key radkey2
server 209.165.201.1 key radkey3
```

One-half of all authentication transactions are sent to the server 209.165.200.225 and the other half to the server 209.165.200.226. Servers 209.165.200.225 and 209.165.200.226 are preferred servers for authentication and accounting transaction. Therefore, there is an equal distribution of authentication and accounting transactions across servers 209.165.200.225 and 209.165.200.226. The server 209.165.201.1 is relatively unused.

# Example: Configuring the Preferred Server with Authentication Servers As a Superset of Authorization Servers

The following example shows an authentication server group that uses servers 209.165.200.225, 209.165.200.226, and 209.165.201.1 and an authorization server group that uses servers 209.165.200.225 and 209.165.200.226. Both server groups have the preferred server flag enabled.

```
aaa group server radius authentication-group
server 209.165.200.225 key radkey1
server 209.165.200.226 key radkey2
server 209.165.201.1 key radkey3
aaa group server radius accounting-group
server 209.165.200.225 key radkey1
server 209.165.200.226 key radkey2
```

Initially, one-third of authentication transactions are assigned to each server in the authorization server group. As accounting transactions are generated for more sessions, accounting transactions are sent to servers 209.165.200.225 and 209.165.200.226 because the preferred server flag is on. As servers 209.165.200.226 begin to process more transactions, authentication transactions will start to be sent to server 209.165.201.1. Transaction requests authenticated by server 209.165.201.1 do not have any preferred server setting and are split between servers 209.165.200.225 and 209.165.200.226, which negates the use of the preferred server flag. This configuration should be used cautiously.

# **Additional References for RADIUS Server Load Balancing**

#### **Related Documents**

| Related Topic      | Document Title                              |
|--------------------|---------------------------------------------|
| Cisco IOS commands | Cisco IOS Master Command List, All Releases |

| Related Topic                              | Document Title                                                                     |
|--------------------------------------------|------------------------------------------------------------------------------------|
| Security commands                          | Security Command Reference: Commands A to C                                        |
|                                            | • Security Command Reference: Commands D to L                                      |
|                                            | • Security Command Reference: Commands M to R                                      |
|                                            | Security Command Reference: Commands S to Z                                        |
| AAA and RADIUS                             | Authentication, Authorization, and Accounting<br>Configuration Guide               |
| AAA server groups and RADIUS configuration | "Configuring RADIUS" module in the <i>RADIUS</i><br><i>Configuration Guide</i>     |
| Failover retry reorder mode                | "RADIUS Server Reorder on Failure" module in the <i>RADIUS Configuration Guide</i> |

#### **Technical Assistance**

| Description                                                                                                    | Link                             |
|----------------------------------------------------------------------------------------------------|----------------------------------|
| The Cisco Support website provides extensive online resources, including documentation and tools for troubleshooting and resolving technical issues with Cisco products and technologies.                                                                   | http://www.cisco.com/techsupport |
| To receive security and technical information about your products, you can subscribe to various services, such as the Product Alert Tool (accessed from Field Notices), the Cisco Technical Services Newsletter, and Really Simple Syndication (RSS) Feeds. |                                  |
| Access to most tools on the Cisco Support website requires a Cisco.com user ID and password.                                                                                                    |                                  |

# **Feature Information for RADIUS Server Load Balancing**

The following table provides release information about the feature or features described in this module. This table lists only the software release that introduced support for a given feature in a given software release train. Unless noted otherwise, subsequent releases of that software release train also support that feature.

Use Cisco Feature Navigator to find information about platform support and Cisco software image support. To access Cisco Feature Navigator, go to www.cisco.com/go/cfn. An account on Cisco.com is not required.

| Feature Name                               | Releases                               | Feature Information                                                                                                    |
|--------------------------------------------|----------------------------------------|----------------------------------------------------------------------------------------------------|
| RADIUS Server<br>Load Balancing            | 12.2(28)SB<br>12.4(11)T<br>12.2(33)SRC | The RADIUS Server Load Balancing feature distributes<br>authentication, authorization, and accounting (AAA)<br>authentication and accounting transactions across servers in a<br>server group. These servers can then share the transaction load,<br>resulting in faster responses to incoming requests by optimally<br>using available servers. |
|                                            |                                        | This feature was integrated into Cisco IOS Release 12.2(28)SB.                                                                                                    |
|                                            |                                        | This feature was integrated into Cisco IOS Release 12.4(11)T.                                                                                                    |
|                                            |                                        | This feature was integrated into Cisco IOS Release 12.2(33)SRC.                                                                                                    |
|                                            |                                        | The following commands were introduced or modified: debug<br>aaa sg-server selection, debug aaa test, load-balance<br>(server-group), radius-server host, radius-server load-balance,<br>test aaa group.                                                                                                    |
| RADIUS Server<br>Load Balancing<br>porting | Cisco IOS XE<br>Release 2.1            | This feature was introduced on Cisco ASR 1000 series routers.                                                                                                    |

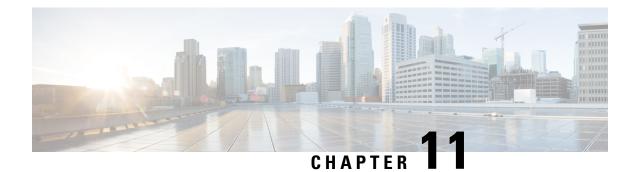

# **RADIUS Server Reorder on Failure**

The RADIUS Server Reorder on Failure feature provides for failover to another server in the server group during periods of high load or when server failure occurs. Subsequent to the failure, all RADIUS traffic is directed to the new server. Traffic is switched from the new server to another server in the server group only if the new server also fails. Traffic is not automatically switched back to the first server.

By spreading the RADIUS transactions across multiple servers, authentication and accounting requests are serviced more quickly.

- Finding Feature Information, on page 103
- Prerequisites for RADIUS Server Reorder on Failure, on page 103
- Restrictions for RADIUS Server Reorder on Failure, on page 104
- Information About RADIUS Server Reorder on Failure, on page 104
- How to Configure RADIUS Server Reorder on Failure, on page 105
- Configuration Examples for RADIUS Server Reorder on Failure, on page 109
- Additional References, on page 111
- Feature Information for RADIUS Server Reorder on Failure, on page 112

# **Finding Feature Information**

Your software release may not support all the features documented in this module. For the latest caveats and feature information, see **Bug Search** Tool and the release notes for your platform and software release. To find information about the features documented in this module, and to see a list of the releases in which each feature is supported, see the feature information table.

Use Cisco Feature Navigator to find information about platform support and Cisco software image support. To access Cisco Feature Navigator, go to www.cisco.com/go/cfn. An account on Cisco.com is not required.

# **Prerequisites for RADIUS Server Reorder on Failure**

- Before you can configure your RADIUS server to perform reorder on failure, you must enable authentication, authorization, and accounting (AAA) by using the **aaa new-model**command.
- You must also have RADIUS configured, for functions such as authentication, accounting, or static route download.

# **Restrictions for RADIUS Server Reorder on Failure**

- An additional 4 bytes of memory is required per server group. However, because most server configurations have only a small number of server groups configured, the additional 4 bytes should have a minimal impact on performance.
- Some RADIUS features within the software set may not be capable of using this feature. If a RADIUS feature cannot use the RADIUS Server Reorder on Failure feature, your server behaves as though the reorder feature is not configured.

# **Information About RADIUS Server Reorder on Failure**

### **RADIUS Server Failure**

If the RADIUS Server Reorder on Failure feature is not configured and server failure occurs:

- 1. A new RADIUS transaction has to be performed.
- 2. A RADIUS packet for the transaction is sent to the first server in the group that is not marked dead (as per the configured deadtime) and is retransmitted for the configured number of retransmissions.
- **3.** If all of those retransmits time out (as per the configured timeout), the router transmits the packet to the next nondead server in the list for the configured number of retransmissions.
- **4.** Step 3 is repeated until the specified maximum number of transmissions per transaction have been made. If the end of the list is reached before the maximum number of transmissions has been reached, the router goes back to the beginning of the list and continue from there.

If at any time during this process, a server meets the dead-server detection criteria (not configurable; it varies depending on the version of software being used), the server is marked as dead for the configured deadtime.

### How the RADIUS Server Reorder on Failure Feature Works

If you have configured the RADIUS Server Reorder on Failure feature, the decision about which RADIUS server to use as the initial server is as follows:

- The network access server (NAS) maintains the status of "flagged" server, which is the first server to which a transmission is sent.
- After the transmission is sent to the flagged server, the transmission is sent to the flagged server again for the configured number of retransmissions.
- The NAS then sequentially sends the transmission through the list of nondead servers in the server group, starting with the one listed after the flagged server, until the configured transaction maximum tries is reached or until a response is received.
- At boot time, the flagged server is the first server in the server group list as was established using the **radius-server host** command.

- If the flagged server is marked as dead (even if the dead time is zero), the first nondead server listed after the flagged server becomes the flagged server.
- If the flagged server is the last server in the list, and it is marked as dead, the flagged server becomes the first server in the list that is not marked as dead.
- If all servers are marked as dead, the transaction fails, and no change is made to the flagged server.
- If the flagged server is marked as dead, and the dead timer expires, nothing happens.

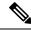

**Note** Some types of transmissions (for example, Challenge Handshake Authentication Protocol [CHAP], Microsoft CHAP [MS-CHAP], and Extensible Authentication Protocol [EAP]) require multiple roundtrips to a single server. For these special transactions, the entire sequence of roundtrips to the server are treated as though they were one transmission.

### When RADIUS Servers Are Dead

A server can be marked as dead if the criteria in 1 and 2 are met:

- 1. The server has not responded to at least the configured number of retransmissions as specified by the radius-server transaction max-tries command.
- 2. The server has not responded to any request for at least the configured timeout. The server is marked dead only if both criteria (this and the one listed above) are met. The marking of a server as dead, even if the dead time is zero, is significant for the RADIUS server retry method reorder system.

# How to Configure RADIUS Server Reorder on Failure

### **Configuring a RADIUS Server to Reorder on Failure**

Perform this task to configure a server in a server group to direct traffic to another server in the server group when the first server fails.

#### **SUMMARY STEPS**

- 1. enable
- 2. configure terminal
- 3. aaa new-model
- 4. radius-server retry method reorder
- 5. radius-server retransmit {retries}
- 6. radius-server transaction max-tries { number }
- 7. radius-server host { hostname | ip-address } [ key string ]
- 8. radius-server host { hostname | ip-address } [ key string ]

### **DETAILED STEPS**

|        | Command or Action                                         | Purpose                                                                                                    |
|--------|-----------------------------------------------------------|----------------------------------------------------------------------------------------------------|
| Step 1 | enable                                                    | Enables privileged EXEC mode.                                                                                          |
|        | Example:                                                  | • Enter your password if prompted.                                                                                     |
|        | Router> enable                                            |                                                                                                    |
| Step 2 | configure terminal                                        | Enters global configuration mode.                                                                                      |
|        | Example:                                                  |                                                                                                    |
|        | Router# configure terminal                                |                                                                                                    |
| Step 3 | aaa new-model                                             | Enables the AAA access control model.                                                                                  |
|        | Example:                                                  |                                                                                                    |
|        | Router (config)# aaa new-model                            |                                                                                                    |
| Step 4 | radius-server retry method reorder                        | Specifies the reordering of RADIUS traffic retries among                                                               |
|        | Example:                                                  | a server group.                                                                                                    |
|        | Example:                                                  |                                                                                                    |
|        | Router (config)# radius-server retry method reorder       |                                                                                                    |
| Step 5 | radius-server retransmit {retries}                        | Specifies the number of times the Cisco IOS XE software                                                                |
|        | Example:                                                  | searches the list of RADIUS server hosts before giving up                                                              |
|        | Router (config)# radius-server retransmit 1               | The <i>retries</i> argument is the maximum number of retransmission attempts. The default is 3 attempts.               |
| Step 6 | <pre>radius-server transaction max-tries { number }</pre> | Specifies the maximum number of transmissions per                                                                      |
|        | Example:                                                  | transaction that may be retried on a RADIUS server.<br>The <i>number</i> argument is the total number of transmissions |
|        | Router (config)# radius-server transaction max-tries 3    | per transaction. If this command is not configured, the default is eight transmissions.                                |
|        |                                                           | <b>Note</b> This command is global across all RADIUS servers for a given transaction.                                  |
| Step 7 | radius-server host     { hostname     ip-address          | Specifies a RADIUS server host.                                                                                        |
|        | key string                                                | <b>Note</b> You can also configure a global key for all                                                                |
|        | Example:                                                  | RADIUS servers that do not have a per-server<br>key configured by issuing the <b>radius-server key</b>                 |
|        | Router (config)# radius-server host 10.2.3.4 key radi23   | command.                                                                                                    |
| Step 8 |                                                           | Specifies a RADIUS server host.                                                                                        |
|        | string ]                                                  | <b>Note</b> At least two servers must be configured.                                                                   |

L

| <br>Command or Action                                   | Purpose |
|---------------------------------------------------------|---------|
| <br>Example:                                            |         |
| Router (config)# radius-server host 10.5.6.7 key rad234 |         |

# **Monitoring RADIUS Server Reorder on Failure**

To monitor the server-reorder-on-failure process on your router, use the following commands:

#### **SUMMARY STEPS**

- 1. enable
- 2. debug aaa sg-server selection
- 3. debug radius

#### **DETAILED STEPS**

|        | Command or Action                         | Purpose                                                                                                    |
|--------|-------------------------------------------|----------------------------------------------------------------------------------------------------|
| Step 1 | enable                                    | Enables privileged EXEC mode.                                                                                                 |
|        | Example:                                  | • Enter your password if prompted.                                                                                            |
|        | Router> enable                            |                                                                                                    |
| Step 2 | debug aaa sg-server selection<br>Example: | Displays information about why the RADIUS and TACAC+<br>server group system in the router is choosing a particular<br>server. |
|        | Router# debug aaa sg-server selection     |                                                                                                    |
| Step 3 | debug radius                              | Displays information about why the router is choosing a                                                                       |
|        | Example:                                  | particular RADIUS server.                                                                                                    |
|        | Router# debug radius                      |                                                                                                    |

#### Example

Debug 1

#### Debug 2

The following two debug outputs display the behavior of the RADIUS Server Reorder on Failure feature:

In the following sample output, the RADIUS Server Reorder on Failure feature is configured. The server retransmits are set to 0 (so each server is tried just one time before failover to the next configured server), and the transmissions per transaction are set to 4 (the transmissions stop on the

third failover). The third server in the server group (10.107.164.118) has accepted the transaction on the third transmission (second failover).

```
00:38:35: %SYS-5-CONFIG-I: Configured from console by console
00:38:53: RADIUS/ENCODE(OOOOOOOF) : ask "Username: "
00:38:53: RADIUS/ENCODE (0000000F) : send packet; GET-USER
00:38:58: RADIUS/ENCODE (0000000F) : ask "Password: "
00:38:58: RADIUS/ENCODE(0000000F) : send packet; GET-PASSWORD
00:38:59: RADIUS: AAA Unsupported [152] 4
00:38:59: RADIUS: 7474 [tt]
00:38:59: RADIUS (0000000F) : Storing nasport 2 in rad-db
00:38:59: RADIUS/ENCODE(000000F) : dropping service type, "radius-server attribute 6
on-for-login-auth" is off
00:38:59: RADIUS (0000000F) : Config NAS IP: 0.0.0.0
00:38:59: RADIUS/ENCODE (0000000F) : acct-session-id: 15
00:38:59: RADIUS (0000000F) : sending
00:38:59: RADIUS/ENCODE: Best Local IP-Address 10.0.1.130 for Radius-Server 192.1.1.1
00:38:59: RAPIUS(0000000F) : Send Access-Request to 10.10.10.10:1645 id 21645/11, len 78
00:38:59: RADIUS:: authenticator 4481 E6 65 2D 5F 6F 0A -lE F5 81 8F 4E 1478 9C
00:38:59: RADIUS: User-Name [1] 7 "username1"
00:38:59: RADIUS: User-Password [2] 18 *
00:38:59: RADIUS: NAS-Port fSl 6 2
00:~8:59: RADIUS: NAS-Port-Type [61] 6 Virtual [5]
00:38:59: RADIUS: Calling-Station-Id [31] 15 "10.19.192.23"
00:39:00: RADIUS: NAS-IP-Address [4] 6 10.0.1.130
00:39:02: RADIUS: Fail-over to (10.2.2.2:1645,1646) for id 21645/11
00:39:02: RADIUS/ENCODE: Best Local IP-Address 10.0.1.130 for Radius-Server 192.2.2.2
00:39:04: RADIUS: Fail-over to (10.107.164.118:1645,1646) for id 21645/11
00:39:04: RADIUS/ENCODE: Best Local IP-Address 10.0.1.130 for Radius-Server 128.107.164.118
00:39:05: RADIUS: Received from id 21645/11 10.107.164.118:1645, Access-Accept, len 26
00:39:05: RADIUS: authenticator 5609 56 F9 64 4E DF 19- F3 A2 DD 73 EE 3F 9826
00:39:05: RADIUS: Service-Type [6] 6 Login [1]
```

In the following sample output, the RADIUS Server Reorder on Failure feature is configured. The server retransmits are set to 0, and the transmissions per transaction are set to 8. In this transaction, the transmission to server 10.10.10.0 has failed on the eighth transmission.

```
00:42:30: RADIUS(00000011): Received from id 21645/13
00:43:34: RADIUS/ENCODE(00000012) : ask "Username: "
00:43:34: RADIUS/ENCODE(00000012) : send packet; GET-USER
00:43:39: RADIUS/ENCODE(00000012) : ask "Password: "
00:43:39: RADIUS/ENCODE(00000012) : send packet; GET-PASSWORD
00:43:40: RADIUS: AAA Unsupported [152] 4
00:43:40: RADIUS: 7474 [tt]
00:43:40: RADIUS(00000012) : Storing nasport 2 in rad-db
00:43:40: RADIUS/ENCODE (00000012): dropping service type, "radius-server attribute 6
on-for-login-auth" is off
00:43:40: RADIUS(00000012) : Co~fig NAS IP: 0.0.0.0
00:43:40: RADIUS/ENCODE(00000012) : acct-session-id: 18
00:43:40: RADIUS(00000012) : sending
00:43:40: RADIUS/ENCODE: Best Local IP-Address 10.0.1.130 for Radius-Server 10.107.164.118
00:43:40: RADIUS(00000012) : Send Access-Request to 10.107.164.118:1645 id 21645/14, len
78 00:43:40: RADIUS: authenticator B8 OA 51 3A AF A6 0018 -B3 2E 94 5E 07 OB 2A IF 00:43:40:
RADIUS: User-Name [1] 7 "username1" 00:43:40: RADIUS: User-Password [2] 18 * 00:43:40:
RADIUS: NAS-Port [5] 6 2
00:43:40: RADIUS: NAS-Port-Type [61] 6 Virtual [5] 00:43:40: RADIUS: Calling-Station-]d
[31] 15 "172.19.192.23" 00:43:40: RADIUS: NAS-IP-Address [4] 6 10.0.1.130
00:43:42: RADIUS: Fail-over to (10.10.10.10:1645,1646) for id 21645/14
00:43:42: RADIUS/ENCODE: Best Local IP-Address 10.0.1.130 for Radius-Server 10.1.1.1 00:43:44:
RADius: Fail-over to (10.2.2.2:1645,1646) for id 21645/14
00:43:44: RADIUS/ENCODE: Best Local IP-Address 10.0.1.130 for Radius-Server 10.2.2.2 00:43:46:
RADIUS: Fail-over to (10.107.164.118:1645,1646) for id 21645/14
```

00:43:46: RADIUS/ENCODE: Best Local IP-Address 10.0.1.130 for Radius-Server 10.107.164.118 00:43:48: RADIUS: Fail-over to (10.10.10.10:1645,1646) for id 21645/14 00:43:48: RADIUS/ENCODE: Best Local IP-Address 10.0.1.130 for Radius-Server 10.1.1.1 00:43:50: RADIUS: Fail-over to (10.2.2.2:1645,1646) for id 21645/14 00:43:50: RADIUS/ENCODE: Best Local IP-Address 10.0.1.130 for Radius-Server 10.2.2.2 00:43:52: RADIUS: Fail-over to (10.107.164.118:1645,1646) for id 21645/14 00:43:52: RADIUS/ENCODE: Best Local IP-Address 10.0.1.130 for Radius-Server 10.107.164.118 00:43:54: RADIUS/ENCODE: Best Local IP-Address 10.0.1.130 for Radius-Server 10.107.164.118 00:43:54: RADIUS: Fail-over to (10.10.10.10:1645,1646) for id 21645/14 00:43:54: RADIUS: Fail-over to (10.10.10.10:1645,1646) for id 21645/14 00:43:54: RADIUS/ENCODE: Best Local IP-Address 10.0.1.130 for Radius-Server 10.1.1.1 00:43:56: RADIUS: No response from (10.10.10.10:1645,1646) for id 21645/14 00:43:56: RADIUS/ENCODE: Best Local IP-Address 10.0.1.130 for Radius-Server 10.1.1.1 00:43:56: RADIUS: No response from (10.10.10.10:1645,1646) for id 21645/14 00:43:56: RADIUS/ENCODE: Best Local IP-Address 10.0.1.130 for Radius-Server 10.1.1.1 00:43:56: RADIUS: No response from (10.10.10.10:1645,1646) for id 21645/14 00:43:56: RADIUS/ENCODE: Best Local IP-Address 10.0.1.130 for Radius-Server 10.1.1.1 00:43:56: RADIUS: No response from (10.10.10.10:1645,1646) for id 21645/14 00:43:56: RADIUS/ENCODE: Best Local IP-Address 10.0.1.130 for Radius-Server 10.1.1.1 00:43:56: RADIUS: No response from (10.10.10.10:1645,1646) for id 21645/14 00:43:56: RADIUS/ENCODE: Best FAIL

# **Configuration Examples for RADIUS Server Reorder on Failure**

### **Configuring a RADIUS Server to Reorder on Failure Example**

The following configuration example shows that a RADIUS server is configured to reorder on failure. The maximum number of transmissions per transaction that may be retried on the RADIUS server is six.

```
aaa new-model
radius-server retry method reorder
radius-server retransmit 0
radius-server transaction max-tries 6
radius-server host 10.2.3.4 key rad123
radius-server host 10.5.6.7 key rad123
```

### **Determining Transmission Order When RADIUS Servers Are Dead**

If at boot time you have configured the following:

```
Router(config)# aaa new-model
Router(config)# radius-server retry method reorder
Router(config)# radius-server retransmit 0
Router(config)# radius-server transaction max-tries 6
Router(config)# radius-server host 10.2.3.4
Router(config)# radius-server host 10.5.6.7
```

and both servers are down, but not yet marked dead, for the first transaction you would see the transmissions as follows:

```
10.2.3.4
10.5.6.7
10.2.3.4
10.5.6.7
10.2.3.4
10.5.6.7
```

If you configure the reorder as follows:

Router(config)# aaa new-model
Router(config)# radius-server retry method reorder
Router(config)# radius-server retransmit 1
Router(config)# radius-server transaction max-tries 3
Router(config)# radius-server host 10.2.3.4
Router(config)# radius-server host 10.4.5.6

and both RADIUS servers are not responding to RADIUS packets but are not yet marked dead (as after the NAS boots), the transmissions for the first transaction are as follows:

```
10.2.3.4
10.2.3.4
10.4.5.6
```

Subsequent transactions may be transmitted according to a different pattern. The transmissions depend on whether the criteria for marking one (or both) servers as dead have been met, and as per the server flagging pattern already described.

If you configure the reorder as follows:

```
Router(config)# aaa new-model
Router(config)# radius-server retry method reorder
Router(config)# radius-server retransmit 1
Router(config)# radius-server max-tries-per-transaction 8
Router(config)# radius-server host 10.1.1.1
Router(config)# radius-server host 10.2.2.2
Router(config)# radius-server host 10.3.3.3
Router(config)# radius-server timeout 3
```

And the RADIUS server 10.1.1.1 is not responding to RADIUS packets but is not yet marked as dead, and the remaining two RADIUS servers are live, you see the following:

For the first transaction:

10.1.1.1 10.1.1.1 10.2.2.2

For any additional transaction initiated for any transmissions before the server is marked as dead:

```
10.1.1.1
10.1.1.1
10.2.2.2
```

For transactions initiated thereafter:

#### 10.2.2.2

If servers 10.2.2.2 and 10.3.3.3 then go down as well, you see the following transmissions until servers 10.2.2.2 and 10.3.3.3 meet the criteria for being marked as dead:

10.2.2.2 10.2.2.2 10.3.3.3 10.3.3.3 10.1.1.1 10.1.1.1 10.2.2.2 10.2.2.2

The above is followed by the failure of the transmission and by the next method in the method list being used (if any).

If servers 10.2.2.2 and 10.3.3.3 go down but server 10.1.1.1 comes up at the same time, you see the following:

10.2.2.2 10.2.2.2 10.3.3.3 10.3.3.3 10.1.1.1

When servers 10.2.2.2 and 10.3.3.3 are then marked as dead, you see the following:

10.1.1.1

# **Additional References**

### **Related Documents**

| Related Topic           | Document Title                                                                                                    |
|-------------------------|----------------------------------------------------------------------------------------------------|
| RADIUS                  | "Configuring RADIUS" in the Cisco IOS XE Security Configuration Guide:<br>Securing User Services, Release 2                                                |
| AAA and RADIUS commands | Cisco IOS Security Command Reference                                                                                                    |
| Enabling AAA            | Authentication, Authorization, and Accounting (AAA) section of the <i>Cisco</i><br>IOS XE Security Configuration Guide: Securing User Services, Release 2. |
| Security commands       | Cisco IOS Security Command Reference                                                                                                    |

### **Standards**

| Standards                                                                                              | Title |  |
|----------------------------------------------------------------------------------------------------|-------|--|
| No new or modified standards are supported by this feature, and support for existing standards has not |       |  |
| been modified by this feature.                                                                         |       |  |

### MIBs

| МІВ  | MIBs Link                                                                                                    |
|------|----------------------------------------------------------------------------------------------------|
| 11 5 | To locate and download MIBs for selected platforms, Cisco<br>IOS XE software releases, and feature sets, use Cisco MIB<br>Locator found at the following URL: |
|      | http://www.cisco.com/go/mibs                                                                                                    |

### **RFCs**

| RFCs                                                                                                    | Title |
|----------------------------------------------------------------------------------------------------|-------|
| No new or modified RFCs are supported by this feature, and support for existing RFCs has not been modified by this feature. |       |

## **Technical Assistance**

| Description                                                                                                    | Link |
|----------------------------------------------------------------------------------------------------|------|
| The Cisco Support website provides extensive online resources, including documentation and tools for troubleshooting and resolving technical issues with Cisco products and technologies.                                                                   |      |
| To receive security and technical information about your products, you can subscribe to various services, such as the Product Alert Tool (accessed from Field Notices), the Cisco Technical Services Newsletter, and Really Simple Syndication (RSS) Feeds. |      |
| Access to most tools on the Cisco Support website requires a Cisco.com user ID and password.                                                                                                    |      |

# **Feature Information for RADIUS Server Reorder on Failure**

The following table provides release information about the feature or features described in this module. This table lists only the software release that introduced support for a given feature in a given software release train. Unless noted otherwise, subsequent releases of that software release train also support that feature.

Use Cisco Feature Navigator to find information about platform support and Cisco software image support. To access Cisco Feature Navigator, go to www.cisco.com/go/cfn. An account on Cisco.com is not required.

| Feature Name                        | Releases                    | Feature Information                                                                                                    |
|-------------------------------------|-----------------------------|----------------------------------------------------------------------------------------------------|
| RADIUS Server<br>Reorder on Failure | Cisco IOS XE<br>Release 2.1 | The RADIUS Server Reorder on Failure feature provides for<br>failover to another server in the server group during periods of<br>high load or when server failure occurs.          |
|                                     |                             | In Cisco IOS XE Release 2.1, this feature was introduced on the Cisco ASR 1000 Series Aggregation Services Routers.                                                                |
|                                     |                             | The following commands were introduced or modified by this feature: <b>debug aaa sg-server selection, radius-server retry method reorder, radius-server transaction max-tries.</b> |

Table 14: Feature Information for RADIUS Server Reorder on Failure

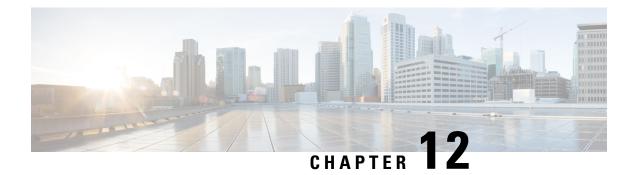

# **RADIUS Separate Retransmit Counter for Accounting**

The RADIUS: Separate Retransmit Counter for Accounting feature allows users to configure an exponential backoff retransmit. That is, after the normally configured retransmission retries have been used, the router will keep on trying with an interval that doubles on each retransmission failure until a configured maximum interval is reached. This functionality allows users to retransmit accounting requests for many hours without overloading the RADIUS server when it does come back up.

- Finding Feature Information, on page 113
- Restrictions for RADIUS Separate Retransmit Counter for Accounting, on page 113
- Information About RADIUS Separate Retransmit Counter for Accounting, on page 114
- How to Configure RADIUS Separate Retransmit Counter for Accounting, on page 114
- Configuration Examples for RADIUS Separate Retransmit Counter for Accounting, on page 117
- Additional References, on page 118
- Feature Information for RADIUS Separate Retransmit Counter for Accounting, on page 119

# **Finding Feature Information**

Your software release may not support all the features documented in this module. For the latest caveats and feature information, see Bug Search Tool and the release notes for your platform and software release. To find information about the features documented in this module, and to see a list of the releases in which each feature is supported, see the feature information table.

Use Cisco Feature Navigator to find information about platform support and Cisco software image support. To access Cisco Feature Navigator, go to www.cisco.com/go/cfn. An account on Cisco.com is not required.

# **Restrictions for RADIUS Separate Retransmit Counter for** Accounting

The following tasks will result in excessive memory consumption on the router:

• Configuring this feature on a router with a high call rate.

- Configuring the **aaa accounting send stop-record authentication failure** command: an accounting record and a RADIUS packet will be generated for each user that fails to authenticate while the RADIUS server is down.
- Configuring interim accounting: new accounting records are generated and stored on the router.

# Information About RADIUS Separate Retransmit Counter for Accounting

### **How Retransmission of Accounting Requests Works**

In many environments, a single RADIUS server is used for authentication and accounting. Whenever this server is down for approximately 24 hours, the accounting records of users already on the router are lost after authentication, authorization, and accounting (AAA) does all the retransmissions. Before the introduction of this feature, the retransmissions could be configured for a maximum of 100 retries and the timeout could be configured for 1,000 seconds. Although these configurations keep the accounting records on the router for 24 hours, a timeout of 1,000 seconds is unreasonable, causing problems when the RADIUS server cannot be reached due to network congestion.

The RADIUS: Separate Retransmit Counter for Accounting feature allows users to configure an exponential backoff retransmit. That is, after the normally configured retransmission retries have been used, the router will keep on trying with an interval that doubles on each retransmission failure until a configured maximum interval is reached. This functionality allows users to retransmit accounting requests for many hours without overloading the RADIUS server when it does come back up.

This feature can be configured globally (via the **radius-server backoff exponential** command), per server (via the **radius-server host** command), or per group (via the **backoff exponential** command).

## **Benefits**

With this feature, users can extend the time in which the RADIUS client (the router) sends accounting requests to the RADIUS server in the event that the RADIUS server or the connection to the server is down and there is no accounting response confirmation. This functionality enables accounting records to remain on the router for up to 24 hours.

# How to Configure RADIUS Separate Retransmit Counter for Accounting

### **Configuring a Retransmit Counter for Accounting Globally or per RADIUS Host**

To configure exponential backoffs of RADIUS retransmits over an extended period of time on a global basis and per RADIUS host, perform the following steps:

#### **SUMMARY STEPS**

L

- 1. enable
- **2**. configure terminal
- 3. Router(config)# radius-server backoff exponential [max-delay minutes] [backoff-retry retransmits
- 4. Router(config)# radius-server host {hostname | ip-address} [test username user-name] [auth-port port-number] [ignore-auth-port] [acct-port port-number] [ignore-acct-port] [timeout seconds] [retransmit retries] [key string] [alias {hostname | ip-address}] [idle-time seconds] [backoff exponential {backoff-retry number-of-retransmits | key encryption-key | max-delay minutes}]

#### **DETAILED STEPS**

|        | Command or Action                                                                                                    | Purpose                                                                                                    |
|--------|----------------------------------------------------------------------------------------------------|----------------------------------------------------------------------------------------------------|
| Step 1 | enable                                                                                                    | Enters privileged EXEC mode.                                                                                                    |
|        | Example:                                                                                                    | Enter your password if prompted.                                                                                                    |
|        | Router> enable                                                                                                    |                                                                                                    |
| Step 2 | configure terminal                                                                                                    | Enters global configuration mode.                                                                                                    |
|        | Example:                                                                                                    |                                                                                                    |
|        | Router# configure terminal                                                                                                    |                                                                                                    |
| Step 3 | Router(config)# radius-server backoff exponential<br>[max-delay minutes] [backoff-retry retransmits                                                                                                    | Configures the router for exponential backoff retransmit of accounting requests.                                                       |
|        | Example:                                                                                                    |                                                                                                    |
|        | Router (config)# radius-server backoff exponential max-delay 60 backoff-retry 32                                                                                                    |                                                                                                    |
| Step 4 | Router(config)# radius-server host {hostname   ip-address}[test username user-name] [auth-port port-number][ignore-auth-port] [acct-port port-number][ignore-acct-port] [timeout seconds] [retransmit retries][key string] [alias {hostname   ip-address}] [idle-timeseconds] [backoff exponential {backoff-retrynumber-of-retransmits   key encryption-key   max-delayminutes}] | Specifies a RADIUS server host and configures that<br>RADIUS server host for exponential backoff retransmit of<br>accounting requests. |
|        | Example:                                                                                                    |                                                                                                    |
|        | Router (config)# radius-server host 192.0.2.1 test<br>username test1 auth-port 1645 acct-port 1646                                                                                                    |                                                                                                    |

### **Configuring a Retransmit Counter for Accounting per RADIUS Server Group**

To configure exponential backoffs of RADIUS retransmits over an extended period of time per RADIUS server group, perform the following steps:

### **SUMMARY STEPS**

- 1. enable
- 2. configure terminal
- 3. Router(config)# aaa group server radius group-name
- 4. Router(config -sg-radius)# backoff exponential max-delay minutes] [backoff-retry retransmits

#### **DETAILED STEPS**

|        | Command or Action                                                                            | Purpose                                                                                                    |
|--------|----------------------------------------------------------------------------------------------|----------------------------------------------------------------------------------------------------|
| Step 1 | enable                                                                                       | Enters privileged EXEC mode.                                                                                                    |
|        | Example:                                                                                     | • Enter your password if prompted.                                                                                                    |
|        | Router> enable                                                                               |                                                                                                    |
| Step 2 | configure terminal                                                                           | Enters global configuration mode.                                                                                                    |
|        | Example:                                                                                     |                                                                                                    |
|        | Router (config)# configure terminal                                                          |                                                                                                    |
| Step 3 | Router(config)# aaa group server radius group-name                                           | Groups different RADIUS server hosts into distinct lists<br>and distinct methods and enters server-group RADIUS<br>configuration mode. |
| Step 4 | Router(config -sg-radius)# backoff exponential max-delay minutes] [backoff-retry retransmits | Configures the router for exponential backoff retransmit of accounting requests per RADIUS server group.                               |

# **Verifying Retransmit Configurations**

To verify feature functionality, use any of the following EXEC commands:

### **SUMMARY STEPS**

- 1. enable
- 2. debug radius
- 3. show accounting
- 4. show radius statistics

#### **DETAILED STEPS**

|        | Command or Action | Purpose                                      |
|--------|-------------------|----------------------------------------------|
| Step 1 | enable            | Enters privileged EXEC mode.                 |
|        | Example:          | • Enter your password if prompted.           |
|        | Router> enable    |                                              |
| Step 2 | debug radius      | Displays information associated with RADIUS. |
|        | Example:          |                                              |

|        | Command or Action              | Purpose                                                    |
|--------|--------------------------------|------------------------------------------------------------|
|        | Router# debug radius           |                                                            |
| Step 3 | show accounting                | Displays all active sessions and prints all the accounting |
|        | Example:                       | records for actively accounted functions.                  |
|        | Router# show accounting        |                                                            |
| Step 4 | show radius statistics         | Displays the RADIUS statistics for accounting packets.     |
|        | Example:                       |                                                            |
|        | Router# show radius statistics |                                                            |

# Configuration Examples for RADIUS Separate Retransmit Counter for Accounting

This section provides the following configuration examples:

### **Retransmit Counter for Accounting Comprehensive Configuration Example**

The following example shows how to configure your router for exponential backoff retransmit of accounting requests. In this example, an exponential backoff is configured globally (via the **radius-server backoff exponential** command) and for the RADIUS server host "172.107.164.206" (via the **radius-server host** command).

```
aaa new-model
aaa authentication login default group radius
aaa authentication ppp default group radius
aaa authorization exec default group radius
aaa authorization network default group radius
aaa accounting send stop-record authentication failure
aaa accounting update periodic 1
aaa accounting network default start-stop group radius
!
radius-server host 172.107.164.206 auth-port 1645 acct-port 1646 backoff exponential max-delay
60 backoff-retry 32
radius-server backoff exponential max-delay 60 backoff-retry 32
radius-server retransmit 3
radius-server key rad123
end
```

### **Per-Server Configuration Example**

The following example shows how to enable exponential backoff retransmits on a per-server basis. In this example, assume that the retransmit is configured for 3 retries and the timeout is configured for 5 seconds; that is, the RADIUS request will be transmitted 3 times with a delay of 5 seconds. Thereafter, the router will continue to retransmit RADIUS requests with a delayed interval that doubles each time until 32 retries have

been achieved. The router will stop doubling the retransmit intervals after the interval surpasses the configured 60 minutes; it will transmit every 60 minutes.

radius-server host foo.xyz.com backoff exponential max-delay 60 backoff-retry 32

After enabling this command, the retransmits will be sent as follows ("t" equals seconds):

| t = 0 req sent                                                        |
|-----------------------------------------------------------------------|
| t = 5 retrans 1                                                       |
| t = 10 retrans 2                                                      |
| t = 15 retrans 3                                                      |
| t = 25 retrans 4                                                      |
| t = 45 retrans 5                                                      |
| t = 85 retrans 6                                                      |
| t = 165 retrans 7                                                     |
| t = 325 retrans 8                                                     |
| t = 645 retrans 9                                                     |
| t = 1285 retrans 10                                                   |
| t= 2565 retrans 11                                                    |
| t = 5125 retrans 12                                                   |
| t = 8725 retrans 13 (The interval has stabilized to 60 minutes here). |
| t = 12325 retrans 14 till retransmit 35                               |

After all the retransmits are sent, the RADIUS request follows the same path that it would when all the normal retransmits are done.

# **Additional References**

The following sections provide references related to the RADIUS: Separate Retransmit Counter for Accounting.

#### **Related Documents**

| Related Topic                                              | Document Title                                                                                                    |
|------------------------------------------------------------|----------------------------------------------------------------------------------------------------|
| RADIUS and AAA accounting configuration tasks and commands | <ul> <li>The chapters "Configuring RADIUS" and "Configuring<br/>Accounting" in the <i>Cisco IOS XE Security Configuration</i><br/><i>Guide: Configuring User Services</i>, Release 2</li> <li>Cisco IOS Security Command Reference</li> </ul> |

#### **Standards**

| Standard                                                                                                    | Title |  |
|----------------------------------------------------------------------------------------------------|-------|--|
| No new or modified standards are supported by this feature, and support for existing standards has not been modified by this feature. |       |  |
| been mounted by this feature.                                                                                                    | í l   |  |

L

#### MIBs

| МІВ  | MIBs Link                                                                                                    |
|------|----------------------------------------------------------------------------------------------------|
| 11 5 | To locate and download MIBs for selected platforms, Cisco IOS XE software releases, and feature sets, use Cisco MIB Locator found at the following URL: |
|      | http://www.cisco.com/go/mibs                                                                                                    |

#### RFCs

| RFC                                                                                                    | Title |
|----------------------------------------------------------------------------------------------------|-------|
| No new or modified RFCs are supported by this feature, and support for existing RFCs has not been modified by this feature. |       |

#### **Technical Assistance**

| Description                                                                                                    | Link |
|----------------------------------------------------------------------------------------------------|------|
| The Cisco Support website provides extensive online resources, including documentation and tools for troubleshooting and resolving technical issues with Cisco products and technologies.                                                                   |      |
| To receive security and technical information about your products, you can subscribe to various services, such as the Product Alert Tool (accessed from Field Notices), the Cisco Technical Services Newsletter, and Really Simple Syndication (RSS) Feeds. |      |
| Access to most tools on the Cisco Support website requires a Cisco.com user ID and password.                                                                                                    |      |

# Feature Information for RADIUS Separate Retransmit Counter for Accounting

The following table provides release information about the feature or features described in this module. This table lists only the software release that introduced support for a given feature in a given software release train. Unless noted otherwise, subsequent releases of that software release train also support that feature.

Use Cisco Feature Navigator to find information about platform support and Cisco software image support. To access Cisco Feature Navigator, go to www.cisco.com/go/cfn. An account on Cisco.com is not required.

| Feature Name                                             | Releases                    | Feature Information                                                                                                    |
|----------------------------------------------------------|-----------------------------|----------------------------------------------------------------------------------------------------|
| RADIUS: Separate<br>Retransmit Counter<br>for Accounting | Cisco IOS XE<br>Release 2.1 | The RADIUS: Separate Retransmit Counter for Accounting feature<br>allows users to configure an exponential backoff retransmit. That is,<br>after the normally configured retransmission retries have been used,<br>the router will keep on trying with an interval that doubles on each<br>retransmission failure until a configured maximum interval is reached.<br>This functionality allows users to retransmit accounting requests for<br>many hours without overloading the RADIUS server when it does<br>come back up.<br>In Cisco IOS XE Release 2.1, this feature was introduced on the Cisco<br>ASR 1000 Series Aggregation Services Routers.<br>The following commands were introduced or modified: <b>backoff</b><br><b>exponential</b> , <b>radius-server host</b> , <b>radius-server backoff exponential</b> . |

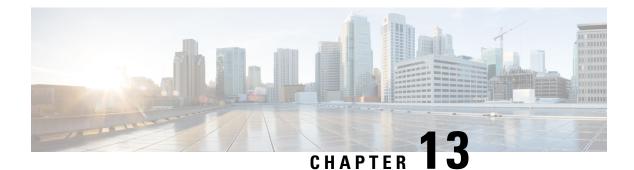

# **RADIUS VC Logging**

RADIUS Virtual Circuit (VC) Logging allows the Cisco IOS XE to accurately record the virtual path interface (VPI) and virtual circuit interface (VCI) of an incoming subscriber session.

With RADIUS VC Logging enabled, the RADIUS network access server (NAS)-port field is extended and modified to carry VPI/VCI information. This information is logged in the RADIUS accounting record that was created at session startup.

- Finding Feature Information, on page 121
- How to Configure RADIUS VC logging, on page 121
- Configuration Examples for RADIUS VC Logging, on page 125
- Additional References, on page 126
- Feature Information for RADIUS VC Logging, on page 126

# Finding Feature Information

Your software release may not support all the features documented in this module. For the latest caveats and feature information, see **Bug Search** Tool and the release notes for your platform and software release. To find information about the features documented in this module, and to see a list of the releases in which each feature is supported, see the feature information table.

Use Cisco Feature Navigator to find information about platform support and Cisco software image support. To access Cisco Feature Navigator, go to www.cisco.com/go/cfn. An account on Cisco.com is not required.

# How to Configure RADIUS VC logging

### **Configuring the NME Interface IP Address on the NSP**

The NAS-IP-Address field in the RADIUS accounting packet contains the IP address of the Network Management Ethernet (NME) port on the Network Service provider (NSP), even if the NME is shut down. If your Network Route Processor (NRP) does not use a DHCP server to obtain an IP address, you must configure a static IP address. Perform the following steps to configure a static combined NME IP address.

### **SUMMARY STEPS**

1. enable

- 2. configure terminal
- 3. interface BVI bridge-group
- 4. ip address address subnet
- 5. exit

#### **DETAILED STEPS**

|        | Command or Action                                                | Purpose                                                   |  |
|--------|------------------------------------------------------------------|-----------------------------------------------------------|--|
| Step 1 | enable                                                           | Enables privileged EXEC mode.                             |  |
|        | Example:                                                         | • Enter your password if prompted.                        |  |
|        | Router> enable                                                   |                                                           |  |
| Step 2 | configure terminal                                               | Enters global configuration mode.                         |  |
|        | Example:                                                         |                                                           |  |
|        | Router# configure terminal                                       |                                                           |  |
| Step 3 | interface BVI bridge-group                                       | Selects the combined Bridge-Group Virtual Interface (BVI) |  |
|        | Example:                                                         | NME interface and enters interface configuration mode     |  |
|        | Router(config)# interface BVI1                                   |                                                           |  |
| Step 4 | ip address address subnet                                        | Configures a static IP and subnetwork address.            |  |
|        | Example:                                                         |                                                           |  |
|        | Router(config-if)# ip address 209.165.200.225<br>255.255.255.224 |                                                           |  |
| Step 5 | exit                                                             | Exits interface configuration mode.                       |  |
|        | Example:                                                         |                                                           |  |
|        | Router(config)# exit                                             |                                                           |  |

# **Configuring the NME IP address**

You can use the Gigabit Ethernet port as a separate NME interface instead of the combined NME interface. Perform the following steps to configure the NME IP address.

### **SUMMARY STEPS**

- 1. enable
- 2. configure terminal
- **3.** interface GigabitEthernet number
- 4. ip address address mask
- 5. exit

### **DETAILED STEPS**

|        | Command or Action                                                | Purpose                                                                                             |
|--------|------------------------------------------------------------------|----------------------------------------------------------------------------------------------------|
| Step 1 | enable                                                           | Enables privileged EXEC mode.                                                                       |
|        | Example:                                                         | • Enter your password if prompted.                                                                  |
|        | Router> enable                                                   |                                                                                                    |
| Step 2 | configure terminal                                               | Enters global configuration mode.                                                                   |
|        | Example:                                                         |                                                                                                    |
|        | Router# configure terminal                                       |                                                                                                    |
| Step 3 | interface GigabitEthernet number                                 | Selects the NME interface.                                                                          |
|        | Example:                                                         |                                                                                                    |
|        | Router(config)# interface GigabitEthernet 0/0/0                  |                                                                                                    |
| Step 4 | ip address address mask                                          | Configures a static IP and subnetwork address.                                                      |
|        | Example:                                                         | <b>Note</b> You must configure the NME IP address before configuring PVCs on the NRP. Otherwise the |
|        | Router(config-if)# ip address 209.165.200.225<br>255.255.255.224 | NAS-IP-Address field in the RADIUS<br>accounting packet will contain an incorrect IP<br>address.    |
| Step 5 | exit                                                             | Exits configuration mode.                                                                           |
|        | Example:                                                         |                                                                                                    |
|        | Router(config)# exit                                             |                                                                                                    |

# **Configuring RADIUS VC Logging on the NRP**

Perform the following steps to configure RADIUS VC logging.

### **SUMMARY STEPS**

- 1. enable
- 2. configure terminal
- 3. radius-server attribute nas-port format d
- 4. exit

### **DETAILED STEPS**

|        | Command or Action | Purpose                            |
|--------|-------------------|------------------------------------|
| Step 1 | enable            | Enables privileged EXEC mode.      |
|        | Example:          | • Enter your password if prompted. |
|        |                   |                                    |

|        | Command or Action                                         | Purpose                                                  |
|--------|-----------------------------------------------------------|----------------------------------------------------------|
|        | Router> enable                                            |                                                          |
| Step 2 | configure terminal                                        | Enters global configuration mode.                        |
|        | Example:                                                  |                                                          |
|        | Router# configure terminal                                |                                                          |
| Step 3 | radius-server attribute nas-port format d                 | Selects the ATM VC (virtual circuit) extended format for |
|        | Example:                                                  | the NAS port field.                                      |
|        | Router(config)# radius-server attribute nas-port format d |                                                          |
| Step 4 | exit                                                      | Exits interface configuration mode.                      |
|        | Example:                                                  |                                                          |
|        | Router(config)# exit                                      |                                                          |

### Verifying the NME Interface IP Address

To verify the NME IP address, enter the **show interface bvi1** or **show interface e0/0/0**EXEC command on the NSP. Check the Internet address statement (indicated with an arrow).

```
Router# show interface bvilBVI1 is up, line protocol is up
  Hardware is BVI, address is 0010.7ba9.c783 (bia 0000.0000.0000)
   MTU 1500 bytes, BW 10000 Kbit, DLY 5000 usec,
    reliability 255/255, txload 1/255, rxload 1/255
  Encapsulation ARPA, loopback not set
  ARP type:ARPA, ARP Timeout 04:00:00
  Last input never, output never, output hang never
  Last clearing of "show interface" counters never
  Queueing strategy:fifo
  Output queue 0/0, 0 drops; input queue 0/75, 0 drops
  5 minute input rate 0 bits/sec, 0 packets/sec
  5 minute output rate 0 bits/sec, 0 packets/sec
     1540 packets input, 302775 bytes, 0 no buffer
     Received 0 broadcasts, 0 runts, 0 giants, 0 throttles
     0 input errors, 0 CRC, 0 frame, 0 overrun, 0 ignored, 0 abort
     545 packets output, 35694 bytes, 0 underruns
     0 output errors, 0 collisions, 0 interface resets
     0 output buffer failures, 0 output buffers swapped out
```

### Verifying RADIUS VC Logging on the NRP

To verify RADIUS VC logging on the RADIUS server, examine a RADIUS accounting packet. If RADIUS VC logging is enabled on the Cisco IOS XE software, the RADIUS accounting packet will appear similar to the following example:

```
Wed Jun 16 13:57:31 1999
NAS-IP-Address = 192.168.100.192
```

```
NAS-Port = 268566560
NAS-Port-Type = Virtual
User-Name = "cisco"
Acct-Status-Type = Start
Service-Type = Framed
Acct-Session-Id = "1/0/0/2.32_00000009"
Framed-Protocol = PPP
Framed-IP-Address = 172.16.7.254
Acct-Delay-Time = 0
```

The NAS-Port field shows that RADIUS VC logging is enabled. If this line does not appear in the display, then RADIUS VC logging is not enabled on the Cisco IOS XE software.

The Acct-Session-Id field should also identify the incoming NSP interface and VPI/VCI information, in this format:

```
Acct-Session-Id = "slot/subslot/port/VPI.VCI acct-session-id"
```

# **Configuration Examples for RADIUS VC Logging**

### Example Configuring the NME Interface IP Address on the NSP

The following example shows how to configure a static IP and subnetwork address for the Bridge-Group Virtual Interface:

```
Router> enable
Router# configure terminal
Router(config)# interface BVI1
ip address 209.165.200.225 255.255.254
Router(config)# exit
```

### **Example Configuring the NME IP address**

The following example shows how to configure the GigabitEthernet interface:

```
Router> enable
Router# configure terminal
Router(config)# interface GigabitEthernet 0/0/0
Router(config-if)# ip address 209.165.200.225 255.255.254
Router(config)# exit
```

### Example Configuring RADIUS VC Logging on the NRP

The following example shows how to configure the RADIUS VC logging on the NRP:

```
Router> enable
Router# configure terminal
Router(config)# radius-server attribute nas-port format d
Router(config)# exit
```

# **Additional References**

#### **Related Documents**

| Related Topic      | Document Title                                        |  |
|--------------------|-------------------------------------------------------|--|
| Cisco IOS commands | Cisco IOS Master Security Commands List, All Releases |  |

#### MIBs

| MIB | MIBs Link                                                                                                    |
|-----|----------------------------------------------------------------------------------------------------|
|     | To locate and download MIBs for selected platforms, Cisco IOS XE software releases, and feature sets, use Cisco MIB Locator found at the following URL: |
|     | http://www.cisco.com/go/mibs                                                                                                    |

### RFCs

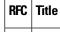

#### **Technical Assistance**

| Description                                                                                                    | Link                                              |
|----------------------------------------------------------------------------------------------------|---------------------------------------------------|
| The Cisco Support website provides extensive online<br>resources, including documentation and tools for<br>troubleshooting and resolving technical issues with<br>Cisco products and technologies.                                                                      | http://www.cisco.com/cisco/web/support/index.html |
| To receive security and technical information about<br>your products, you can subscribe to various services,<br>such as the Product Alert Tool (accessed from Field<br>Notices), the Cisco Technical Services Newsletter, and<br>Really Simple Syndication (RSS) Feeds. |                                                   |
| Access to most tools on the Cisco Support website requires a Cisco.com user ID and password.                                                                                                    |                                                   |

# **Feature Information for RADIUS VC Logging**

The following table provides release information about the feature or features described in this module. This table lists only the software release that introduced support for a given feature in a given software release train. Unless noted otherwise, subsequent releases of that software release train also support that feature.

Use Cisco Feature Navigator to find information about platform support and Cisco software image support. To access Cisco Feature Navigator, go to www.cisco.com/go/cfn. An account on Cisco.com is not required.

| Feature Name      | Releases                     | Feature Configuration Information                                                                                                    |
|-------------------|------------------------------|----------------------------------------------------------------------------------------------------|
| RADIUS VC Logging | Cisco IOS XE Release<br>3.1S | RADIUS Virtual Circuit (VC) Logging allows the Cisco<br>IOS XE software to accurately record the virtual path<br>interface (VPI) and virtual circuit interface (VCI) of an<br>incoming subscriber session. |

#### Table 16: Feature Information for Zone-Based Policy Firewall

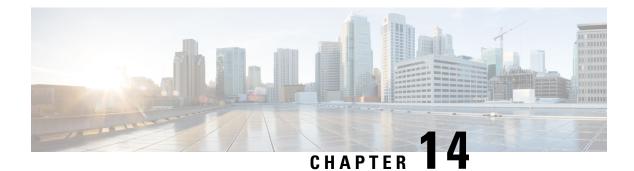

# **RADIUS Centralized Filter Management**

The RADIUS Centralized Filter Management feature introduces a filter-server to simplify ACL configuration and management. This filter-server serves as a centralized RADIUS repository and administration point, which users can centrally manage and configure access control list (ACL) filters.

- Finding Feature Information, on page 129
- Prerequisites for RADIUS Centralized Filter Management, on page 129
- Restrictions for RADIUS Centralized Filter Management, on page 130
- Information About RADIUS Centralized Filter Management, on page 130
- How to Configure Centralized Filter Management for RADIUS, on page 131
- Configuration Examples for RADIUS Centralized Filter Management, on page 134
- Additional References, on page 135
- Feature Information for RADIUS Centralized Filter Management, on page 136

# **Finding Feature Information**

Your software release may not support all the features documented in this module. For the latest caveats and feature information, see Bug Search Tool and the release notes for your platform and software release. To find information about the features documented in this module, and to see a list of the releases in which each feature is supported, see the feature information table.

Use Cisco Feature Navigator to find information about platform support and Cisco software image support. To access Cisco Feature Navigator, go to www.cisco.com/go/cfn. An account on Cisco.com is not required.

# **Prerequisites for RADIUS Centralized Filter Management**

• You may need to add a dictionary file to your server if it does not support the new RADIUS VSAs. For a sample dictionary and vendors file, see the section "RADIUS Dictionary and Vendors File Example" later in this document.

If you need to add a dictionary file, ensure that your RADIUS server is nonstandard and that it can send the newly introduced VSAs.

· You want to set up RADIUS network authentication so a remote user can dial in and get IP connectivity.

# **Restrictions for RADIUS Centralized Filter Management**

Multiple method lists are not supported in this feature; only a single global filter method list can be configured.

# **Information About RADIUS Centralized Filter Management**

Before the RADIUS Centralized Filter Management feature, wholesale providers (who provide premium charges for customer services such as access control lists [ACLs]) were unable to prevent customers from applying exhaustive ACLs, which could impact router performance and other customers. This feature introduces a centralized administration point--a filter server--for ACL management. The filter server acts as a centralized RADIUS repository for ACL configuration.

Whether or not the RADIUS server that is used as the filter server is the same server that is used for access authentication, the network access server (NAS) will initiate a second access request to the filter server. If configured, the NAS will use the filter-ID name as the authentication username and the filter server password for the second access request. The RADIUS server will attempt to authenticate the filter-ID name, returning any required filtering configuration in the access-accept response.

Because downloading ACLs is time consuming, a local cache is maintained on the NAS. If an ACL name exists on the local cache, that configuration will be used without consulting the filter server.

Note

An appropriately configured cache should minimize delays; however, the first dialin user to require a filter will always experience a longer delay because the ACL configuration is retrieved for the first time.

### **Cache Management**

A global filter cache is maintained on the NAS of recently downloaded ACLs; thus, users no longer have to repeatedly request the same ACL configuration information from a potentially overloaded RADIUS server. Users are required to flush the cache when the following criteria have been met:

- After an entry becomes associated with a newly active call, the idle timer that is associated with that entry will be reset, if configured to do so.
- After the idle-time stamp of an entry expires, the entry will be removed.
- After the global cache of entries reaches a specified maximum number, the entry whose idle-timer is closest to the idle time limit will be removed.

A single timer is responsible for managing all cache entries. The timer is started after the first cache entry is created, and it runs periodically until reboot. The period of the timer will correspond to the minimum granularity offered when configuring cache idle timers, which is one expiration per minute. A single timer prevents users from having to manage individual timers per cache entry.

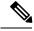

Note

The single timer introduces a lack of precision in timer expiration. There is an average error of approximately 50 percent of the timer granularity. Although decreasing the timer granularity will decrease the average error, the decreased timer granularity will negatively impact performance. Because precise timing is not required for cache management, the error delay should be acceptable.

### **New Vendor-Specific Attribute Support**

This feature introduces support for three new vendor-specific attributes (VSAs), which can be divided into the following two categories:

- User profile extensions
  - Filter-Required (50)--Specifies whether the call should be permitted if the specified filter is not found. If present, this attribute will be applied after any authentication, authorization, and accounting (AAA) filter method-list.
- · Pseudo-user profile extensions
  - Cache-Refresh (56)--Specifies whether cache entries should be refreshed each time an entry is referenced by a new session. This attribute corresponds to the **cache refresh** command.
  - Cache-Time (57)--Specifies the idle time out, in minutes, for cache entries. This attribute corresponds to the **cache clear age** command.

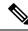

Note

All RADIUS attributes will override any command-line interface (CLI) configurations.

# **How to Configure Centralized Filter Management for RADIUS**

### **Configuring the RADIUS ACL Filter Server**

To enable the RADIUS ACL filter server, use the following command in global configuration mode:

| Command                                                                                                    | Purpose                                                                                                    |
|----------------------------------------------------------------------------------------------------|----------------------------------------------------------------------------------------------------|
| Router(config)# <b>aaa</b><br><b>authorization cache</b><br><b>filterserver default</b><br><i>methodlist[methodlist2]</i> | <ul> <li>Enables AAA authorization caches and the downloading of an ACL configuration from a RADIUS filter server.</li> <li>defaultThe default authorization list.</li> <li><i>methodlist [methodlist2]</i>One of the keywords listed on the password command page.</li> </ul> |

### **Configuring the Filter Cache**

Follow the steps in this section to configure the AAA filter cache.

#### **SUMMARY STEPS**

- 1. enable
- **2**. configure terminal
- 3. Router(config)# aaa cache filter
- 4. Router(config-aaa-filter)# password 0 7} password
- **5.** Router(config-aaa-filter)# cache disable
- 6. Router(config-aaa-filter)# cache clear age *minutes*
- 7. Router(config-aaa-filter)# cache refresh
- 8. Router(config-aaa-filter)# cache max number

#### **DETAILED STEPS**

|        | Command or Action                                         | Purpose                                                                                                    |  |
|--------|-----------------------------------------------------------|----------------------------------------------------------------------------------------------------|--|
| Step 1 | enable                                                    | Enables privileged EXEC mode.                                                                                                    |  |
|        | Example:                                                  | • Enter your password if prompted.                                                                                                    |  |
|        | Router> enable                                            |                                                                                                    |  |
| Step 2 | configure terminal                                        | Enters global configuration mode.                                                                                                    |  |
|        | Example:                                                  |                                                                                                    |  |
|        | Router# configure terminal                                |                                                                                                    |  |
| Step 3 | Router(config)# aaa cache filter                          | Enables filter cache configuration and enters AAA filter configuration mode.                                                                                                    |  |
| Step 4 | Router(config-aaa-filter)# <b>password 0 7</b> } password | (Optional) Specifies the optional password that is to be used for filter server authentication requests.                                                                        |  |
|        |                                                           | <b>0</b> Specifies that an unencrypted password will follow.                                                                                                    |  |
|        |                                                           | 7 Specifies that a hidden password will follow.                                                                                                    |  |
|        |                                                           | password The unencrypted (clear text) password.                                                                                                    |  |
|        |                                                           | <b>Note</b> If a password is not specified, the default password ("cisco") is enabled.                                                                                          |  |
| Step 5 | Router(config-aaa-filter)# cache disable                  | (Optional) Disables the cache.                                                                                                    |  |
| Step 6 | Router(config-aaa-filter)# cache clear age minutes        | (Optional) Specifies, in minutes, when cache entries expire and the cache is cleared.                                                                                           |  |
|        |                                                           | minutes Any value between 0 to 4294967295.                                                                                                    |  |
|        |                                                           | <b>Note</b> If a time is not specified, the default (1400 minutes [1 day]) is enabled.                                                                                          |  |
| Step 7 | Router(config-aaa-filter)# cache refresh                  | (Optional) Refreshes a cache entry when a new session<br>begins. This command is enabled by default. To disable<br>this functionality, use the <b>no cache refresh</b> command. |  |

|        | Command or Action                           | Purpose                                                                                               |
|--------|---------------------------------------------|----------------------------------------------------------------------------------------------------|
| Step 8 | Router(config-aaa-filter)# cache max number | (Optional) Limits the absolute number of entries the cache can maintain for a particular server.      |
|        |                                             | <i>number</i> The maximum number of entries the cache can contain. Any value between 0 to 4294967295. |
|        |                                             | <b>Note</b> If a number is not specified, the default (100 entries) is enabled.                       |

### **Verifying the Filter Cache**

To display the cache status, use the **show aaa cache filterserver** EXEC command. The following is sample output for the **show aaa cache filterserver** command:

```
Router# show aaa cache filterserver
```

| Filter | Server   | Age Exp | ires Ref | fresh Access- | -Control-Lists          |
|--------|----------|---------|----------|---------------|-------------------------|
| aol    | 10.2.3.4 | 0       | 1440     | 100 ip in     | icmp drop               |
|        |          |         |          | ip out        | icmp drop               |
|        |          |         |          | ip out        | forward tcp dstip 1.2.3 |
| msn    | 10.3.3.4 | N/A     | Never    | 2 ip in       | tcp drop                |
| msn2   | 10.4.3.4 | N/A     | Never    | 2 ip in       | tcp drop                |
| vone   | 10.5.3.4 | N/A     | Never    | 0 ip in       | tcp drop                |
|        |          |         |          |               |                         |
|        |          |         |          |               |                         |

```
Ŋ
```

Note

The **show aaa cache filterserver** command shows how many times a particular filter has been referenced or refreshed. This function may be used in administration to determine which filters are actually being used.

### **Troubleshooting Tips**

To help troubleshoot your filter cache configurations, use the privileged EXEC **debug aaa cache filterserver** command. To view sample output for the **debug aaa cache filterserver** command, refer to the section "Debug Output Example" later in this document.

### Monitoring and Maintaining the Filter Cache

To monitor and maintain filter caches, use at least one of the following EXEC commands:

| Command                                                      | Purpose                                                         |
|--------------------------------------------------------------|-----------------------------------------------------------------|
| Router# <b>clear aaa cache filterserver acl</b> [filter-name | Clears the cache status for a particular filter or all filters. |
| Router# show aaa cache filterserver                          | Displays the cache status.                                      |

# Configuration Examples for RADIUS Centralized Filter Management

### **NAS Configuration Example**

The following example shows how to configure the NAS for cache filtering. In this example, the server group "mygroup" in contacted first. If there is no response, the default RADIUS server will then be contacted. If there still is no response, the local filters care contacted. Finally, the call is accepted if the filter cannot be resolved.

```
aaa authorization cache filterserver group mygroup group radius local none
!
aaa group server radius mygroup
server 10.2.3.4
server 10.2.3.5
!
radius-server host 10.1.3.4
!
aaa cache filter
password mycisco
no cache refresh
cache max 100
!
```

### **RADIUS Server Configuration Example**

The following example is a sample RADIUS configuration that is for a remote user "user1" dialing into the NAS:

```
myfilter Password = "cisco"
Service-Type = Outbound,
Ascend:Ascend-Call-Filter = "ip in drop srcip 10.0.0.1/32 dstip 10.0.0.10/32 icmp",
Ascend:Ascend-Call-Filter = "ip in drop srcip 10.0.0.1/32 dstip 10.0.0.10/32 tcp dstport =
telnet",
Ascend:Ascend-Cache-Refresh = Refresh-No,
Ascend:Ascend-Cache-Time = 15
user1 Password = "cisco"
Service-Type = Framed,
Filter-Id = "myfilter",
Ascend:Ascend-Filter-Required = Filter-Required-Yes,
```

### **RADIUS Dictionary and Vendors File Example**

The following example is a sample RADIUS dictionary file for the new VSAs. In this example, the dictionary file is for a Merit server.

```
dictionary file:
Ascend.attr Ascend-Filter-Required 50 integer (*, 0, NOENCAPS)
Ascend.attr Ascend-Cache-Refresh 56 integer (*, 0, NOENCAPS)
Ascend.attr Ascend-Cache-Time 57 integer (*, 0, NOENCAPS)
Ascend.value Ascend-Cache-Refresh Refresh-No 0
```

```
Ascend.value Ascend-Cache-Refresh Refresh-Yes 1
Ascend.value Ascend-Filter-Required Filter-Required-No 0
Ascend.value Ascend-Filter-Required Filter-Required-Yes 1
vendors file:
50 50
56 56
57 57
```

### **Debug Output Example**

The following is sample output from the debug aaa cache filterserver command:

```
Router# debug aaa cache filterserver
AAA/FLTSV: need "myfilter" (fetch), call 0x612DAC64
AAA/FLTSV: send req, call 0x612DAC50
AAA/FLTSV: method SERVER GROUP myradius
AAA/FLTSV: recv reply, call 0x612DAC50 (PASS)
AAA/FLTSV: create cache
AAA/FLTSV: add attr "call-inacl"
AAA/FLTSV: add attr "call-inacl"
AAA/FLTSV: add attr "call-inacl"
AAA/FLTSV: skip attr "filter-cache-refresh"
AAA/FLTSV: skip attr "filter-cache-time"
AAA/CACHE: set "AAA filtserv cache" entry "myfilter" refresh? no
AAA/CACHE: set "AAA filtserv cache" entry "myfilter" cachetime 15
AAA/FLTSV: add attr to list "call-inacl" call 0x612DAC64
AAA/FLTSV: add attr to list "call-inacl" call 0x612DAC64
AAA/FLTSV: add attr to list "call-inacl" call 0x612DAC64
AAA/FLTSV: PASS call 0x612DAC64
AAA/CACHE: timer "AAA filtserv cache", next in 10 secs (0 entries)
AAA/CACHE: timer "AAA filtserv cache", next in 10 secs (1 entry)
AAA/CACHE: destroy "AAA filtserv cache" entry "myfilter"
AAA/CACHE: timer "AAA filtserv cache", next in 10 secs (0 entries)
```

### Additional References

The following sections provide references related to RADIUS Centralized Filter Management.

#### **Related Documents**

| Related Topic             | Document Title                              |
|---------------------------|---------------------------------------------|
| Configuring Authorization | "Configuring Authorization" feature module. |
| Configuring RADIUS        | "Configuring RADIUS" feature module         |
| Authorization Commands    | Cisco IOS Security Command Reference        |

**Standards** 

| Standard | Title |
|----------|-------|
| None     |       |

#### MIBs

| MIB  | MIBs Link                                                                                                    |
|------|----------------------------------------------------------------------------------------------------|
| None | To locate and download MIBs for selected platforms, Cisco IOS releases, and feature sets, use Cisco MIB Locator found at the following URL: |
|      | http://www.cisco.com/go/mibs                                                                                                    |

#### RFCs

| RFC  | Title |
|------|-------|
| None |       |

#### **Technical Assistance**

| Description                                                                                                    | Link |
|----------------------------------------------------------------------------------------------------|------|
| The Cisco Support website provides extensive online resources, including documentation and tools for troubleshooting and resolving technical issues with Cisco products and technologies.                                                                   |      |
| To receive security and technical information about your products, you can subscribe to various services, such as the Product Alert Tool (accessed from Field Notices), the Cisco Technical Services Newsletter, and Really Simple Syndication (RSS) Feeds. |      |
| Access to most tools on the Cisco Support website requires a Cisco.com user ID and password.                                                                                                    |      |

# **Feature Information for RADIUS Centralized Filter Management**

The following table provides release information about the feature or features described in this module. This table lists only the software release that introduced support for a given feature in a given software release train. Unless noted otherwise, subsequent releases of that software release train also support that feature.

Use Cisco Feature Navigator to find information about platform support and Cisco software image support. To access Cisco Feature Navigator, go to www.cisco.com/go/cfn. An account on Cisco.com is not required.

| Feature Name                               | Releases                     | Feature Information                                                                                                    |
|--------------------------------------------|------------------------------|----------------------------------------------------------------------------------------------------|
| RADIUS<br>Centralized Filter<br>Management | Cisco IOS XE<br>Release 3.9S | The RADIUS Centralized Filter Management feature introduces a filter-server to simplify ACL configuration and management. This filter-server serves as a centralized RADIUS repository and administration point, which users can centrally manage and configure access control list (ACL) filters.<br>The following commands were introduced or modified by this feature: aaa authorization cache filterserver, aaa cache filter, cache clear age, cache disable, cache refresh, clear aaa cache filterserver acl, debug aaa cache filterserver, password, show aaa cache filterserver. |

Feature Information for RADIUS Centralized Filter Management

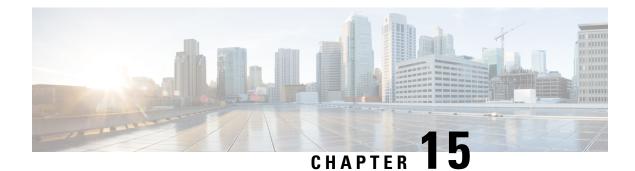

# **RADIUS EAP Support**

The RADIUS EAP Support feature makes it possible for users to apply the client authentication methods within PPP (including proprietary authentication), which may not be supported by the network access server (NAS); to be accomplished through the Extensible Authentication Protocol (EAP). Before this feature was introduced, support for various authentication methods for PPP connections required custom vendor-specific configuration and changes to the client and NAS. RADIUS EAP support allows authentication schemes, such as token cards and public key, to strengthen end-user and device authenticated access to their networks.

- Finding Feature Information, on page 139
- Prerequisites for RADIUS EAP Support, on page 139
- Restrictions for RADIUS EAP Support, on page 140
- Information About RADIUS EAP Support, on page 140
- How to Configure RADIUS EAP Support, on page 141
- Configuration Examples, on page 142
- Additional References, on page 144
- Feature Information for RADIUS EAP Support, on page 145
- Glossary, on page 146

## **Finding Feature Information**

Your software release may not support all the features documented in this module. For the latest caveats and feature information, see Bug Search Tool and the release notes for your platform and software release. To find information about the features documented in this module, and to see a list of the releases in which each feature is supported, see the feature information table.

Use Cisco Feature Navigator to find information about platform support and Cisco software image support. To access Cisco Feature Navigator, go to www.cisco.com/go/cfn. An account on Cisco.com is not required.

# **Prerequisites for RADIUS EAP Support**

Before enabling EAP RADIUS on the client, you must perform the following tasks:

- Configure an interface type and enter interface configuration mode by using the interface command.
- Configure the interface for PPP encapsulation by using the encapsulation command.

For more information on completing these tasks, refer to the "Configuring Asynchronous SLIP and PPP" module.

# **Restrictions for RADIUS EAP Support**

When EAP is running in proxy mode, there may be a significant increase in the authentication time because every packet from the peer must be sent to the RADIUS server and every EAP packet from the RADIUS server must be sent back to the client. Although this extra processing causes delays, you can increase the default authentication timeout value by using the **ppp timeout authentication** command.

## Information About RADIUS EAP Support

EAP is an authentication protocol for PPP that supports multiple authentication mechanisms that are negotiated during the authentication phase (instead of the link control protocol [LCP] phase). EAP allows a third-party authentication server to interact with a PPP implementation through a generic interface.

### **How EAP Works**

By default, EAP runs in proxy mode. This means that EAP allows the entire authentication process to be negotiated by the NAS to a back-end server that may reside on or be accessed through a RADIUS server. After EAP is negotiated between the client and the NAS during LCP exchange, all further authentication messages are transparently transmitted between the client and the back-end server. The NAS is no longer directly involved in the authentication process; that is, the NAS works as a proxy, sending EAP messages between the remote peers.

**Note** EAP can also run in a local mode; the session is authenticated using the Message Digest 5 (MD5) algorithm and obeys the same authentication rules as Challenge Handshake Authentication Protocol (CHAP). To disable proxy mode and authenticate locally, you must use the **ppp eap local** command.

### **Newly Supported Attributes**

The RADIUS EAP Support feature introduces support for the following RADIUS attributes:

| Number | IETF Attribute        | Description                                                                                                    |
|--------|-----------------------|----------------------------------------------------------------------------------------------------|
| 79     | EAP-Message           | Encapsulates one fragment of an EAP message, which includes the PPP type, request-id, length, and EAP-type fields.                                                                                                    |
| 80     | Message Authenticator | Ensures source integrity of the message; all messages that are received with invalid checksums are silently discarded by either end. This attribute contains an HMAC-MD5 checksum of the entire RADIUS request or response message and uses the RADIUS server secret as the key. |

# How to Configure RADIUS EAP Support

### **Configuring EAP**

Perform this task to configure EAP on an interface configured for PPP encapsulation.

### **SUMMARY STEPS**

- 1. enable
- 2. configure terminal
- **3**. ppp authentication eap
- 4. ppp eap identity string
- 5. ppp eap password [number] string
- 6. ppp eap local
- 7. ppp eap wait
- 8. ppp eap refuse [callin]

### **DETAILED STEPS**

|        | Command or Action                                     | Purpose                                                   |
|--------|-------------------------------------------------------|-----------------------------------------------------------|
| Step 1 | enable                                                | Enables privileged EXEC mode.                             |
|        | Example:                                              | • Enter your password if prompted.                        |
|        | Router> enable                                        |                                                           |
| Step 2 | configure terminal                                    | Enters global configuration mode.                         |
|        | Example:                                              |                                                           |
|        | Router# configure terminal                            |                                                           |
| Step 3 | ppp authentication eap                                | Enables EAP as the authentication protocol.               |
|        | Example:                                              |                                                           |
|        | Router(config-if)# ppp authentication eap             |                                                           |
| Step 4 | ppp eap identity string                               | (Optional) Specifies the EAP identity when requested by   |
|        | Example:                                              | the peer.                                                 |
|        | Router(config-if)# <b>ppp eap identity</b> user       |                                                           |
| Step 5 | ppp eap password [number] string                      | (Optional) Sets the EAP password for peer authentication. |
|        | Example:                                              | This command should only be configured on the client.     |
|        | Router(config-if)# <b>ppp eap password</b> 7 141B1309 |                                                           |

|        | Command or Action                 | Purpose                                                                                           |  |
|--------|-----------------------------------|---------------------------------------------------------------------------------------------------|--|
| Step 6 | ppp eap local<br>Example:         | (Optional) Authenticates locally instead of using a RADIUS back-end server, which is the default. |  |
|        | Router(config-if)# ppp eap local  | <b>Note</b> This command should only be configured on the NAS.                                    |  |
| Step 7 | ppp eap wait                      | (Optional) Waits for the caller to authenticate itself first.                                     |  |
|        | Example:                          | By default, the client always authenticates itself before the caller does.                        |  |
|        | Router(config-if)# ppp eap wait   | Note This command should only be configured on the NAS.                                           |  |
| Step 8 | ppp eap refuse [callin]           | (Optional) Refuses to authenticate using EAP. If the callin                                       |  |
|        | Example:                          | keyword is enabled, only incoming calls are not authenticated.                                    |  |
|        | Router(config-if)# ppp eap refuse | Note This command should only be configured on the NAS.                                           |  |

### **Verifying EAP**

To verify EAP configurations on your client or NAS, use at least one of the following commands in privileged EXEC configuration mode:

| Command                     | Purpose                                                                           |
|-----------------------------|-----------------------------------------------------------------------------------|
| Router# <b>show users</b>   | Displays information about the active lines on the router.                        |
| Router# show interfaces     | Displays statistics for all interfaces configured on the router or access server. |
| Router# show running-config | Ensures that your configurations appear as part of the running configuration.     |

# **Configuration Examples**

### **EAP Local Configuration on Client Example**

The following example is a sample configuration for a client configured for EAP:

```
interface Ethernet0/0
ip address 10.1.1.202 255.255.255.0
no ip mroute-cache
half-duplex
!
interface BRI0/0
```

```
ip address 192.168.101.100 255.255.255.0
 encapsulation ppp
no ip mroute-cache
 dialer map ip 192.168.101.101 56167
dialer-group 1
isdn switch-type basic-5ess
ppp eap identity user
ppp eap password 7 141B1309
!
1
ip default-gateway 10.1.1.1
ip classless
ip route 192.168.101.101 255.255.255.255 BRIO/0
no ip http server
1
dialer-list 1 protocol ip permit
```

### EAP Proxy Configuration for NAS Example

The following example is a sample configuration for a NAS configured to use EAP proxy:

```
aaa authentication login default group radius
aaa authentication login NOAUTH none
aaa authentication ppp default if-needed group radius
aaa session-id common
enable secret 5 $1$x5D0$cfTL/D8Be.34PgTbdGdgl/
1
username dtw5 password 0 lab
username user password 0 lab
ip subnet-zero
no ip domain-lookup
ip host lab24-boot 172.19.192.254
ip host lb 172.19.192.254
1
isdn switch-type primary-5ess
controller T1 3
framing esf
linecode b8zs
pri-group timeslots 1-24
interface Ethernet0
ip address 10.1.1.108 255.255.255.0
no ip route-cache
no ip mroute-cache
!
interface Serial3:23
ip address 192.168.101.101 255.255.255.0
encapsulation ppp
dialer map ip 192.168.101.100 60213
dialer-group 1
isdn switch-type primary-5ess
 isdn T321 0
ppp authentication eap
ppp eap password 7 011F0706
1
1
ip default-gateway 10.0.190.1
ip classless
ip route 192.168.101.0 255.255.255.0 Serial3:23
no ip http server
1
```

dialer-list 1 protocol ip permit
!
radius-server host 10.1.1.201 auth-port 1645 acct-port 1646 key lab
radius-server retransmit 3
call rsvp-sync
!
mgcp profile default
!
!
line con 0
exec-timeout 0 0
logging synchronous
login authentication NOAUTH
line 1 48
line aux 0
ine vty 0 4
lpassword lab

# **Additional References**

The following sections provide references related to RADIUS EAP Support feature.

#### **Related Documents**

| Related Topic                            | Document Title                                  |
|------------------------------------------|-------------------------------------------------|
| Configuring PPP Authentication Using AAA | "Configuring Authentication" module.            |
| Configuring RADIUS                       | " Configuring RADIUS " module.                  |
| PPP Configuration                        | "Configuring Asynchronous SLIP and PPP" module. |
| Dial Technologies commands               | Cisco IOS Dial Technologies Command Reference   |
| Security Commands                        | Cisco IOS Security Command Reference            |

#### **Standards**

| Standard | Title |
|----------|-------|
| None     |       |

#### MIBs

| MIB  | MIBs Link                                                                                                    |
|------|----------------------------------------------------------------------------------------------------|
| None | To locate and download MIBs for selected platforms, Cisco IOS releases, and feature sets, use Cisco MIB Locator found at the following URL: |
|      | http://www.cisco.com/go/mibs                                                                                                    |

L

#### RFCs

| RFC      | Title                                        |
|----------|----------------------------------------------|
| RFC 2284 | PPP Extensible Authentication Protocol (EAP) |
| RFC 1938 | A One-Time Password System                   |
| RFC 2869 | RADIUS Extensions                            |

#### **Technical Assistance**

| Description                                                                                                    | Link |
|----------------------------------------------------------------------------------------------------|------|
| The Cisco Support website provides extensive online resources, including documentation and tools for troubleshooting and resolving technical issues with Cisco products and technologies.                                                                   |      |
| To receive security and technical information about your products, you can subscribe to various services, such as the Product Alert Tool (accessed from Field Notices), the Cisco Technical Services Newsletter, and Really Simple Syndication (RSS) Feeds. |      |
| Access to most tools on the Cisco Support website requires a Cisco.com user ID and password.                                                                                                    |      |

# **Feature Information for RADIUS EAP Support**

The following table provides release information about the feature or features described in this module. This table lists only the software release that introduced support for a given feature in a given software release train. Unless noted otherwise, subsequent releases of that software release train also support that feature.

Use Cisco Feature Navigator to find information about platform support and Cisco software image support. To access Cisco Feature Navigator, go to www.cisco.com/go/cfn. An account on Cisco.com is not required.

| Feature Name          | Releases                     | Feature Information                                                                                                    |
|-----------------------|------------------------------|----------------------------------------------------------------------------------------------------|
| RADIUS EAP<br>Support | Cisco IOS XE<br>Release 3.9S | The RADIUS EAP Support feature makes it possible for users to apply<br>the client authentication methods within PPP (including proprietary<br>authentication), which may not be supported by the network access server<br>(NAS); to be accomplished through the Extensible Authentication Protocol<br>(EAP). Before this feature was introduced, support for various<br>authentication methods for PPP connections required custom<br>vendor-specific configuration and changes to the client and NAS. RADIUS<br>EAP support allows authentication schemes, such as token cards and public<br>key, to strengthen end-user and device authenticated access to their<br>networks. |
|                       |                              | The following commands were introduced or modified: <b>ppp</b><br><b>authentication</b> , <b>ppp eap identity</b> , <b>ppp eap local</b> , <b>ppp eap password</b> ,<br><b>ppp eap refuse</b> , <b>ppp eap wait</b> .                                                                                                    |

### Glossary

**attribute** --A RADIUS Internet Engineering Task Force (IETF) attribute is one of the original set of 255 standard attributes that are used to communicate authentication, authorization, and accounting (AAA) information between a client and a server. Because IETF attributes are standard, the attribute data is predefined and well known; thus all clients and servers that exchange AAA information through IETF attributes must agree on attribute data such as the exact meaning of the attributes and the general bounds of the values for each attribute.

**CHAP** --Challenge Handshake Authentication Protocol. Security feature that is supported on lines using PPP encapsulation and prevents unauthorized access. CHAP does not itself prevent unauthorized access; it merely identifies the remote end. The router or access server then determines whether that user is allowed access.

**EAP** --Extensible Authentication Protocol. A PPP authentication protocol that supports multiple authentication mechanisms that are negotiated during the authentication phase (instead of the Link Control Protocol [LCP] phase). EAP allows a third-party authentication server to interact with the PPP implementation through a generic interface.

**LCP** --link control protocol. Protocol that establishes, configures, and tests data-link connections for use by PPP.

**MD5 (HMAC variant)** --Message Digest 5. A hash algorithm used to authenticate packet data. HMAC is a key hashing for message authentication.

NAS --network access server. A device providing local network access to users across a remote access network such as the public switched telephone network (PSTN).

**PAP** --Password Authentication Protocol. Authentication protocol that allows PPP peers to authenticate one another. The remote router attempting to connect to the local router is required to send an authentication request. Unlike CHAP, PAP passes the password and host name or username in the clear (unencrypted). PAP does not itself prevent unauthorized access; it merely identifies the remote end. The router or access server then determines if that user is allowed access. PAP is supported only on PPP lines.

**PPP** --Point-to-Point Protocol. A protocol that encapsulates network layer protocol information over point-to-point links. PPP is defined in RFC 1661.

**RADIUS** --Remote Authentication Dial-In User Service. Database for authenticating modem and ISDN connections and for tracking connection time.

Any Internet Protocol (IP) addresses and phone numbers used in this document are not intended to be actual addresses and phone numbers. Any examples, command display output, network topology diagrams, and other figures included in the document are shown for illustrative purposes only. Any use of actual IP addresses or phone numbers in illustrative content is unintentional and coincidental. <sup>©</sup> 2001-2009 Cisco Systems, Inc. All rights reserved.

I

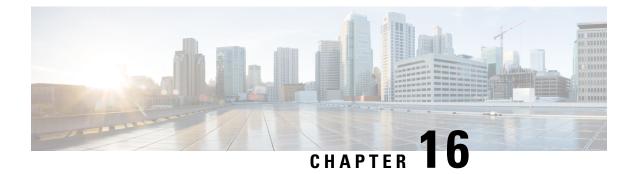

# **RADIUS Interim Update at Call Connect**

The RADIUS Interim Update at Call Connect feature generates an additional accounting record that provides the call connection timestamp for the billing server.

- Finding Feature Information, on page 149
- Information About RADIUS Interim Update at Call Connect, on page 149
- How to Enable RADIUS Interim Update at Call Connect Feature, on page 149
- Additional References, on page 150
- Feature Information for RADIUS Interim Update at Call Connect, on page 151

## **Finding Feature Information**

Your software release may not support all the features documented in this module. For the latest caveats and feature information, see Bug Search Tool and the release notes for your platform and software release. To find information about the features documented in this module, and to see a list of the releases in which each feature is supported, see the feature information table.

Use Cisco Feature Navigator to find information about platform support and Cisco software image support. To access Cisco Feature Navigator, go to www.cisco.com/go/cfn. An account on Cisco.com is not required.

## Information About RADIUS Interim Update at Call Connect

When the RADIUS Interim Update at Call Connect feature enabled, Cisco IOS software generates and sends an additional updated interim accounting record to the accounting server when a call leg is connected. A call leg is a distinct segment of a call connection in a voice over IP (VOIP) network that is a logical connection between the router and either a telephony endpoint over a bearer channel, or another endpoint using a session protocol. All attributes (for example, h323-connect-time and backward-call-indicators) available at the time of call connection are sent through this interim updated accounting record.

## How to Enable RADIUS Interim Update at Call Connect Feature

Perform the following task to enable the Cisco IOS to generate and send an additional updated interim accounting record to the accounting server when a call leg is connected.

I

#### **SUMMARY STEPS**

- 1. enable
- 2. configure terminal
- 3. aaa new-model
- 4. gw-accounting aaa
- 5. aaa accounting update newinfo

#### **DETAILED STEPS**

|        | Command or Action                             | Purpose                                                                                                    |
|--------|-----------------------------------------------|----------------------------------------------------------------------------------------------------|
| Step 1 | enable                                        | Enables privileged EXEC mode.                                                                                  |
|        | Example:                                      | • Enter your password if prompted.                                                                             |
|        | Router> enable                                |                                                                                                    |
| Step 2 | configure terminal                            | Enters global configuration mode.                                                                              |
|        | Example:                                      |                                                                                                    |
|        | Router# configure terminal                    |                                                                                                    |
| Step 3 | aaa new-model                                 | Enables the authentication, authorization, and accounting                                                      |
|        | Example:                                      | (AAA).                                                                                                    |
|        | Router(config)# aaa new-model                 |                                                                                                    |
| Step 4 | gw-accounting aaa                             | Enables an accounting through the AAA system and sends                                                         |
|        | Example:                                      | call detail records (CDRs) to the RADIUS server in the form of vendor-specific attributes (VSAs).              |
|        | Router(config)# gw-accounting aaa             |                                                                                                    |
| Step 5 | aaa accounting update newinfo                 | Enables periodic interim accounting records to be sent to                                                      |
|        | Example:                                      | the accounting server whenever there is new accounting information to report relating to the user in question. |
|        | Router(config)# aaa accounting update newinfo |                                                                                                    |

# **Additional References**

The following sections provide references related to the RADIUS Interim Update at Call Connect feature.

### **Related Documents**

| Related Topic                                       | Document Title                                                                               |
|-----------------------------------------------------|----------------------------------------------------------------------------------------------|
| Authentication, Authorization, and Accounting (AAA) | Configuring Authentication , Configuring Authorization , and Configuring Accounting modules. |
| RADIUS Vendor-Specific Attributes                   | RADIUS Vendor-Proprietary Attributes module.                                                 |

| Related Topic                            | Document Title                                                |
|------------------------------------------|---------------------------------------------------------------|
| Configuring Dynamic Prompts, Customizing | <i>Cisco IOS Dial Technologies Configuration Guide</i> ,      |
| Accounting Templates, and Directing AAA  | Release 12.4T and <i>Cisco IOS VPDN Configuration Guide</i> , |
| Requests for Voice Gateways              | Release 12.4T.                                                |

#### Standards

| Standard | Title |  |
|----------|-------|--|
| None.    |       |  |

#### MIBs

| MIB | MIBs Link                                                                                                    |  |
|-----|----------------------------------------------------------------------------------------------------|--|
|     | one. To locate and download MIBs for selected platforms, Cisco IOS releases, and feature sets, use Cis<br>MIB Locator found at the following URL: |  |
|     | http://www.cisco.com/go/mibs                                                                                                    |  |

### RFCs

| RFC      | Title                                               |  |
|----------|-----------------------------------------------------|--|
| RFC 2138 | Remote Authentication Dial In User Service (RADIUS) |  |
| RFC 2139 | RADIUS Accounting                                   |  |

### **Technical Assistance**

| Description                                                                                                    | Link |
|----------------------------------------------------------------------------------------------------|------|
| The Cisco Support website provides extensive online resources, including documentation and tools for troubleshooting and resolving technical issues with Cisco products and technologies.                                                                   |      |
| To receive security and technical information about your products, you can subscribe to various services, such as the Product Alert Tool (accessed from Field Notices), the Cisco Technical Services Newsletter, and Really Simple Syndication (RSS) Feeds. |      |
| Access to most tools on the Cisco Support website requires a Cisco.com user ID and password.                                                                                                    |      |

# **Feature Information for RADIUS Interim Update at Call Connect**

The following table provides release information about the feature or features described in this module. This table lists only the software release that introduced support for a given feature in a given software release train. Unless noted otherwise, subsequent releases of that software release train also support that feature.

Use Cisco Feature Navigator to find information about platform support and Cisco software image support. To access Cisco Feature Navigator, go to www.cisco.com/go/cfn. An account on Cisco.com is not required.

Table 19: Feature Information for RADIUS Interim Update at Call Connect

| Feature Name                             | Releases                     | Feature Information                                                                                                    |
|------------------------------------------|------------------------------|----------------------------------------------------------------------------------------------------|
| RADIUS Interim Update<br>at Call Connect | Cisco IOS XE<br>Release 3.9S | The RADIUS Interim Update at Call Connect feature<br>generates an additional accounting record that provides the<br>call connection timestamp for the billing server.<br>The following commands were introduced or modified:<br><b>gw-accounting aaa</b> and <b>aaa accounting update</b> |

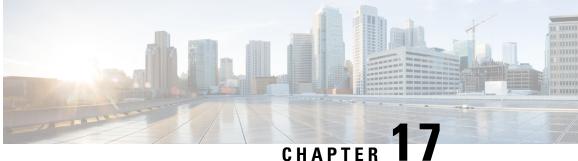

# **RADIUS Tunnel Preference for Load Balancing** and Fail-Over

The RADIUS Tunnel Preference for Load Balancing and Fail-Over feature provides industry-standard load balancing and fail-over functionality for an Layer 2 Tunnel Protocol network server (LNS), rather than requiring the use of a Cisco proprietary Vendor Specific Attribute (VSA). The feature conforms to the tunnel attributes that are to be used in a multivendor network environment as defined in RFC 2868, thereby eliminating interoperability issues among network access servers (NASs) manufactured by different vendors.

- Finding Feature Information, on page 153
- Prerequisites, on page 153
- Restrictions, on page 154
- Information About RADIUS Tunnel Preference for Load Balancing and Fail-Over, on page 154
- How RADIUS Tunnel Preference for Load Balancing and Fail-Over is Configured, on page 156
- Configuration Example for RADIUS Tunnel Preference for Load Balancing and Fail-Over, on page 156
- Additional References, on page 156
- Feature Information for RADIUS Tunnel Preference for Load Balancing and Fail-Over, on page 157
- Glossary, on page 158

## Finding Feature Information

Your software release may not support all the features documented in this module. For the latest caveats and feature information, see Bug Search Tool and the release notes for your platform and software release. To find information about the features documented in this module, and to see a list of the releases in which each feature is supported, see the feature information table.

Use Cisco Feature Navigator to find information about platform support and Cisco software image support. To access Cisco Feature Navigator, go to www.cisco.com/go/cfn. An account on Cisco.com is not required.

## **Prerequisites**

Configuring VPDNs and HGW groups is beyond the scope of this document. See the Related Document section for more information.

## Restrictions

The following restrictions and limitations apply to the RADIUS Tunnel Preference for Load Balancing and Fail-Over feature:

- This feature does not support VPDN dial-out networks; it is designed only for dial-in applications.
- The maximum number of LNSs allowed in the network is 1550, which is 50 per tag attribute group and a limit of 31 tags.
- This feature requires a RADIUS server implementation to support RFC 2868.

# Information About RADIUS Tunnel Preference for Load Balancing and Fail-Over

The RADIUS Tunnel Preference for Load Balancing and Fail-Over feature provides load balancing and fail-over virtual private dialup network (VPDN) home gateway (HGW) groups in a standardized fashion. This feature introduces new software functionality; no new command is associated with this feature.

### Industry-Standard Rather Than Proprietary Attributes

Until Cisco IOS Release 12.2(4)T, load balancing and fail-over functionality for a LNS was provided by the Cisco proprietary VSA. In a multivendor network environment, using VSA on a RADIUS server can cause interoperability issues among NASs manufactured by different vendors. Even though some RADIUS server implementations can send VSAs that the requesting NAS can understand, the user still must maintain different VSAs for the same purpose in a single-service profile.

A consensus regarding the tunnel attributes that are to be used in a multivendor network environment is defined in RFC 2868. In RFC 2868, Tunnel-Server-Endpoint, in conjunction with the Tunnel-Medium-Type, specifies the address to which the NAS should initiate a new session. If multiple Tunnel-Server-Endpoint attributes are defined in one tagged attribute group, they are interpreted as equal-cost load-balancing HGWs.

The Tunnel-Preference attribute defined in RFC 2868 can be used as a measure to form load balancing and fail-over HGW groups. When the Tunnel-Preference values of different tagged attribute groups are the same, the Tunnel-Server-Endpoint of those attribute groups is considered to have the same priority unless otherwise specified. When the Tunnel-Preference values of some attribute groups are higher (they have a lower preference) than other attribute groups, their Tunnel-Server-Endpoint attributes will have higher priority values. When an attribute group has a higher priority value, that attribute group will be used for fail-over in case the attribute groups with lower priority values are unavailable for the connections.

Until Cisco IOS Release 12.2(4)T, a specially formatted string would be transported within a Cisco VSA "vpdn:ip-addresses" string to a NAS for the purpose of HGW load balancing and fail-over. For example, 10.0.0.1 10.0.0.2 10.0.0.3/2.0.0.1 2.0.0.2 would be interpreted as IP addresses 10.0.0.1, 10.0.0.2, and 10.0.0.3 for the first group for load balancing. New sessions are projected to these three addresses based on the least-load-first algorithm. This algorithm uses its local knowledge to select an HGW that has the least load to initiate the new session. In this example, the addresses 2.0.0.1 and 2.0.0.2 in the second group have a lower priority and are applicable only when all HGWs specified in the first group fail to respond to the new connection request, thereby making 2.0.0.1 and 2.0.0.2 the fail-over addresses. See the section Configuration Example

for RADIUS Tunnel Preference for Load Balancing and Fail-Over, on page 156 for an example of how to configure these fail-over addresses in a RADIUS tunnel profile.

### Load Balancing and Fail-Over in a Multivendor Network

The RADIUS Tunnel Preference for Load Balancing and Fail-Over feature was designed for large multivendor networks that use VPDN Layer 2 tunnels over WAN links such as ATM and Ethernet, such as the configuration shown in the figure below.

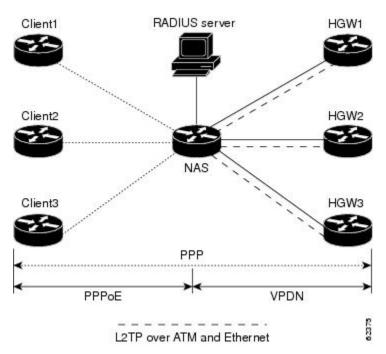

Figure 1: Typical Load Balancing and Fail-Over in a Multivendor Network

In the configuration shown in the figure above, the NAS uses tunnel profiles downloaded from the RADIUS server to establish VPDN Layer 2 tunnels for load balancing and fail-over. The Point-to-Point over Ethernet (PPPoE) protocol is used as the client to generate PPP sessions.

### **Related Features and Technologies**

The RADIUS Tunnel Preference for Load Balancing and Fail-Over feature is used in VPDNs. Additionally, familiarity with the following technologies and protocols is recommended:

- ATM
- Ethernet
- L2TP and L2F
- PPP and PPPoE
- RADIUS servers

# How RADIUS Tunnel Preference for Load Balancing and Fail-Over is Configured

This feature has no new configuration commands; however, see the next section for an example of how to implement the RADIUS Tunnel Preference for Load Balancing and Fail-Over feature in a RADIUS tunnel profile.

# Configuration Example for RADIUS Tunnel Preference for Load Balancing and Fail-Over

The following example shows how to create RADIUS tunnel profiles:

```
net3 Password = "cisco" Service-Type = Outbound
        Tunnel-Type = :0:L2TP,
        Tunnel-Medium-Type = :0:IP,
        Tunnel-Server-Endpoint = :0:"1.1.3.1",
        Tunnel-Assignment-Id = :0:"1",
        Tunnel-Preference = :0:1,
        Tunnel-Password = :0:"welcome"
        Tunnel-Type = :1:L2TP,
        Tunnel-Medium-Type = :1:IP,
        Tunnel-Server-Endpoint = :1:"1.1.5.1",
        Tunnel-Assignment-Id = :1:"1",
        Tunnel-Preference = :1:1,
        Tunnel-Password = :1:"welcome"
        Tunnel-Type = :2:L2TP,
        Tunnel-Medium-Type = :2:IP,
        Tunnel-Server-Endpoint = :2:"1.1.4.1",
        Tunnel-Assignment-Id = :2:"1",
        Tunnel-Preference = :2:1,
        Tunnel-Password = :2:"welcome"
        Tunnel-Type = :3:L2TP,
        Tunnel-Medium-Type = :3:IP,
        Tunnel-Server-Endpoint = :3:"1.1.6.1",
        Tunnel-Assignment-Id = :3:"1",
        Tunnel-Preference = :3:1,
        Tunnel-Password = :3:"welcome"
```

See Information About RADIUS Tunnel Preference for Load Balancing and Fail-Over, on page 154 for more information on how fail-over addresses are selected in these profiles.

## **Additional References**

The following sections provide references related to RADIUS Tunnel Preference for Load Balancing and Fail-Over feature.

L

#### **Related Documents**

| Related Topic                                            | Document Title                                                                            |
|----------------------------------------------------------|-------------------------------------------------------------------------------------------|
| RADIUS                                                   | " Configuring RADIUS " module.                                                            |
| RADIUS Attributes                                        | "RADIUS Attributes Overview and RADIUS IETF Attributes<br>"module.                        |
| Virtual private dialup networks (VPDN)<br>roadmap        | Cisco IOS VPDN Configuration Guide, Release 15.0.                                         |
| Dial Technologies                                        | <i>Cisco IOS Dial Technologies Configuration Guide</i> , Release 12.4T                    |
| Broadband Access: PPP and Routed Bridge<br>Encapsulation | <i>Cisco IOS Broadband Access Aggregation and DSL Configuration Guide</i> , Release 12.4T |

#### **Standards**

| Standard | Title |
|----------|-------|
| None.    |       |

#### MIBs

| MIB   | MIBs Link                                                                                                    |  |
|-------|----------------------------------------------------------------------------------------------------|--|
| None. | To locate and download MIBs for selected platforms, Cisco IOS releases, and feature sets, use Cisco MIB Locator found at the following URL: |  |
|       | http://www.cisco.com/go/mibs                                                                                                    |  |

#### **RFCs**

| RFC      | Title                                         |
|----------|-----------------------------------------------|
| RFC 2868 | RADIUS Attributes for Tunnel Protocol Support |

# Feature Information for RADIUS Tunnel Preference for Load Balancing and Fail-Over

The following table provides release information about the feature or features described in this module. This table lists only the software release that introduced support for a given feature in a given software release train. Unless noted otherwise, subsequent releases of that software release train also support that feature.

Use Cisco Feature Navigator to find information about platform support and Cisco software image support. To access Cisco Feature Navigator, go to www.cisco.com/go/cfn. An account on Cisco.com is not required.

| Feature Name                                                    | Releases                     | Feature Information                                                                                                    |
|-----------------------------------------------------------------|------------------------------|----------------------------------------------------------------------------------------------------|
| RADIUS Tunnel<br>Preference for Load<br>Balancing and Fail-Over | Cisco IOS XE<br>Release 3.9S | The RADIUS Tunnel Preference for Load Balancing and<br>Fail-Over feature provides industry-standard load balancing and<br>fail-over functionality for an Layer 2 Tunnel Protocol network<br>server (LNS), rather than requiring the use of a Cisco proprietary<br>Vendor Specific Attribute (VSA). The feature conforms to the<br>tunnel attributes that are to be used in a multivendor network<br>environment as defined in RFC 2868, thereby eliminating<br>interoperability issues among network access servers (NASs)<br>manufactured by different vendors. |

Table 20: Feature Information for RADIUS Tunnel Preference for Load Balancing and Fail-Over

### Glossary

**HGW** --home gateway. A gateway that terminates Layer 2 tunneling protocols such as L2TP.

home gateway --See HGW.

**L2TP** --Layer 2 Tunnel Protocol. An Internet Engineering Task Force (IETF) standards track protocol defined in RFC 2661 that provides tunneling of PPP. Based upon the best features of L2F and PPTP, L2TP provides an industry-wide interoperable method of implementing VPDN.

L2TP network server--See LNS.

Layer 2 Tunnel Protocol -- See L2TP.

**LNS** --L2TP network server. A node that acts as one side of an L2TP tunnel endpoint and is a peer to the NAS or L2TP access concentrator (LAC). The LNS is the logical termination point of a PPP session that is being tunneled from the remote system by the access server. Analogous to the Layer 2 Forwarding (L2F) HGW.

**NAS** --network access server. Cisco platform or collection of platforms that interfaces between the packet world (the Internet, for example) and the circuit world (the public switched telephone network, for example).

network access server --See NAS.

Request for Comments -- See RFCs.

**RFCs** --Request for Comments. A series of notes about the Internet collected by the Internet Engineering Task Force (IETF). Started in 1969, the IETF is a large open international community of network designers, operators, vendors, and researchers concerned with the evolution of the Internet architecture. RFCs define many aspects of computer communication, focusing on networking protocols, procedures, programs, and concepts.

virtual private dialup network --See VPDN.

**VPDN** --virtual private dialup network. Enables IP traffic to travel securely over a public TCP/IP network by encrypting all traffic from one network to another.

Any Internet Protocol (IP) addresses and phone numbers used in this document are not intended to be actual addresses and phone numbers. Any examples, command display output, network topology diagrams, and other figures included in the document are shown for illustrative purposes only. Any use of actual IP addresses or phone numbers in illustrative content is unintentional and coincidental. © 2001-2009 Cisco Systems, Inc. All rights reserved.